# **CX350/CX4000 Control Using PTZ Control Protocol**

Rev.3**.**00

January 25, 2022

## **Panasonic Corporation**

MEBD(Professional AV Category)

## <span id="page-1-0"></span>**Revision History**

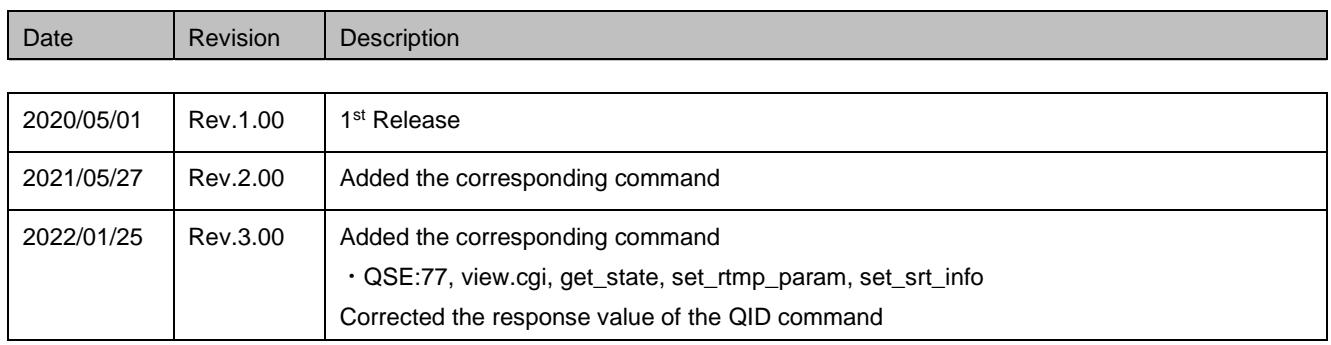

## TABLE OF CONTENTS

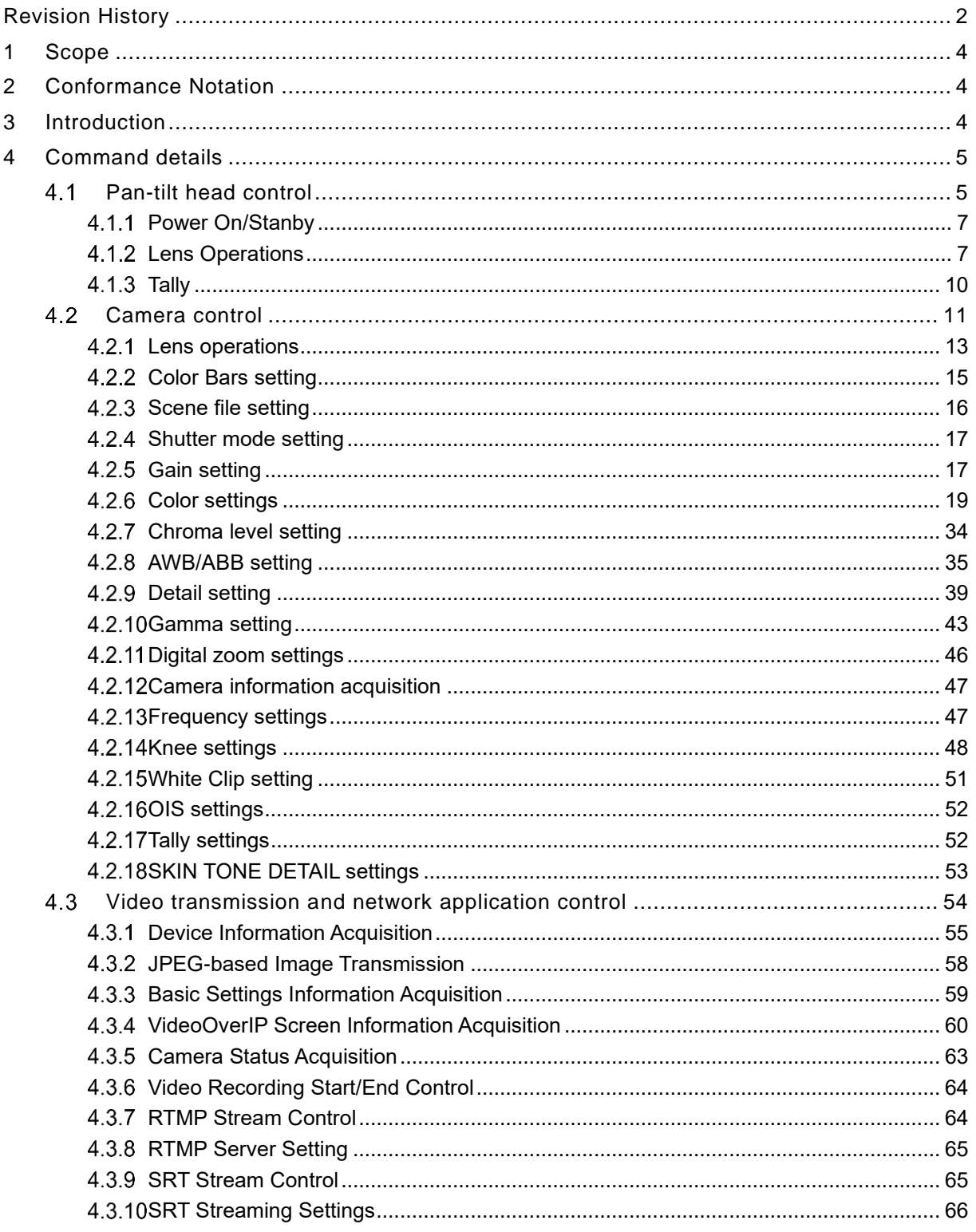

## <span id="page-3-0"></span>**1 Scope**

This document describes CX series cameras control using PTZ Control Protocol over HTTP from external terminal such as PC and PDA.

## <span id="page-3-1"></span>**2 Conformance Notation**

The keywords "shall" and "shall not" indicate requirements strictly to be followed in order to conform to the document and from which no deviation is permitted

The keywords, "should" and "should not" indicate that, among several possibilities, one is recommended as particularly suitable, without mentioning or excluding others; or that a certain course of action is preferred but not necessarily required; or that (in the negative form) a certain possibility or course of action is deprecated but not prohibited.

The keywords "may" and "need not" indicate courses of action permissible within the limits of the document.

The keywords "optional" indicates that implementation is not necessarily required.

#### <span id="page-3-2"></span>**3 Introduction**

Applicable models

- **・**AG-CX350 Ver6.00 ~
- **・**AJ-UPX360 Ver6.00 ~
- **・**AG-CX200 Ver6.00 ~
- **・**AJ-CX4000 Ver5.00 ~
- **・**AJ-UPX900 Ver5.00 ~

CX series cameras can be controlled using PTZ Control Protocol if **NDI HX mode** is on, or IP REMOTE is **ENABLE(HOLD)**. Also, for the AG-CX350/AJ-UPX360/AG-CX200, set the Auto/Manual switch on the camera body to **Auto**. PTZ Control Protocol use port 80. All commands return 404 responses, unless in NDI|HX mode or IP REMOTE is ENABLE(HOLD). Commands related to non-supported functions in CX series camera will respond with 404 Error.

Please also refer to the documents below for PTZ Camera Control Protocol.

[https://eww.pass.panasonic.co.jp/pro-av/support/content/guide/DEF/HE50\\_120\\_IP/HDIntegratedCamera\\_Int](https://eww.pass.panasonic.co.jp/pro-av/support/content/guide/DEF/HE50_120_IP/HDIntegratedCamera_InterfaceSpecifications-E.pdf) [erfaceSpecifications-E.pdf](https://eww.pass.panasonic.co.jp/pro-av/support/content/guide/DEF/HE50_120_IP/HDIntegratedCamera_InterfaceSpecifications-E.pdf)

[https://eww.pass.panasonic.co.jp/pro-av/support/content/guide/DEF/UE150\\_CGI/Supplement\\_for\\_Web\\_Con](https://eww.pass.panasonic.co.jp/pro-av/support/content/guide/DEF/UE150_CGI/Supplement_for_Web_Control-UE150E.pdf) [trol-UE150E.pdf](https://eww.pass.panasonic.co.jp/pro-av/support/content/guide/DEF/UE150_CGI/Supplement_for_Web_Control-UE150E.pdf)

## <span id="page-4-0"></span>**4 Command details**

This chapter presents the following details.

#### **①** Pan-tilt head control

This interface controls the zoom, the focus and so on. These commands are called "pan-tilt head control commands" following HD/4K Integrated Camera Interface Specifications.

#### **②** Camera control

This interface is concerned with the camera's lens control and image adjustments. These commands are called "camera control commands" following HD/4K Integrated Camera Interface Specifications.

#### **③** Video transmission and network application control

This interface controls the start/stop of streaming, the start/stop of video recording and so on. These commands are called "Video transmission and network application control".

#### <span id="page-4-1"></span>**Pan-tilt head control**

The pan-tilt head control commands are in compliance with the HTTP1.1 communication specifications. Their format is given below.

【Command format】 [Send] http://[IP Address]/cgi-bin/aw\_ptz?cmd=[Command]&res=[Type] where ※IP Address······· IP address of camera at connection destination ※Command········ Details given in "Command" column in the command tables below ※Type··············· Fixed at "1"

[Receive] 200 OK "Command"

※Command········ Response value of each command; set in the HTTP message body

#### **Example:** Zoom (Stop)

[Send]

http://192.168.0.10/cgi-bin/aw\_ptz?cmd=#Z50&res=1

#### [Receive]

200 OK "zS50"

※Depending on the browser or middleware used, "#" may have to be converted to "%23" by ASCII conversion. http://192.168.0.10/cgi-bin/aw\_ptz?cmd=%23Z50&res=1

Given below is the communication sequence which accords with the command format presented on the previous page.

#### 【Sequence】

"PC1" is the control terminal in the sequence below.

Example: Zoom (Stop) control

Camera IP Address = 192.168.0.10

Command = Z50

The control to stop the pan-tilt operation is exercised from PC1. [200 OK "zS50"] is returned as the response from the camera. The control command and query command are available as the pan-tilt head control commands. Given below is the command sequence.

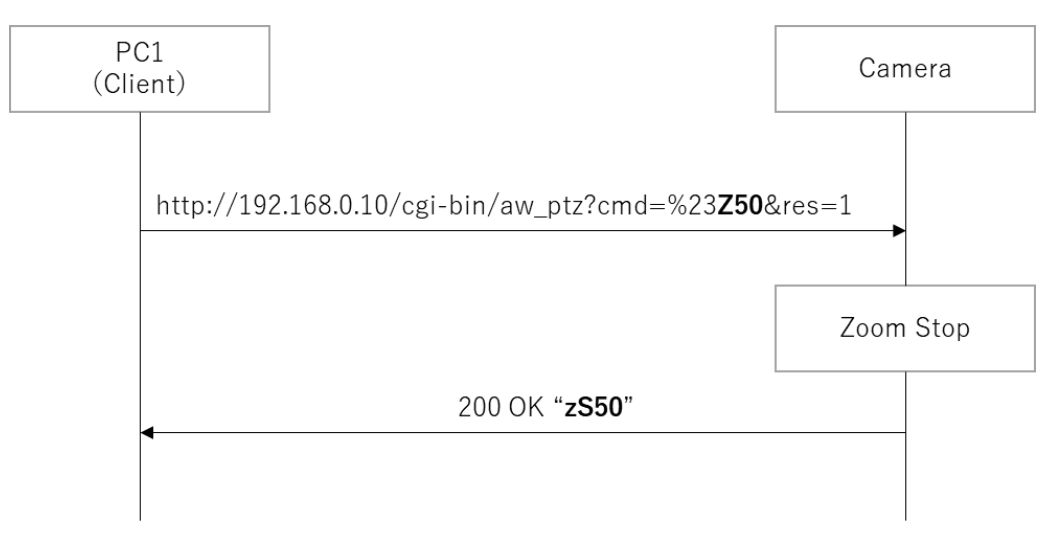

Figure 4.1.1-1 Command sequence of zoom speed control

For more details, please check the documents below for PTZ Camera Control Protocol. [https://eww.pass.panasonic.co.jp/pro-av/support/content/guide/DEF/HE50\\_120\\_IP/HDIntegratedCamera\\_Int](https://eww.pass.panasonic.co.jp/pro-av/support/content/guide/DEF/HE50_120_IP/HDIntegratedCamera_InterfaceSpecifications-E.pdf) [erfaceSpecifications-E.pdf](https://eww.pass.panasonic.co.jp/pro-av/support/content/guide/DEF/HE50_120_IP/HDIntegratedCamera_InterfaceSpecifications-E.pdf)

#### <span id="page-6-0"></span>**Power On/Stanby**

CX series cameras cannot be turned On/Off by the PTZ Control Command. Only query command is supported.

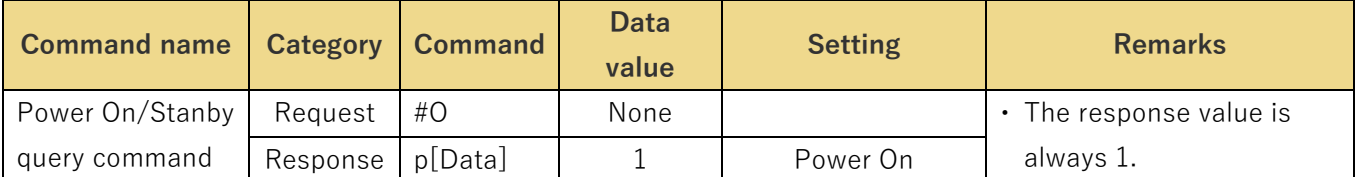

#### Table 4.1.1.1 Power On/Stanby

#### <span id="page-6-1"></span>**4.1.2 Lens Operations**

## 4.1.2.1 Zoom

These commands control the zooming (between Wide and Tele) of the camera lens and enable the current zoom position to be acquired.

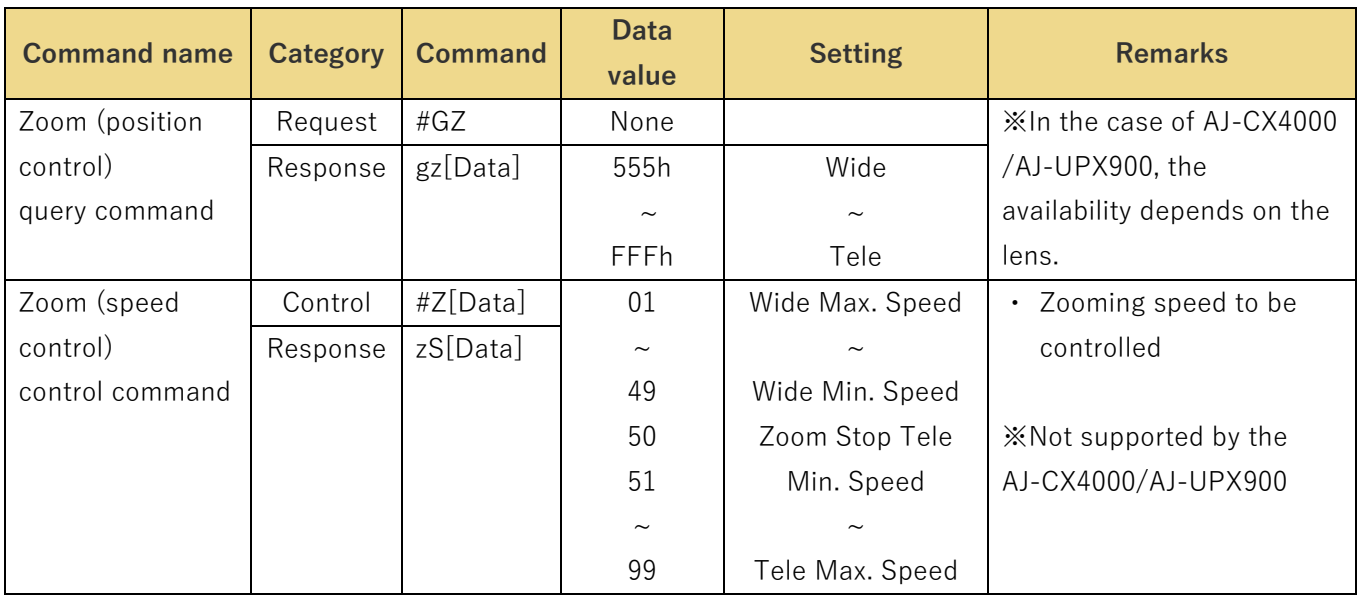

#### Table 4.1.2.1 Zoom

#### <span id="page-7-0"></span>4.1.2.2 Focus

These commands control the focusing (between Near and Far) of the camera and enable the current focus position and focus adjustment speed to be acquired. They also enable On/Off for the auto focus to be controlled and the current auto focus On/Off status to be acquired. Commands which control the focusing are also described in section ["4.2.1.1](#page-12-1) [Focus"](#page-12-1) of ["4.2](#page-10-0) [Camera control"](#page-10-0).

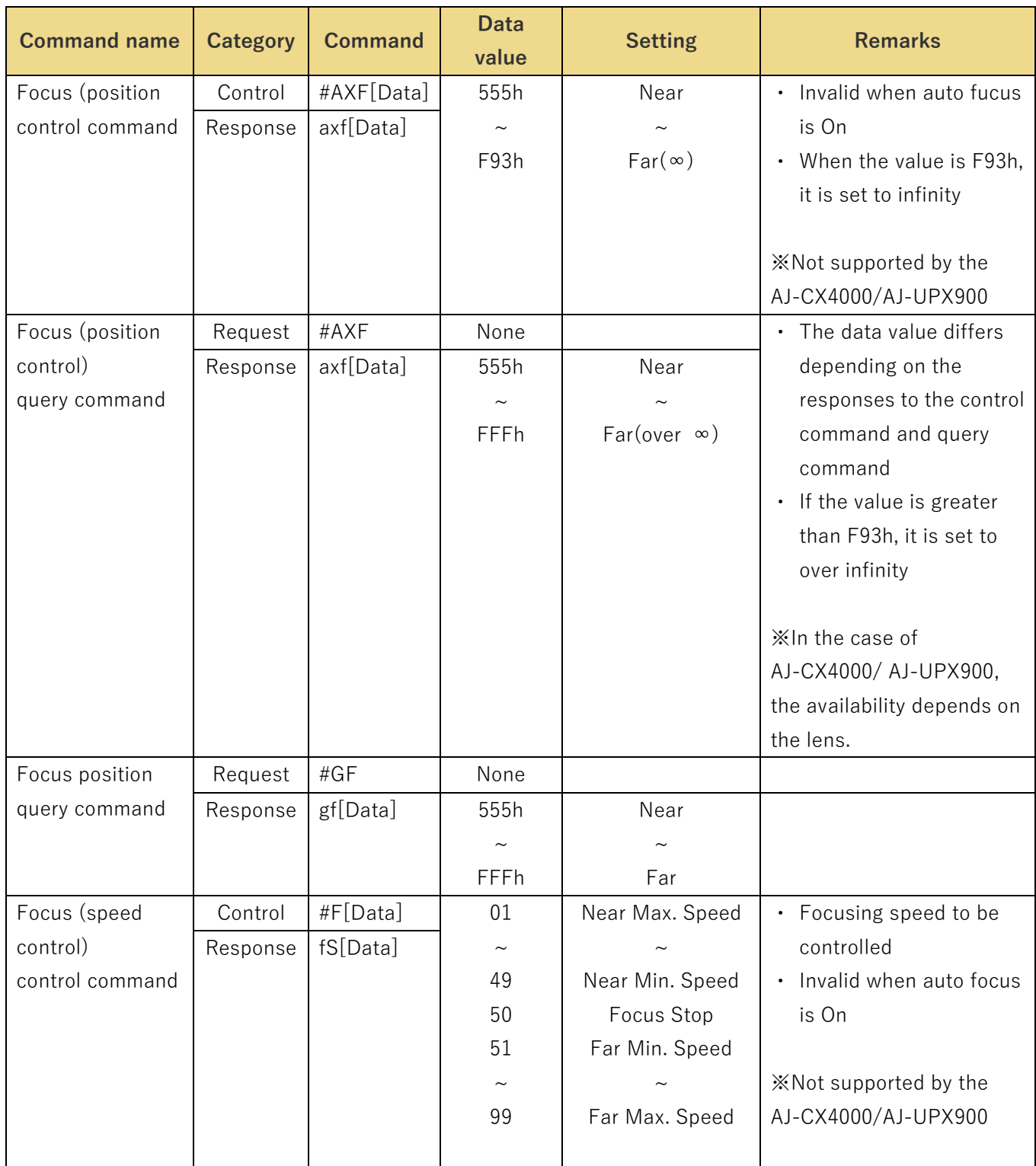

## Table 4.1.2.2 Focus

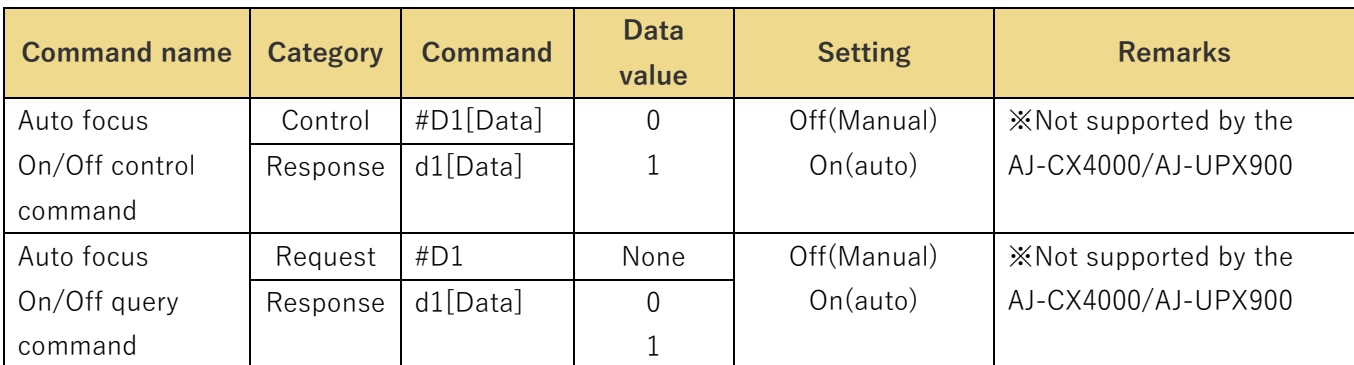

#### <span id="page-8-0"></span>4.1.2.3 Iris

These commands control the iris (between Close and Open) of the camera and enable the current iris position to be acquired. In addition they enable Auto/Manual control of the iris and the current iris Auto/Manual statuses to be acquired. Commands which control the iris are alse described in section ["4.2.1.2](#page-12-2) [Iris"](#page-12-2) of ["4.2](#page-10-0) [Camera control"](#page-10-0).

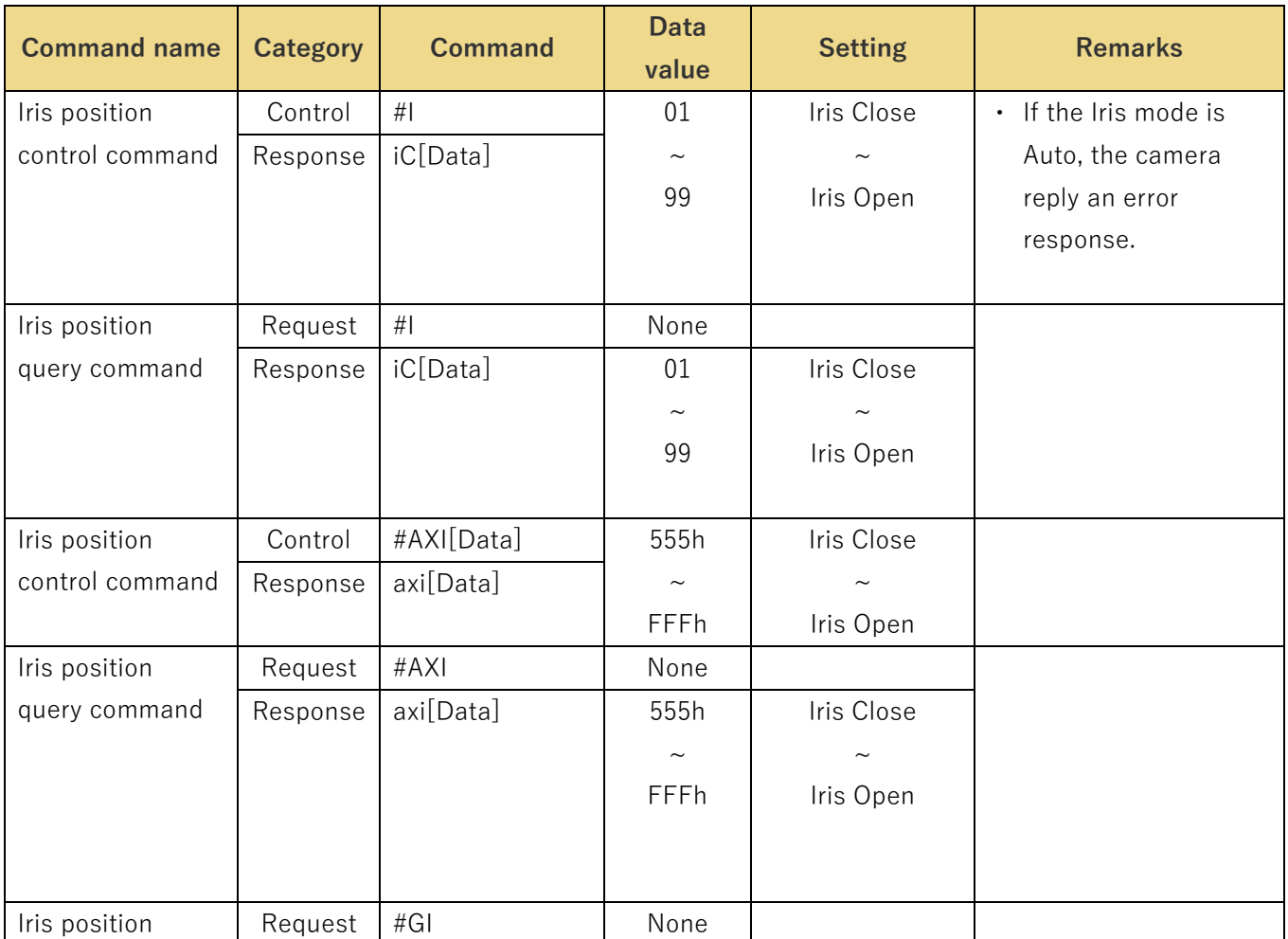

#### Table 4.1.2.3 Iris

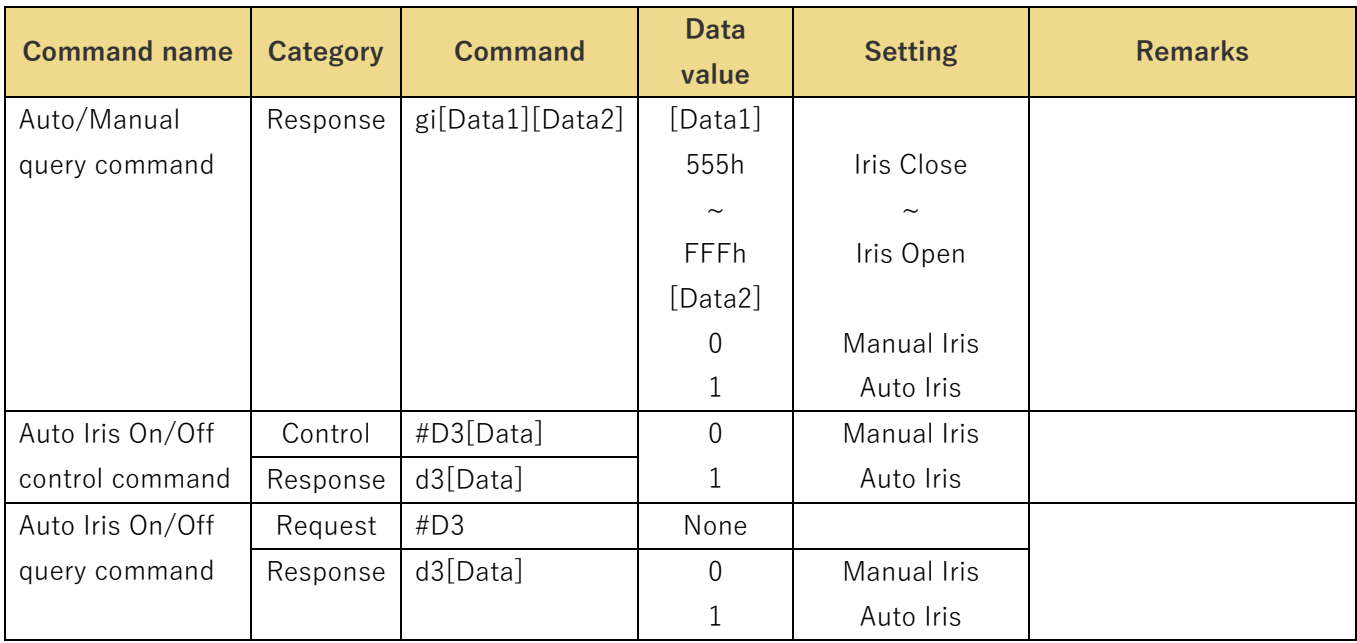

## <span id="page-9-0"></span>**Tally**

These commands control the tally On/Off of the camera and enable the current tally On/Off to be acquired. Commands which control the tally settings are alse described in section " [4.2.17](#page-51-1) [Tally settings"](#page-51-1) of ["4.2](#page-10-0) [Camera control"](#page-10-0).

| <b>Command name</b> | <b>Category</b> | <b>Command</b> | <b>Data</b><br>value | <b>Setting</b> | <b>Remarks</b> |
|---------------------|-----------------|----------------|----------------------|----------------|----------------|
| R-Tally On/Off      | Control         | #DA[Data]      | 0                    | R-Tally Off    |                |
| control command     | Response        | dA[Data]       |                      | R-Tally On     |                |
| R-Tally On/Off      | Request         | #DA            | None                 |                |                |
| query command       | Response        | dA[Data]       | 0                    | R-Tally Off    |                |
|                     |                 |                |                      | R-Tally On     |                |

Table 4.1.3.1 Tally

#### <span id="page-10-0"></span>**Camera control**

The camera control commands are based on the HTTP1.1 communication specifications. Their format is given below.

【Command format】

[Send] http://[IP Address]/cgi-bin/aw\_cam?cmd=[Command]&res=[Type] where ※IP Address······· IP address of camera at connection destination ※Command········ Details given in "Command" column in the command tables below ※Type··············· Normally "1" (but "0" for the AWB[OWS] and ABB[OAS] commands)

[Receive] 200 OK "Command"

※Command········ Response value of each command; set in the HTTP message body

There is no response in the case of an AWB or ABB command whose Type is 0.

**Example:** Focus setting = Auto

[Send]

http://192.168.0.10/cgi-bin/aw\_cam?cmd=OAF:0&res=1

[Receive]

200 OK "OAF:0"

Given below is the sequence used when communication has been performed in accordance with the command format described on the previous page.

【Sequence】

"PC1" is the control terminal in the sequence below.

Example: Focus setting = Auto

Camera IP Address = 192.168.0.10

Command = OAF:1

Auto focus control is performed from PC1, and [200 OK "OAF:1"] is returned as the response. Both a control command and query command are available as the camera control commands. Given below is the command sequence.

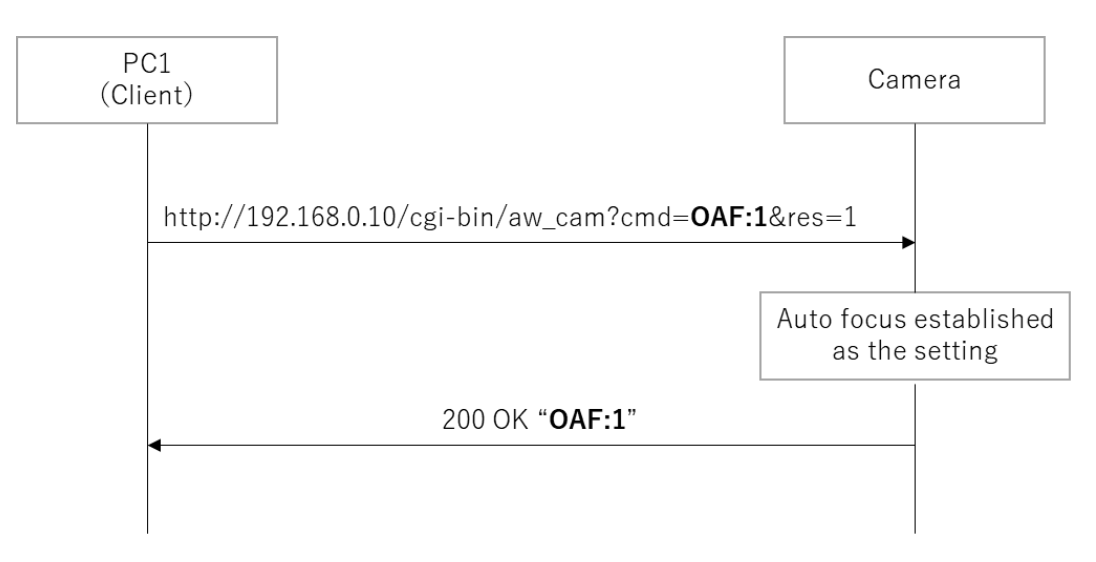

Figure 4.1.3-1 Camera control command sequence

For more details, please check the documents below for PTZ Camera Control Protocol. [https://eww.pass.panasonic.co.jp/pro-av/support/content/guide/DEF/HE50\\_120\\_IP/HDIntegratedCamera\\_Int](https://eww.pass.panasonic.co.jp/pro-av/support/content/guide/DEF/HE50_120_IP/HDIntegratedCamera_InterfaceSpecifications-E.pdf) [erfaceSpecifications-E.pdf](https://eww.pass.panasonic.co.jp/pro-av/support/content/guide/DEF/HE50_120_IP/HDIntegratedCamera_InterfaceSpecifications-E.pdf)

#### <span id="page-12-0"></span>**Lens operations**

#### <span id="page-12-1"></span>4.2.1.1 Focus

These commands exercise Auto/Manual control of the focusing and one-touch auto focus control of the camera. Commands which control the focusing are alse described in section ["4.1.2.2](#page-7-0) [Focus"](#page-7-0) of ["4.1](#page-4-1) [Pan-tilt head control"](#page-4-1)

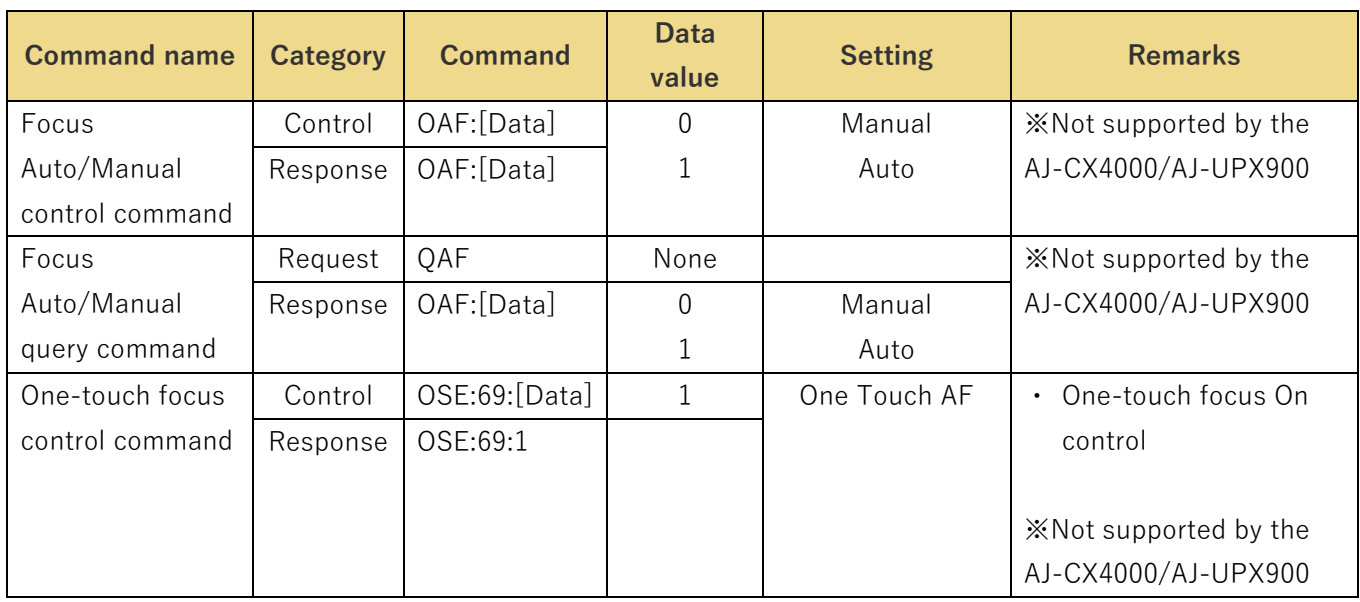

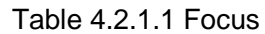

#### <span id="page-12-2"></span>4.2.1.2 Iris

These commands control the iris (between Close and Open) of the camera and enable the current iris position to be acquired. They also enable iris Auto/Manual to be controlled and the iris Auto/Manual status to be checked. Commands which control the iris are alse described in section ["4.1.2.3](#page-8-0) [Iris](#page-8-0)" of ["4.1](#page-4-1) [Pan-tilt head control](#page-4-1)".

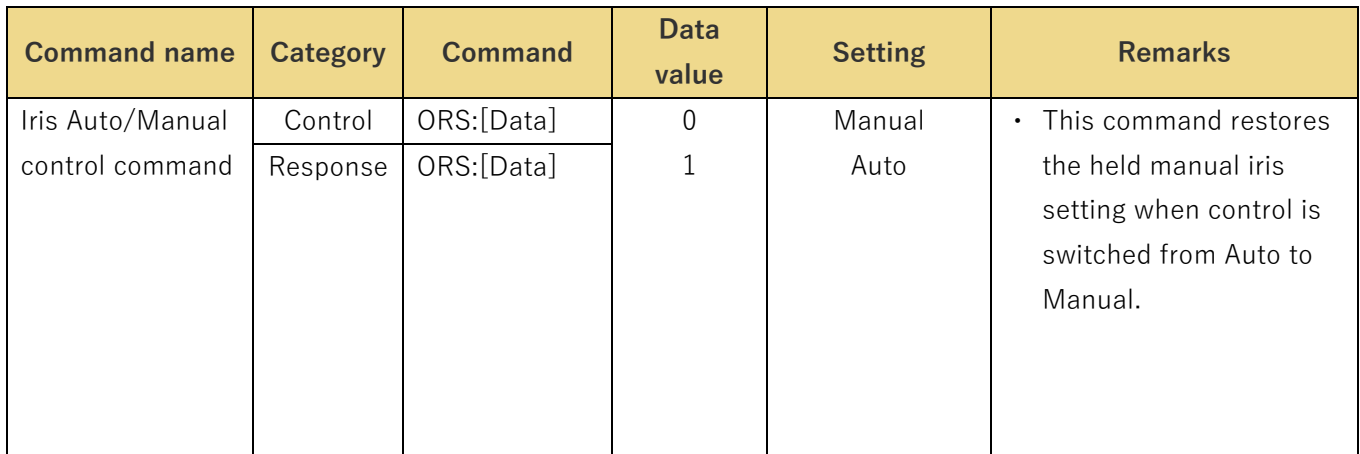

#### Table 4.2.1.2 Iris

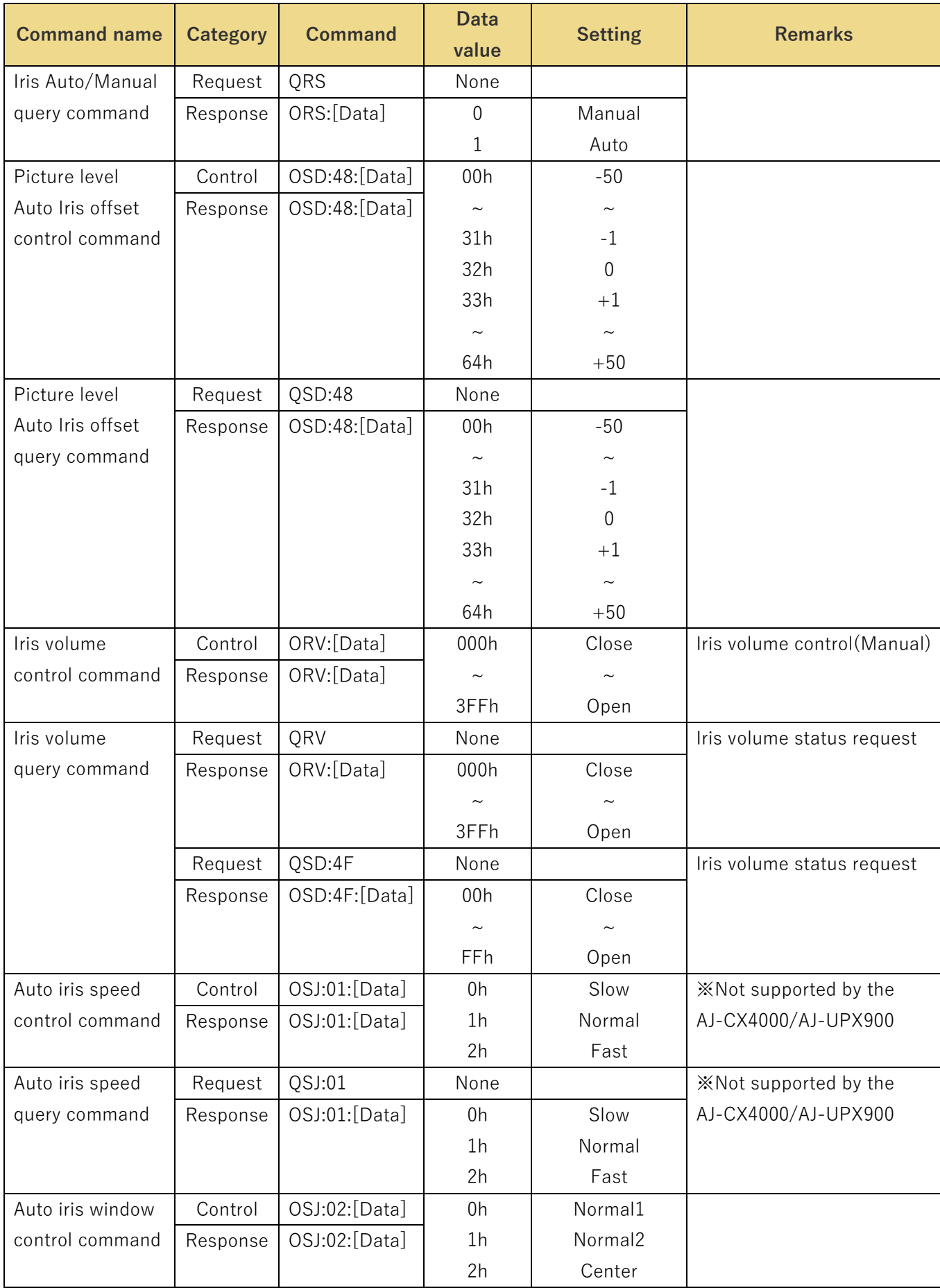

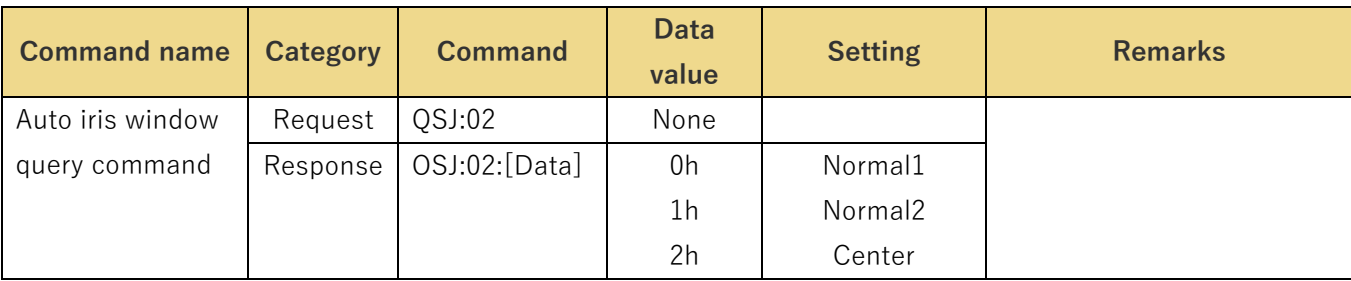

#### 4.2.1.3 ND filter setting

These commands control the ND filter of the camera, and they enable the ND filter status to be acquired.

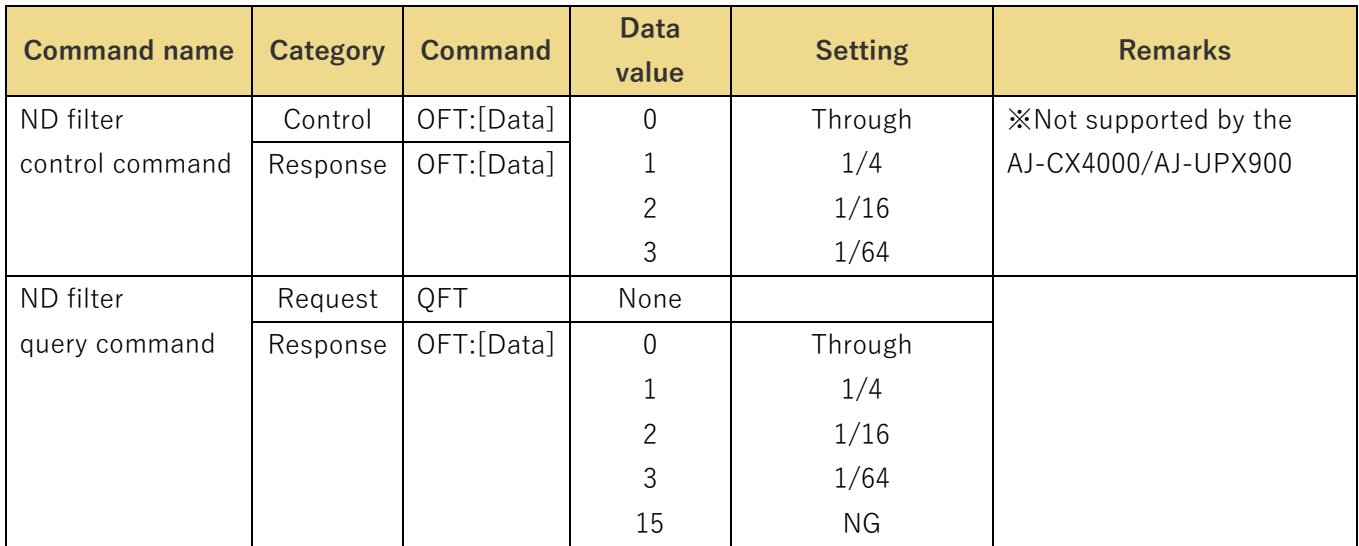

#### Table 4.2.1.3 ND filter setting

#### <span id="page-14-0"></span>**Color Bars setting**

These commands enable color bar/camera to be switched, the color bar setup to be set and the current settings to be acquired.

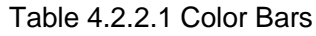

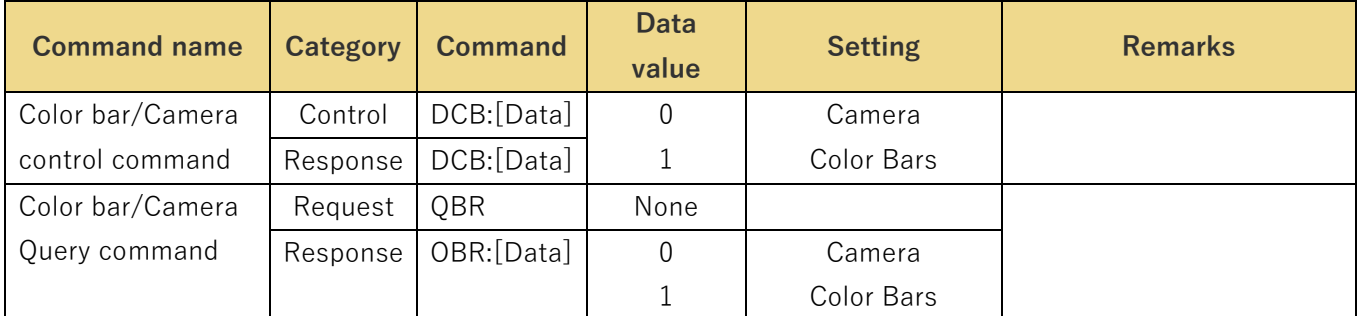

#### <span id="page-15-0"></span>**Scene file setting**

These commands specify the scene files of the camera and enable the settings of the currently selected scene file to be acquired.

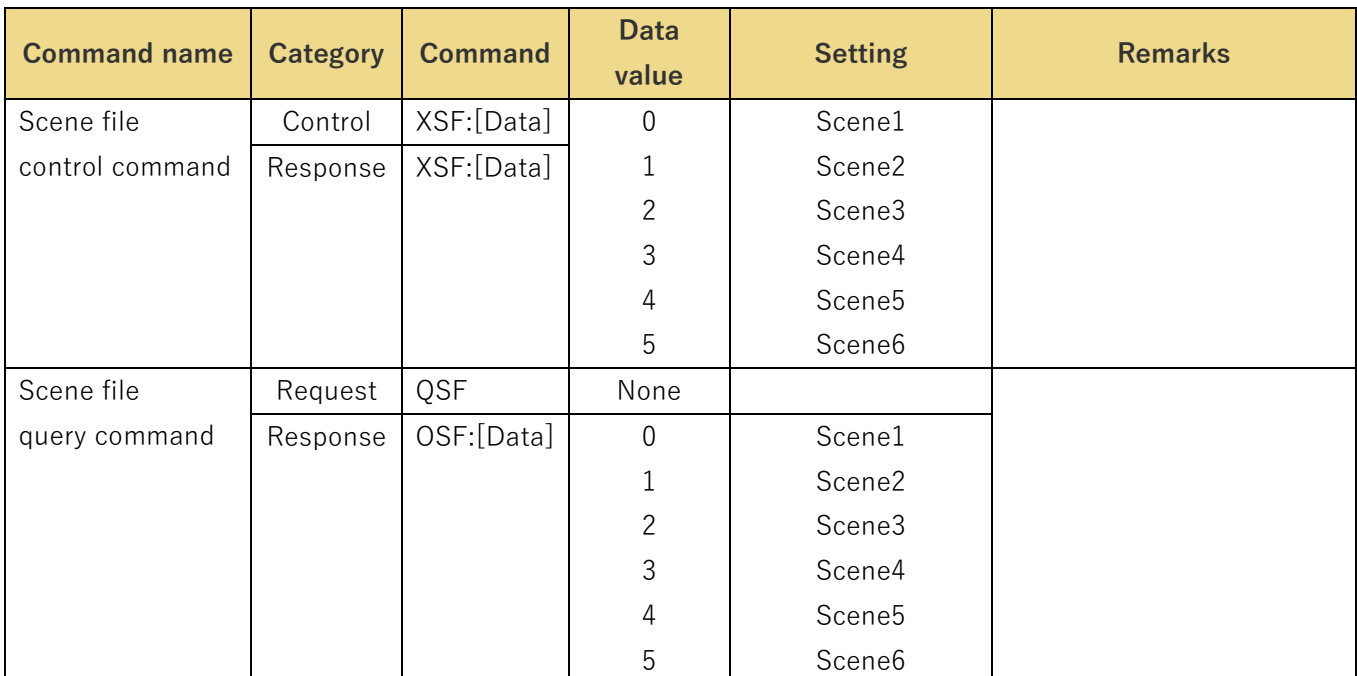

#### Table 4.2.3.1 Scene file setting

## <span id="page-16-0"></span>**Shutter mode setting**

These commands control the shutter of the camera and enable the currently set shutter mode to be acquired.

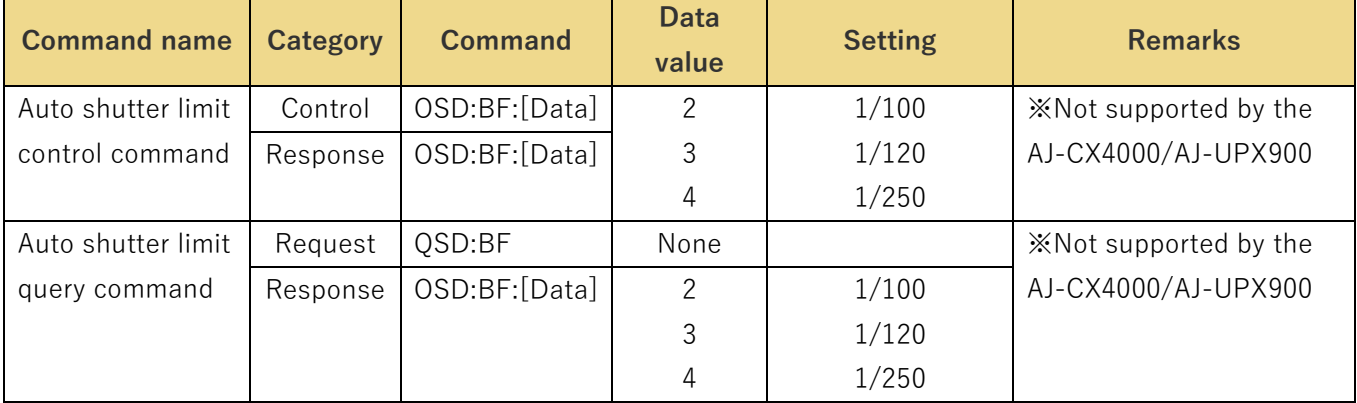

## Table 4.2.4.1 Shutter mode setting

## <span id="page-16-1"></span>**Gain setting**

These commands enable the gain settings of the camera to be established and the current settings to be acquired.

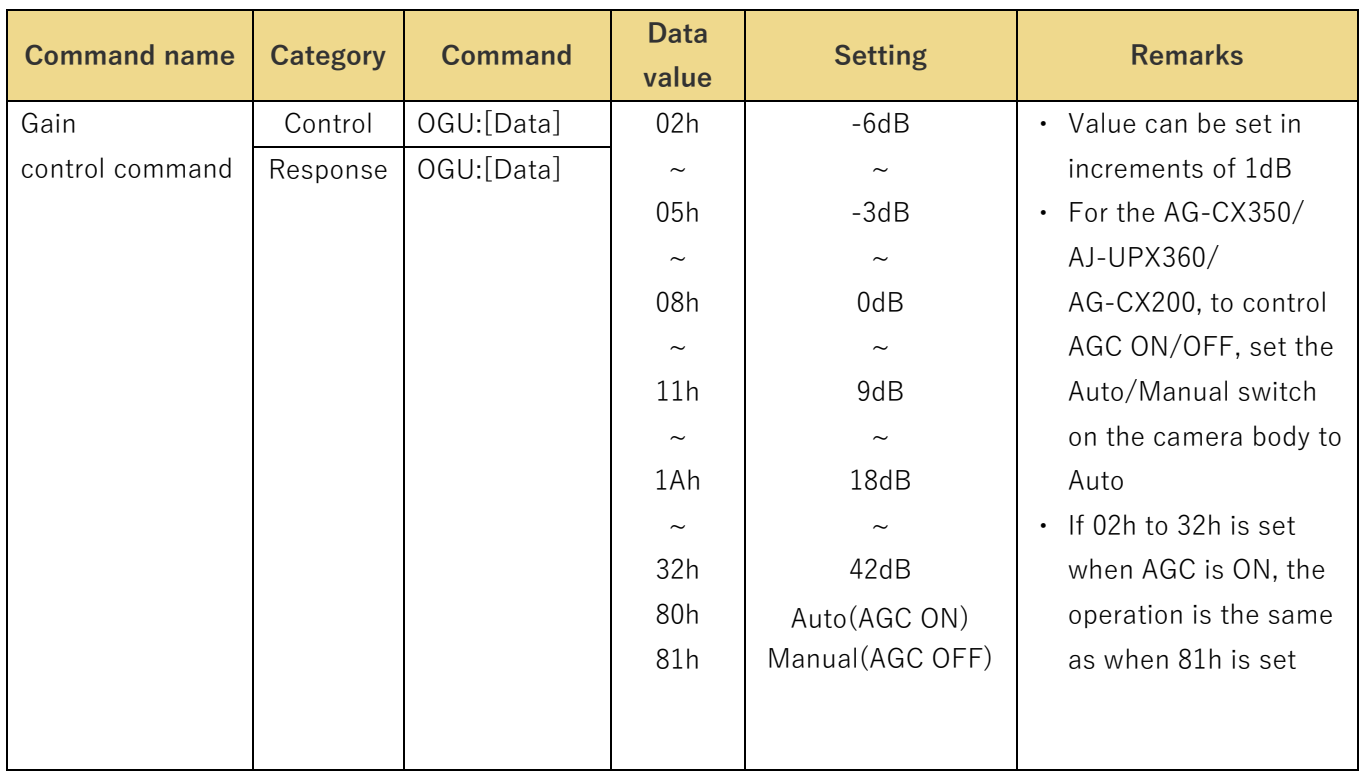

## Table 4.2.5.1 Gain settings

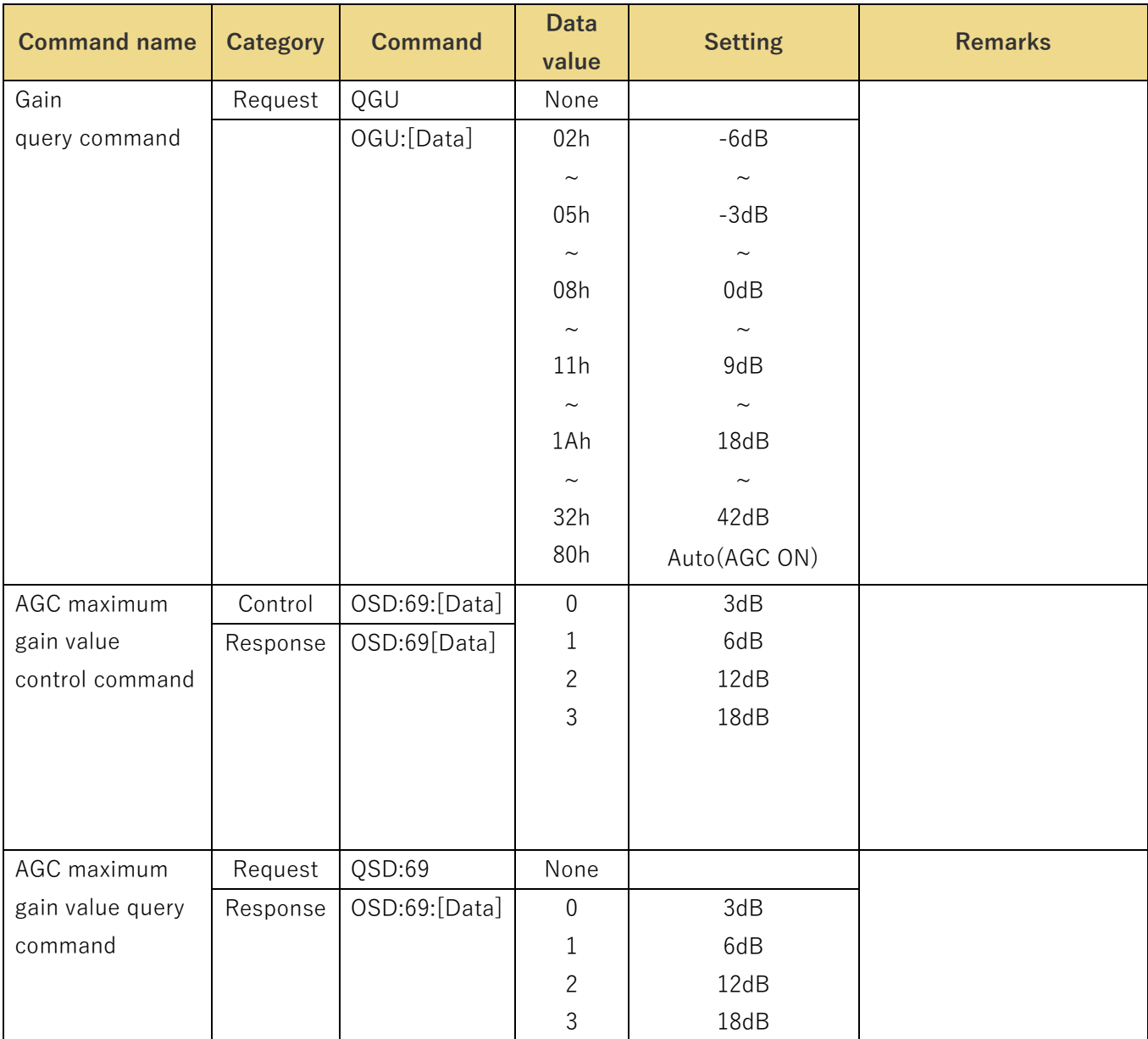

## <span id="page-18-0"></span>**4.2.6 Color settings**

## 4.2.6.1 R/B gain settings

These commands control the R/B gain levels of the camera, and they enable the current settings to be acquired.

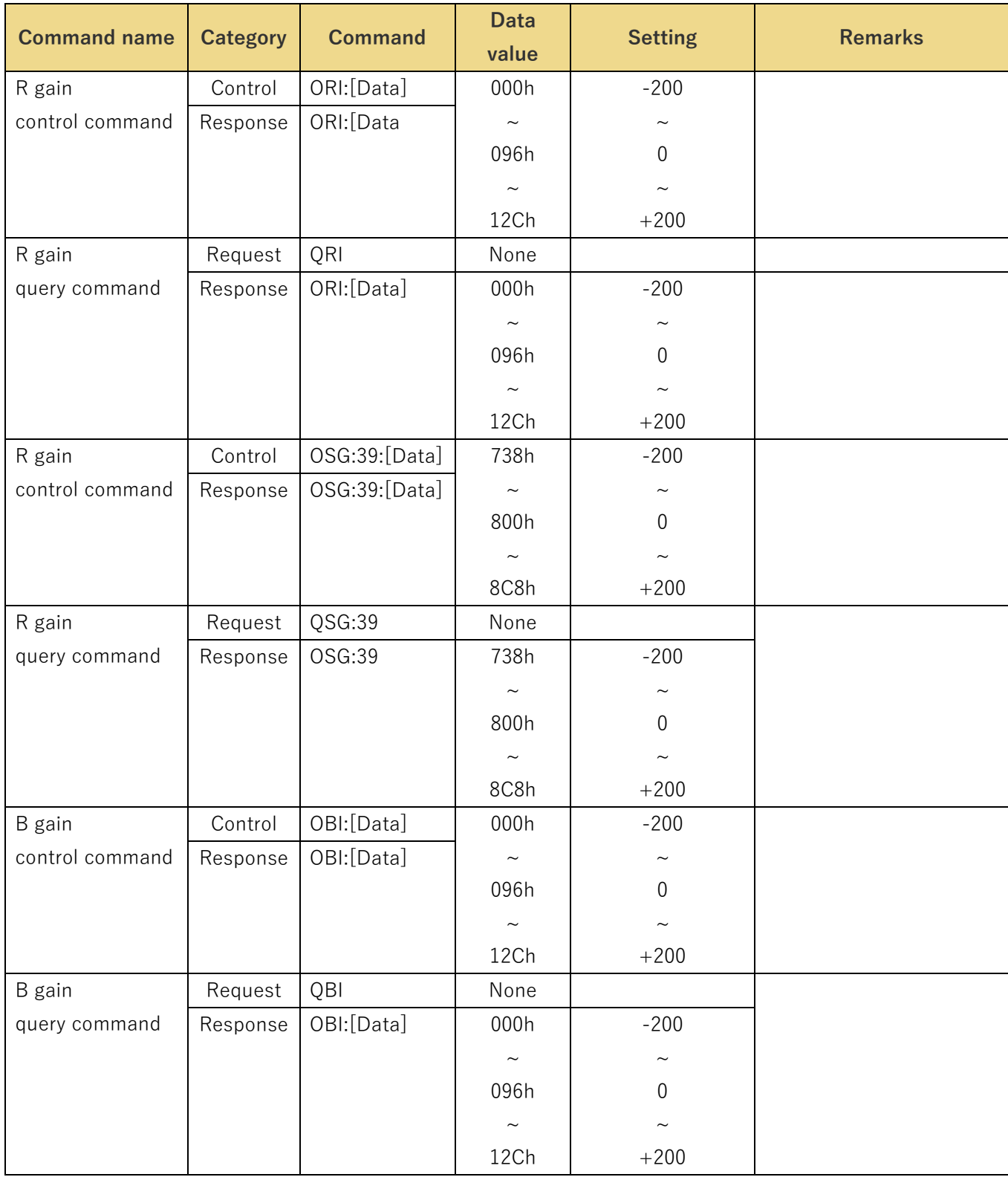

## Table 4.2.6.1 R/B gain settings

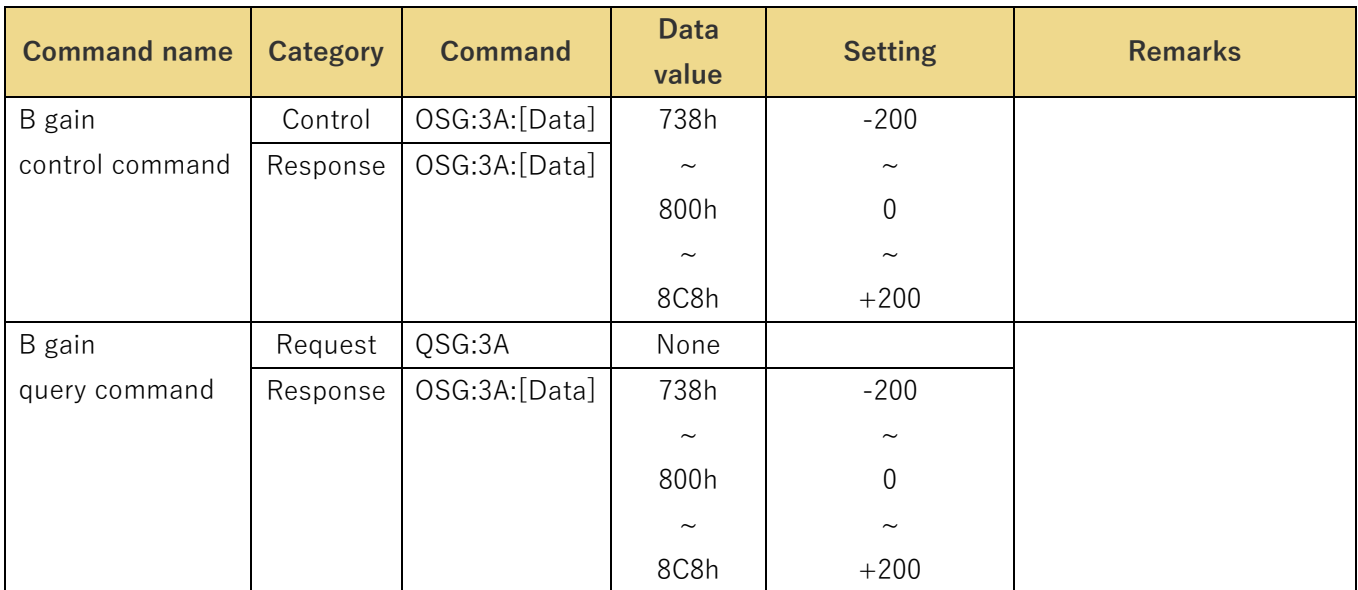

## 4.2.6.2 R/B pedestal setting

These commands control the R/B pedestal values of the camera, and they enable the current settings to be acquired.

| <b>Command name</b> | <b>Category</b> | <b>Command</b> | <b>Data</b><br>value | <b>Setting</b>            | <b>Remarks</b>                   |
|---------------------|-----------------|----------------|----------------------|---------------------------|----------------------------------|
| R pedestal          | Control         | ORP:[Data]     | 032h                 | $-100$                    | Setting cannot be<br>$\bullet$   |
| control command     | Response        | ORP:[Data]     | $\thicksim$          | $\widetilde{\phantom{m}}$ | changed if V-Log has             |
|                     |                 |                | 096h                 | 0                         | been selected as the             |
|                     |                 |                | $\sim$               | $\tilde{\phantom{a}}$     | Color Setting.                   |
|                     |                 |                | 0FAh                 | $+100$                    |                                  |
| R pedestal          | Request         | QRP            | None                 |                           |                                  |
| query command       | Response        | ORP:[Data]     | 032h                 | $-100$                    |                                  |
|                     |                 |                | $\sim$               | $\tilde{\phantom{a}}$     |                                  |
|                     |                 |                | 096h                 | $\overline{0}$            |                                  |
|                     |                 |                | $\sim$               | $\sim$                    |                                  |
|                     |                 |                | 0FAh                 | $+100$                    |                                  |
| B pedestal          | Control         | OBP:[Data]     | 032h                 | $-100$                    | Setting cannot be<br>$\bullet$ . |
| control command     | Response        | OBP:[Data]     | $\thicksim$          | $\sim$                    | changed if V-Log has             |
|                     |                 |                | 096h                 | 0                         | been selected as the             |
|                     |                 |                | $\sim$               | $\sim$                    | Color Setting.                   |
|                     |                 |                | 0FAh                 | $+100$                    |                                  |

Table 4.2.6.2 R/B pedestal settings

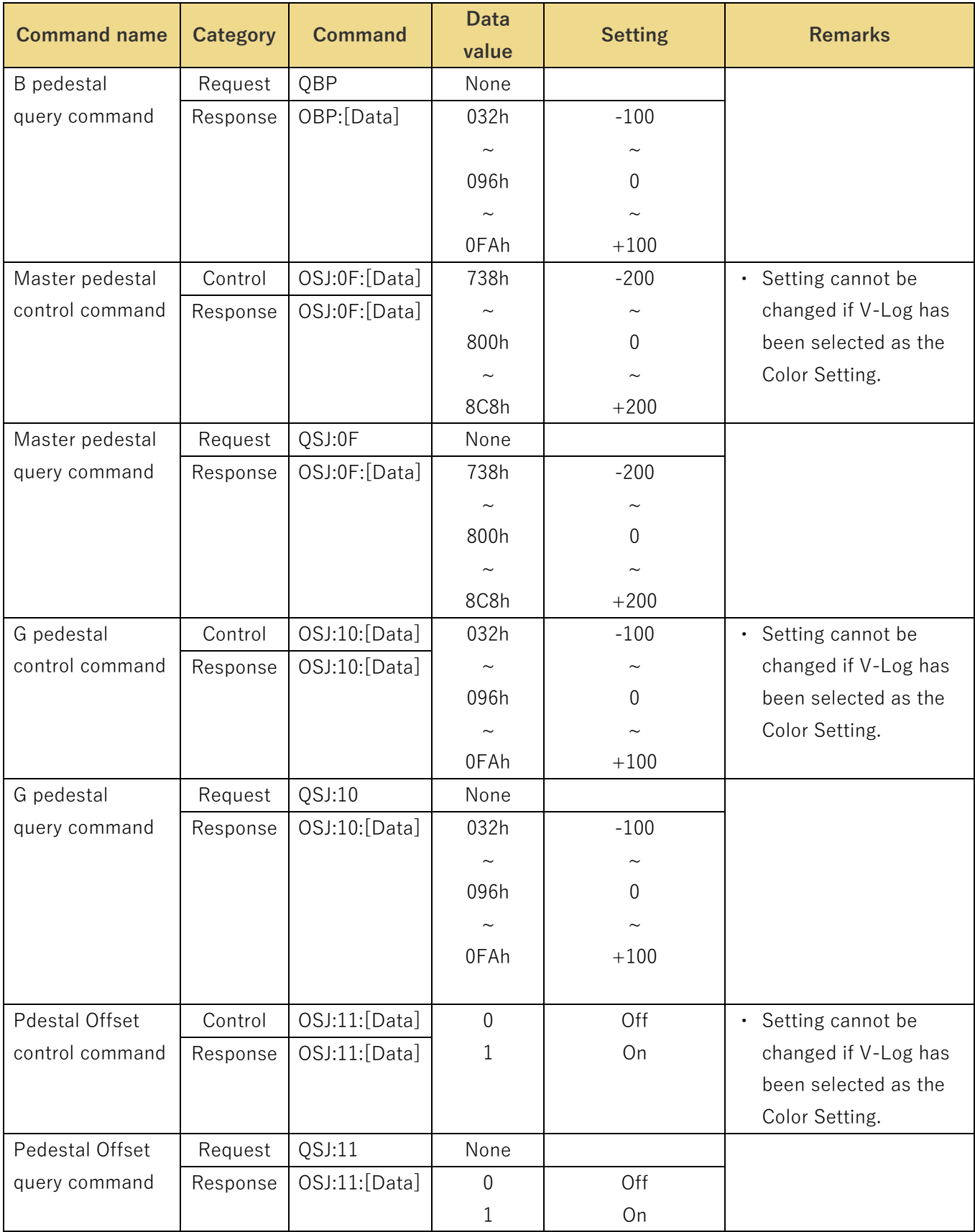

## 4.2.6.3 Color matrix settings

These commands control the color matrix of the camera, and they enable the current settings to be acquired.

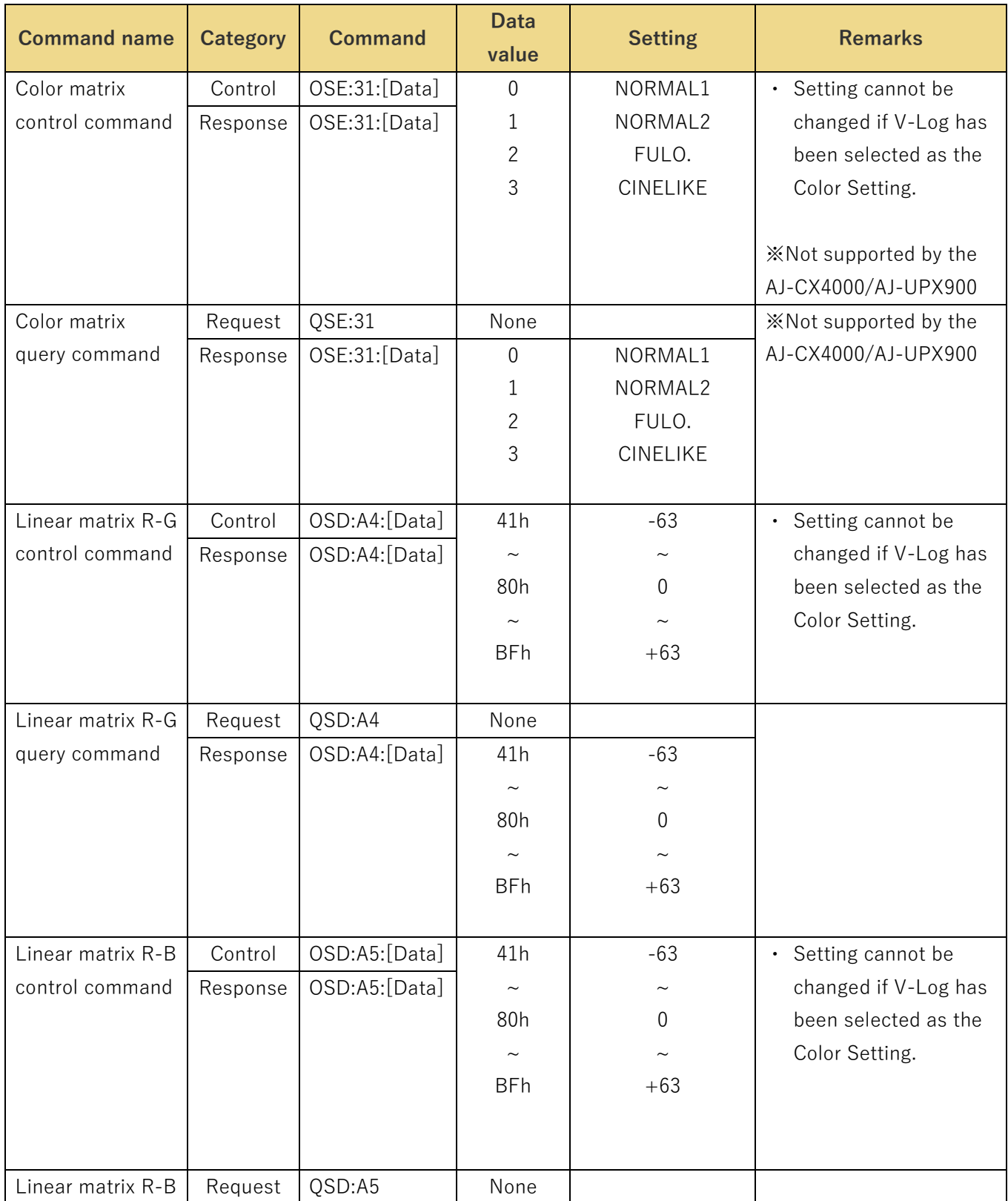

## Table 4.2.6.3 Color matrix setting

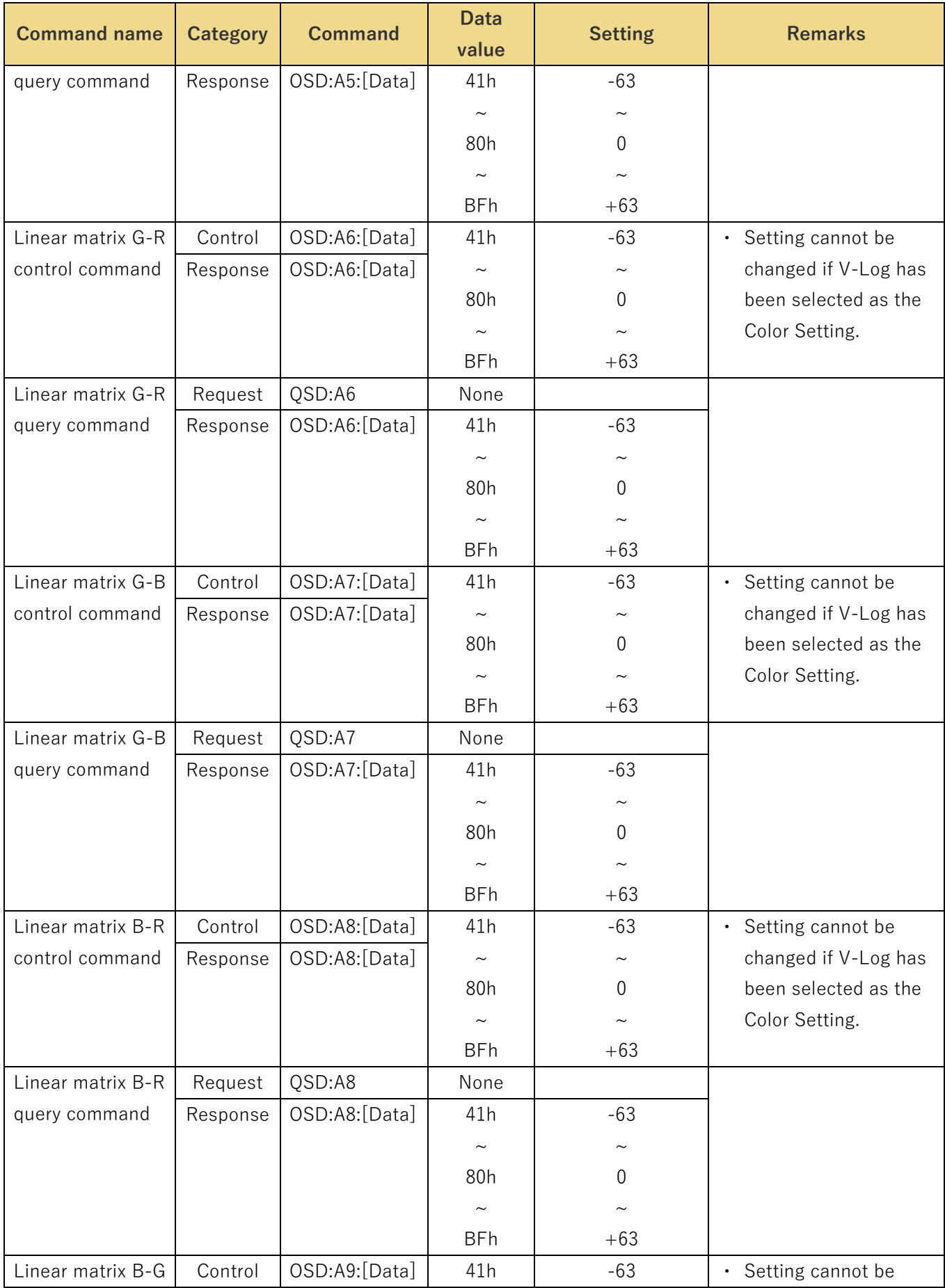

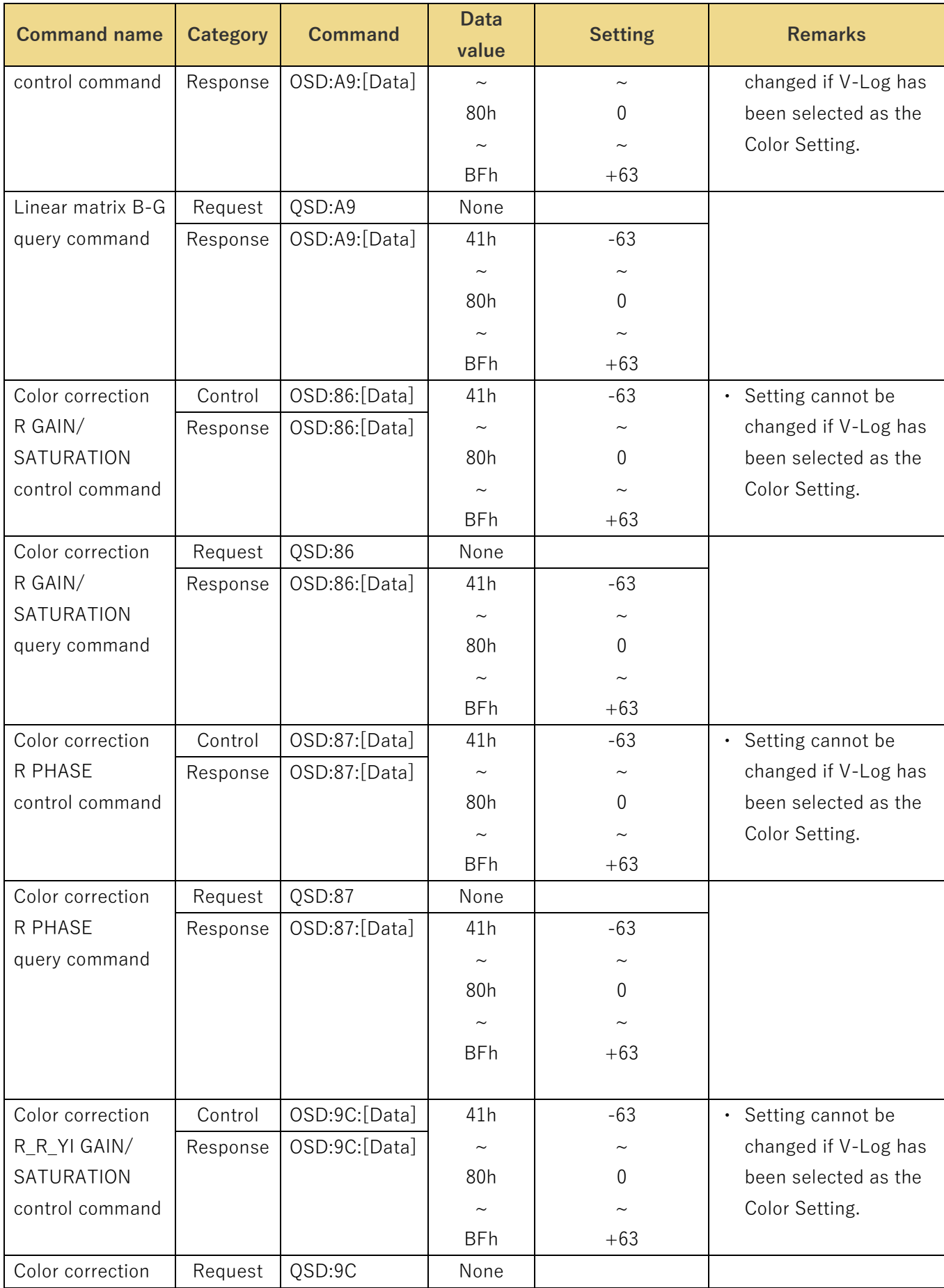

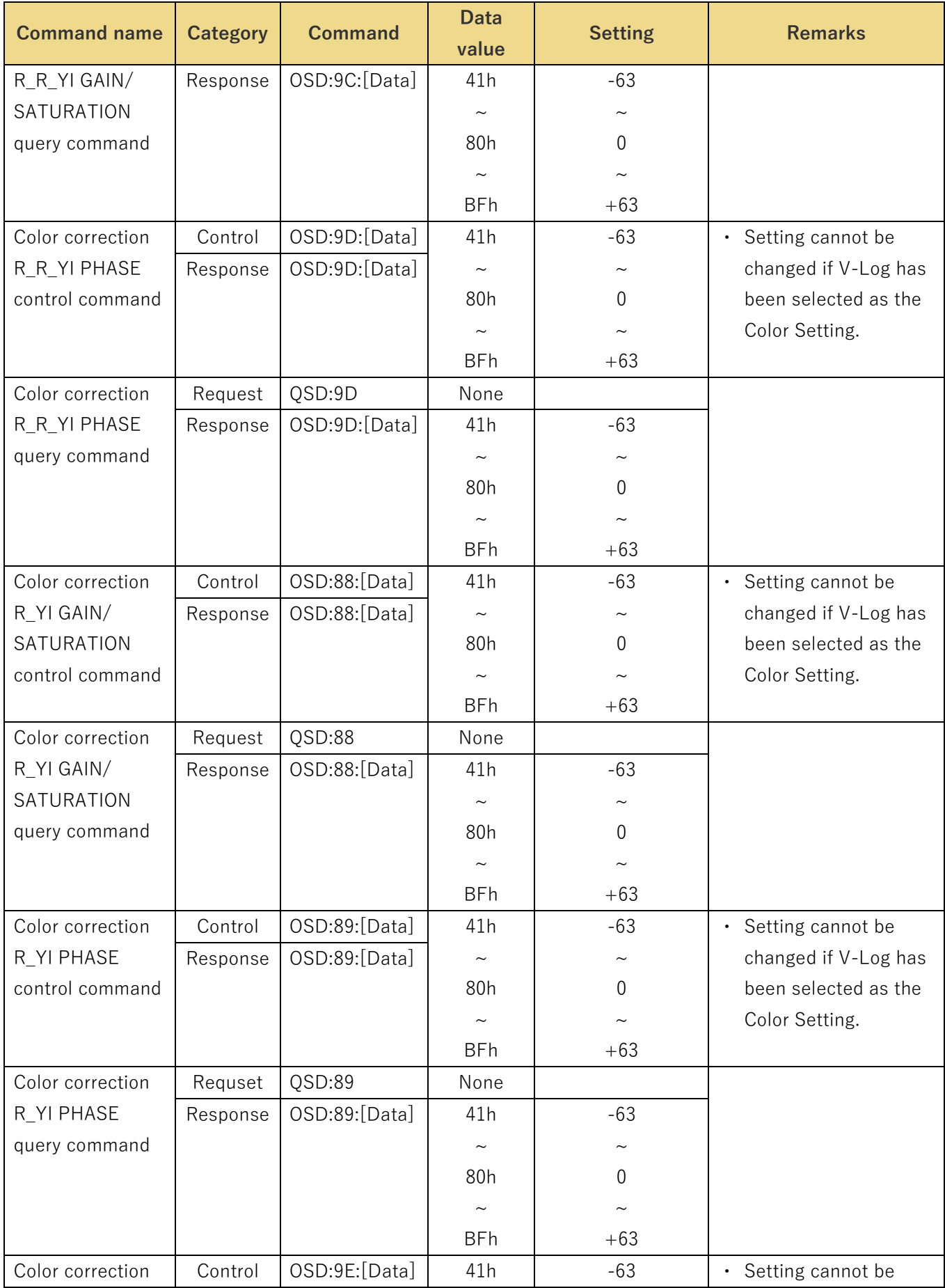

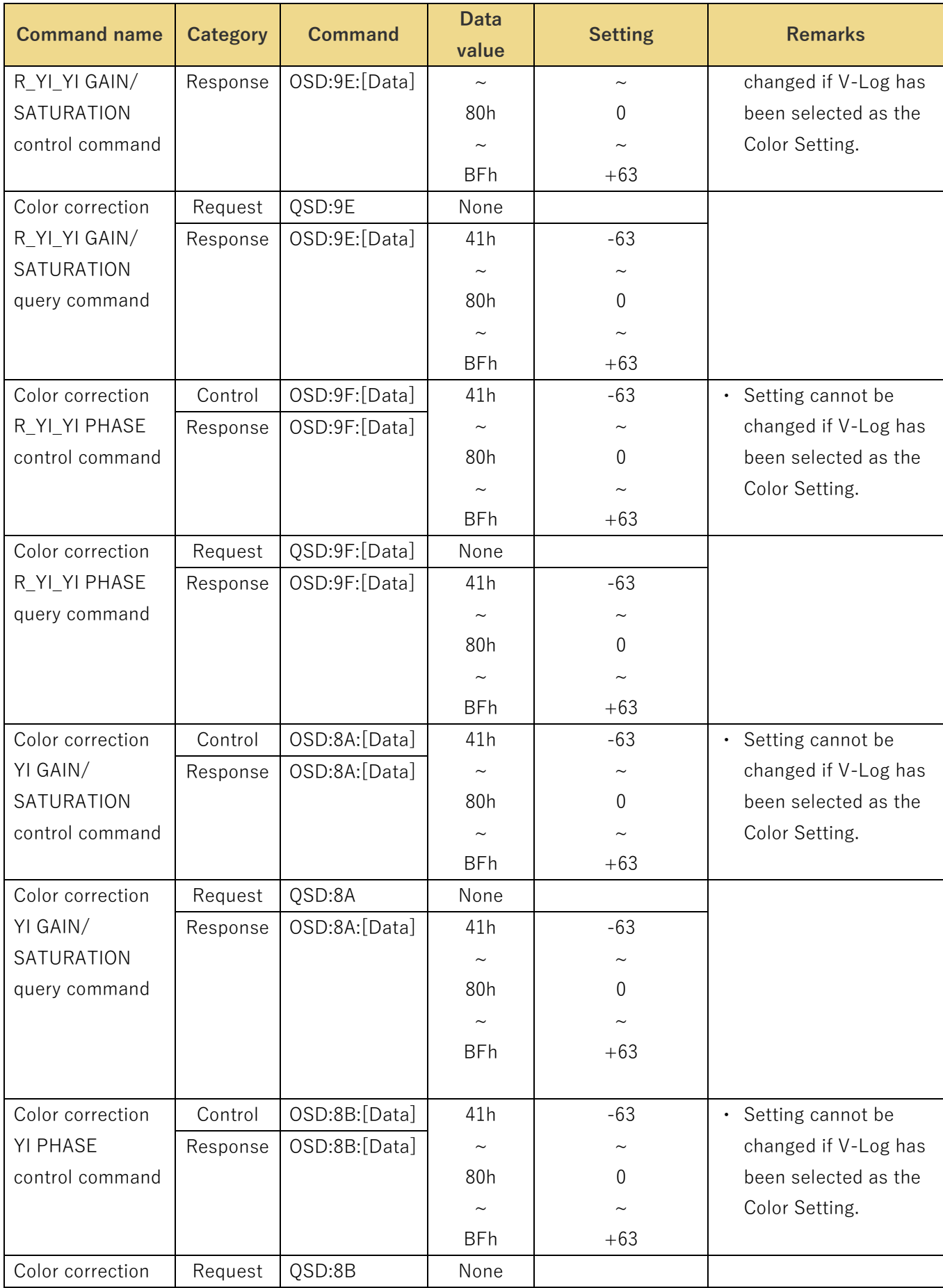

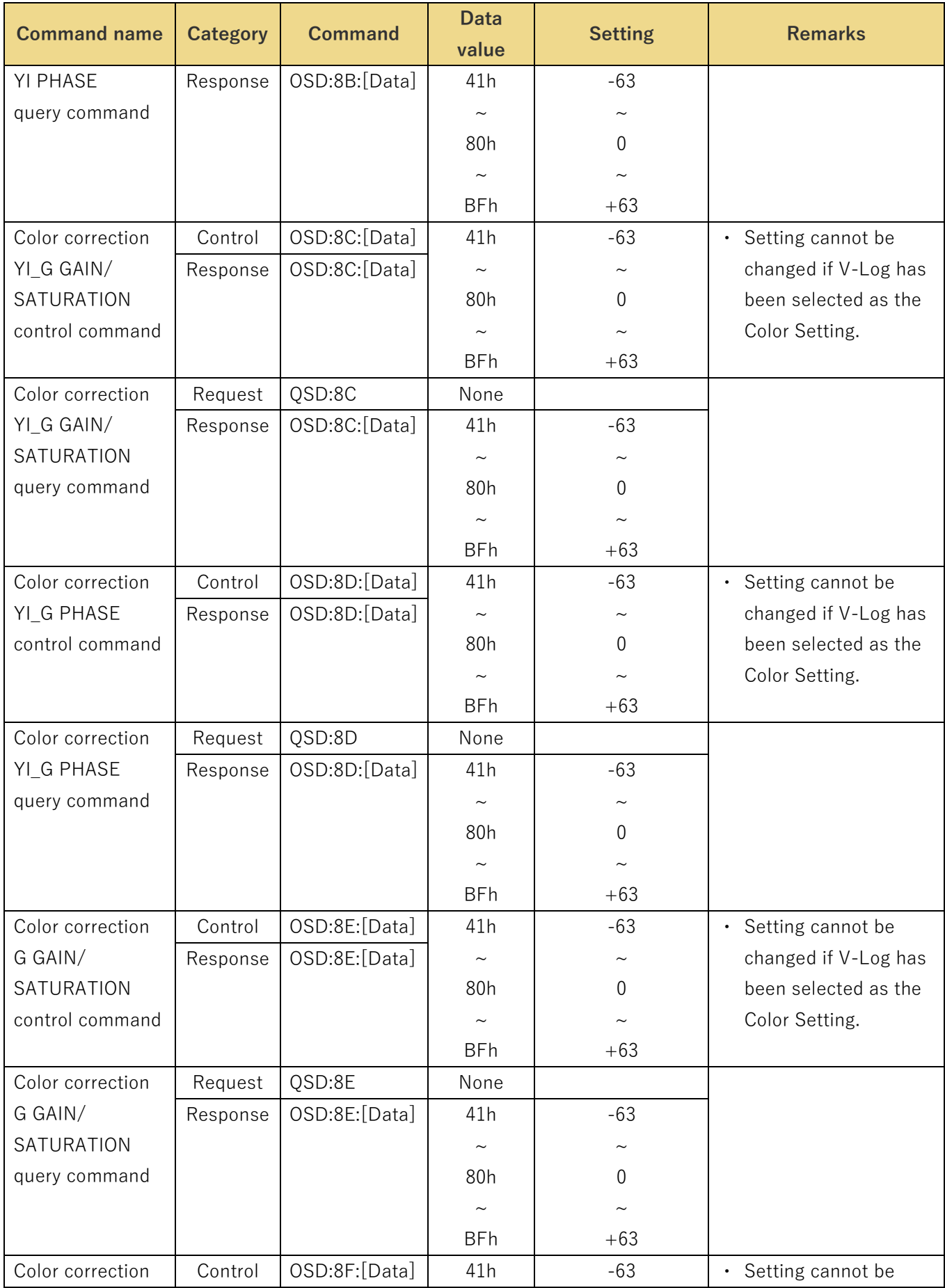

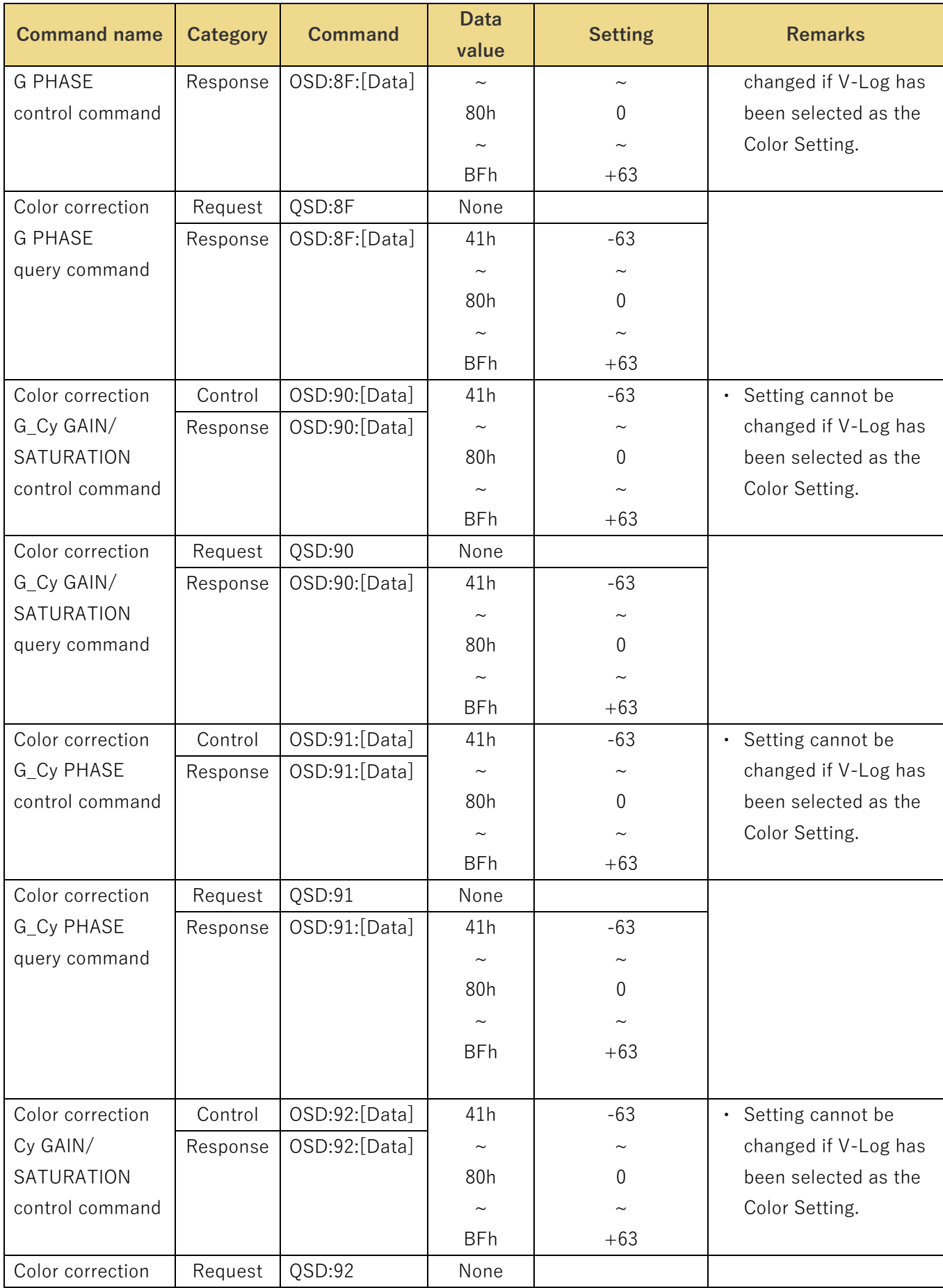

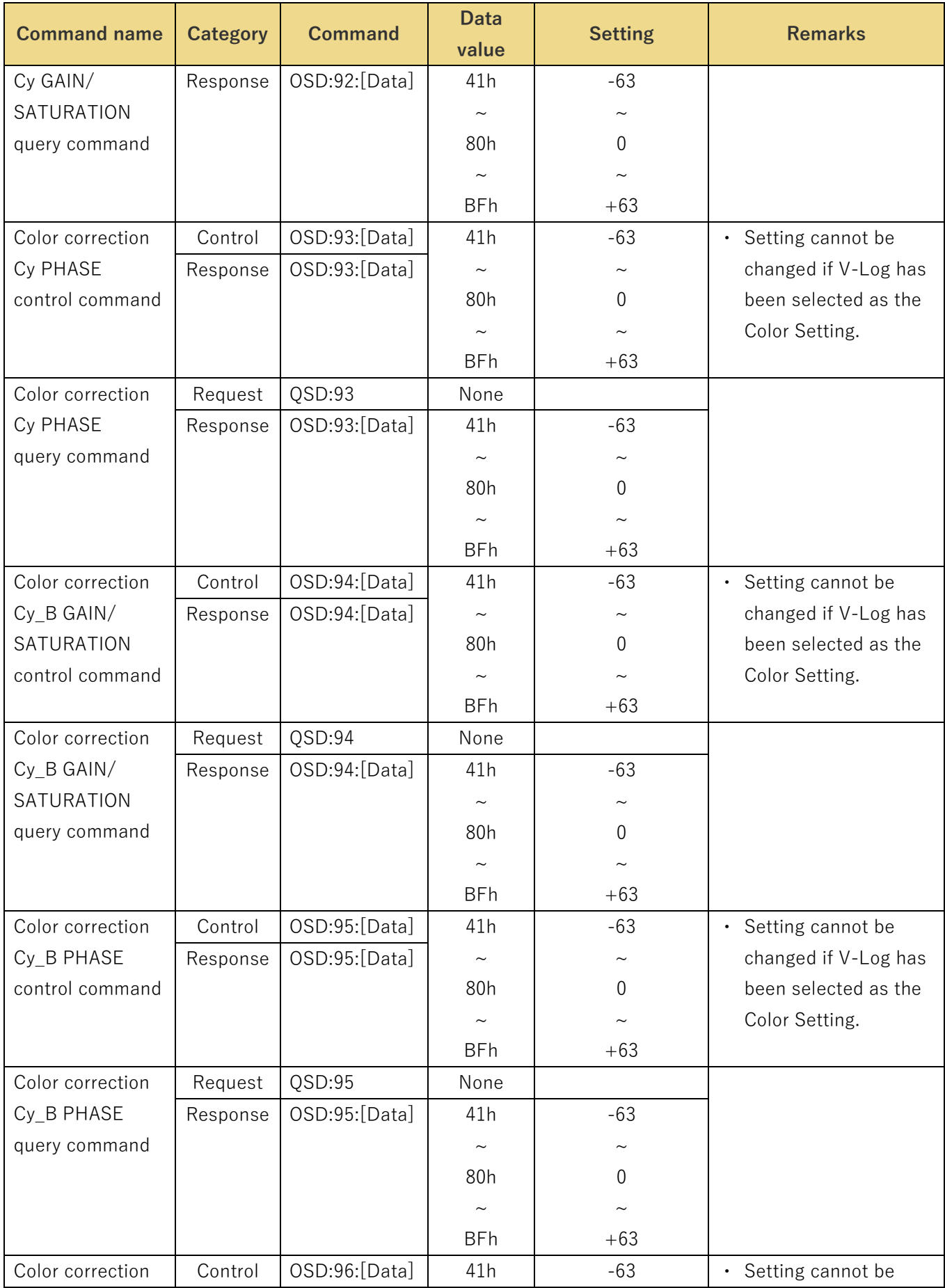

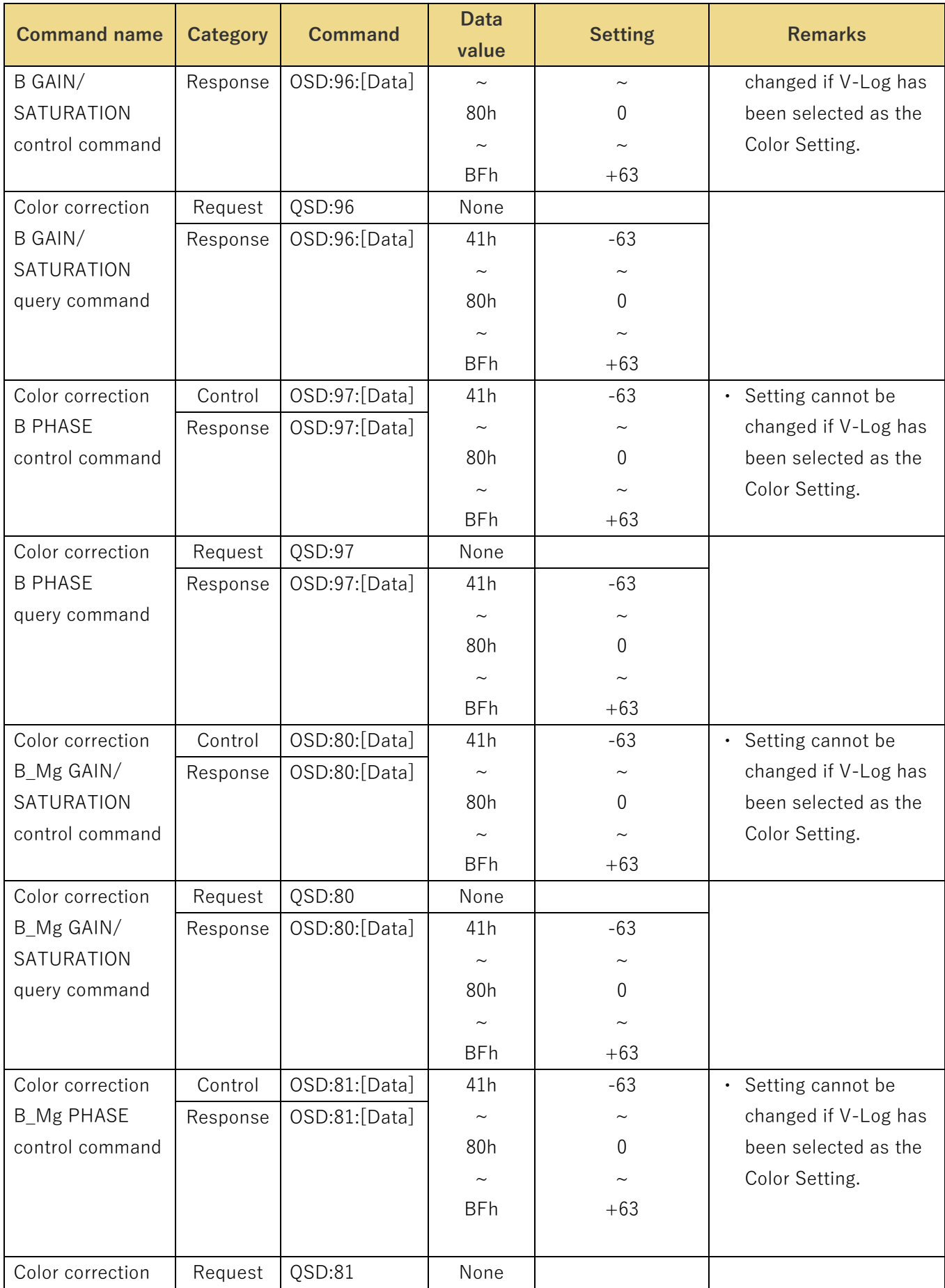

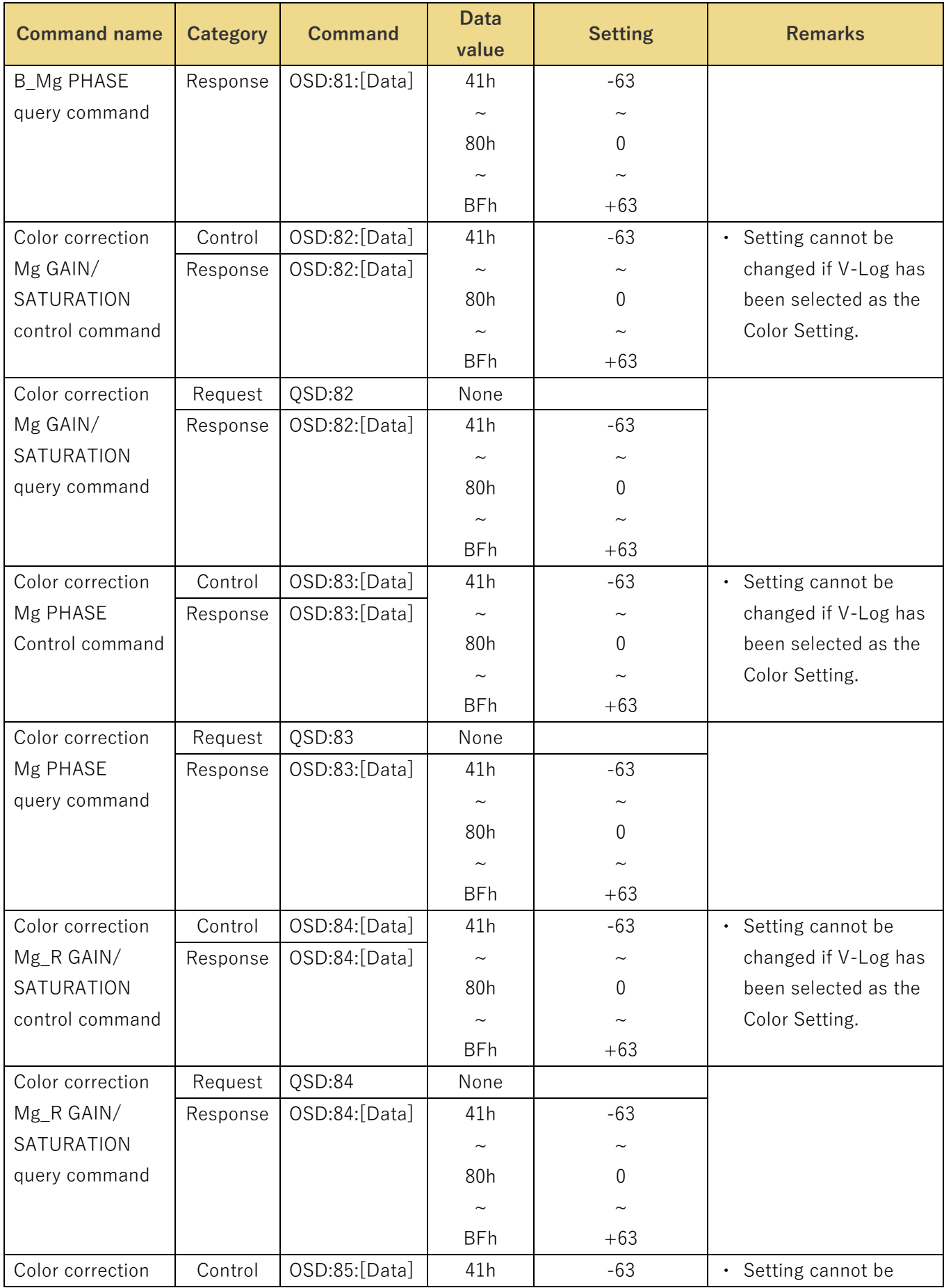

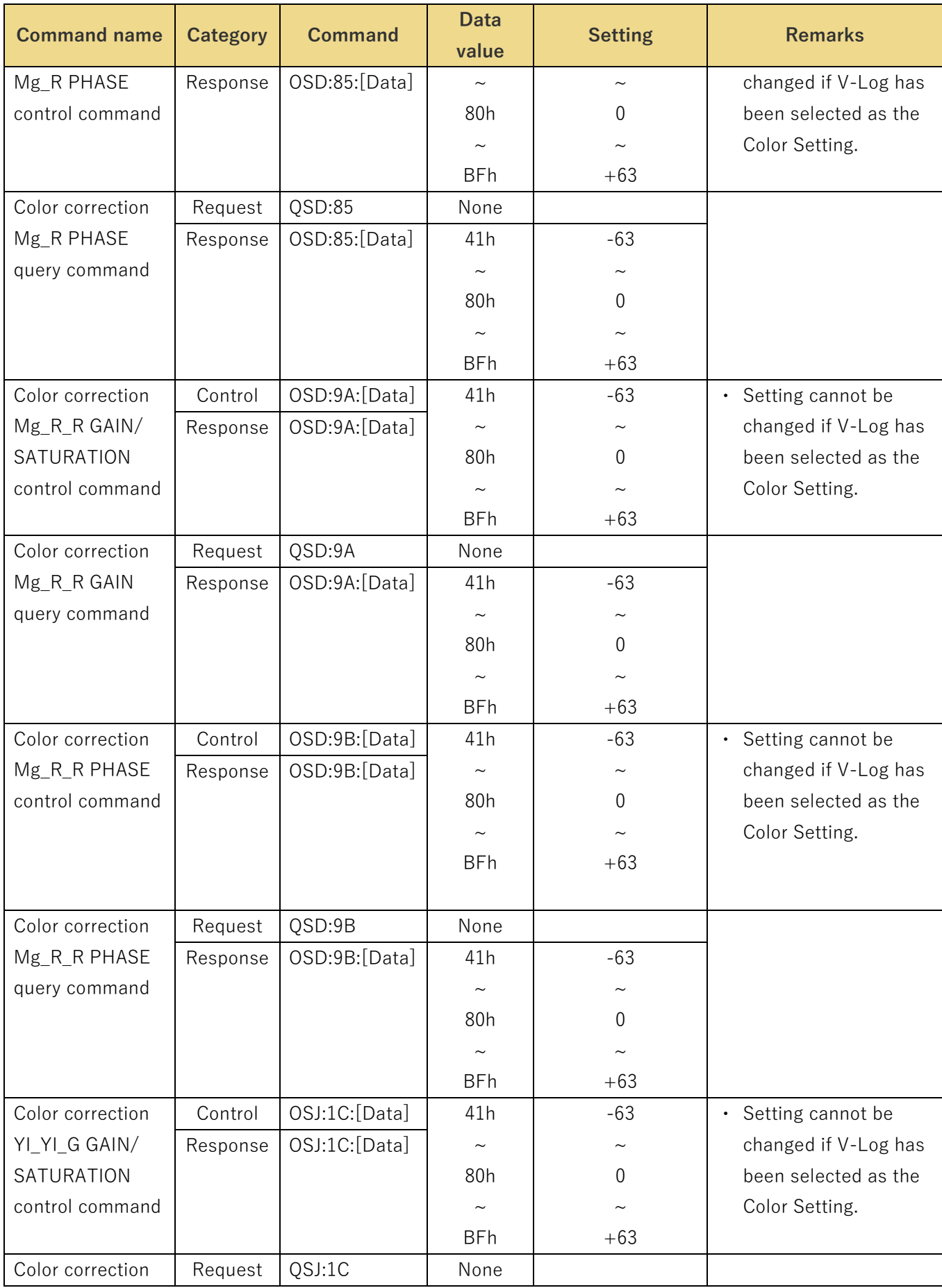

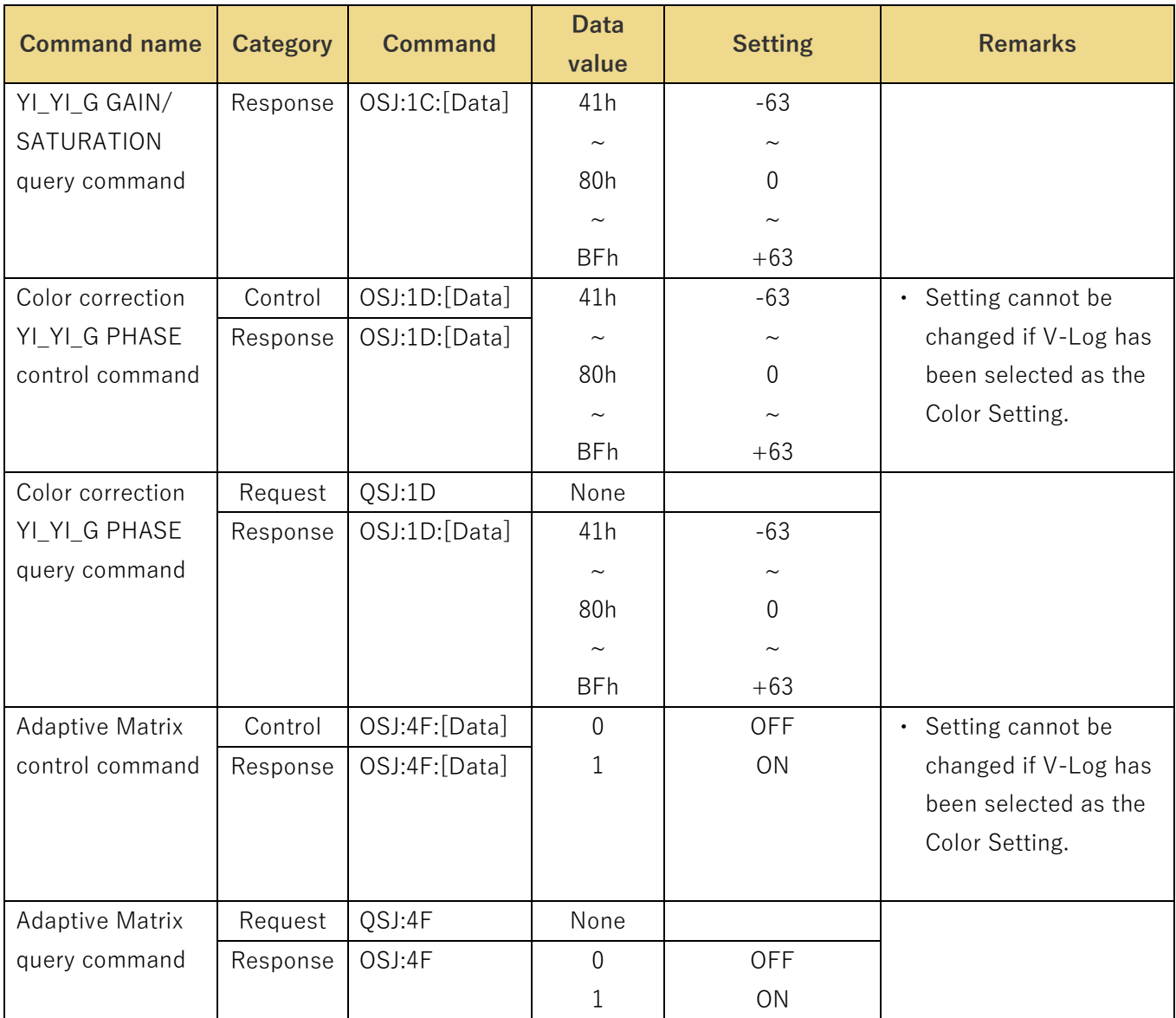

## <span id="page-33-0"></span>**Chroma level setting**

These commands enable the chroma level of the camera to be set the current setting to be acquired.

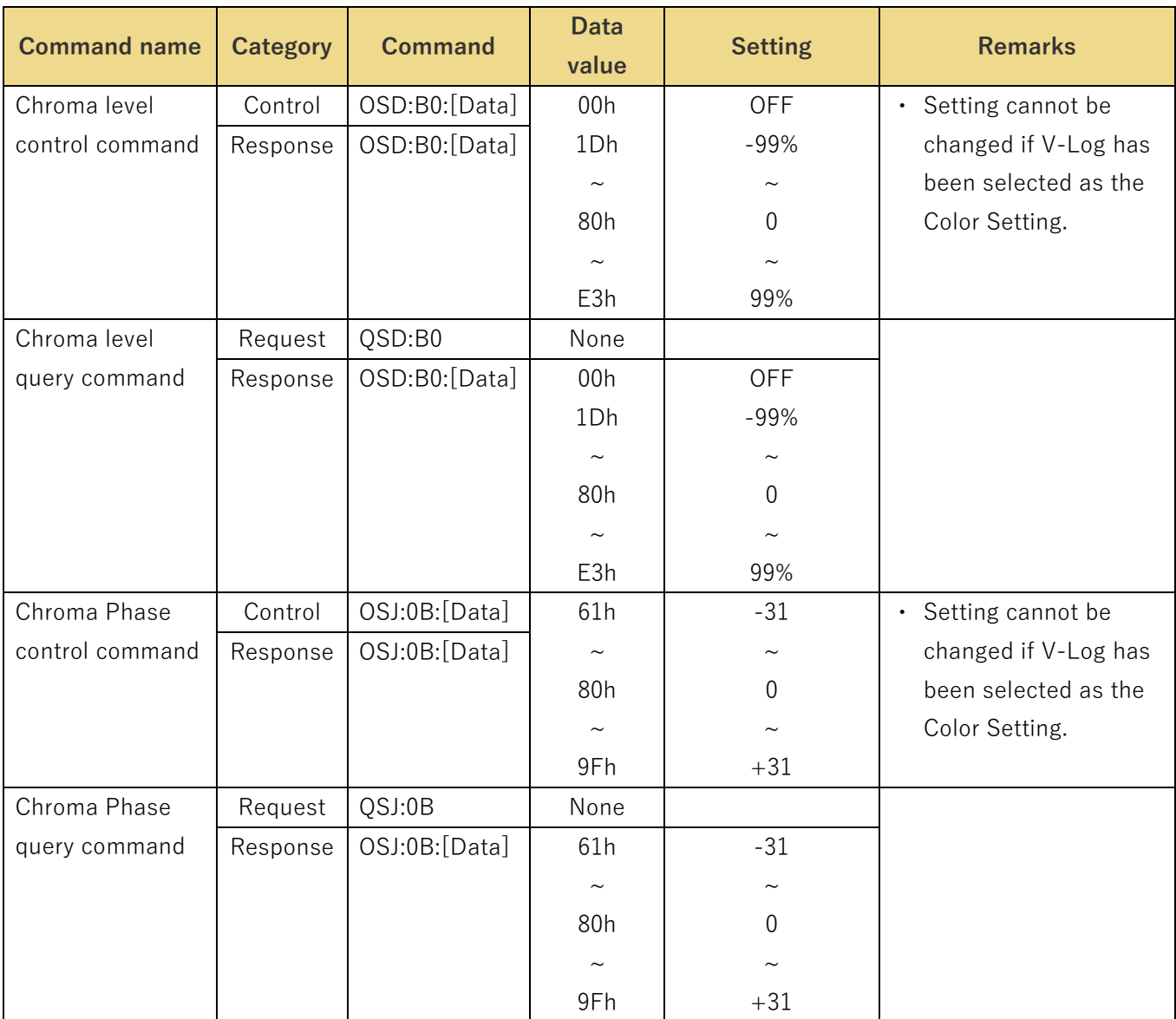

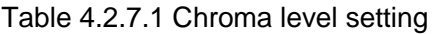

## <span id="page-34-0"></span>**AWB/ABB setting**

These commands select the AWB mode of the camera, execute AWB/ABB and enable the current AWB mode status to be acquired.

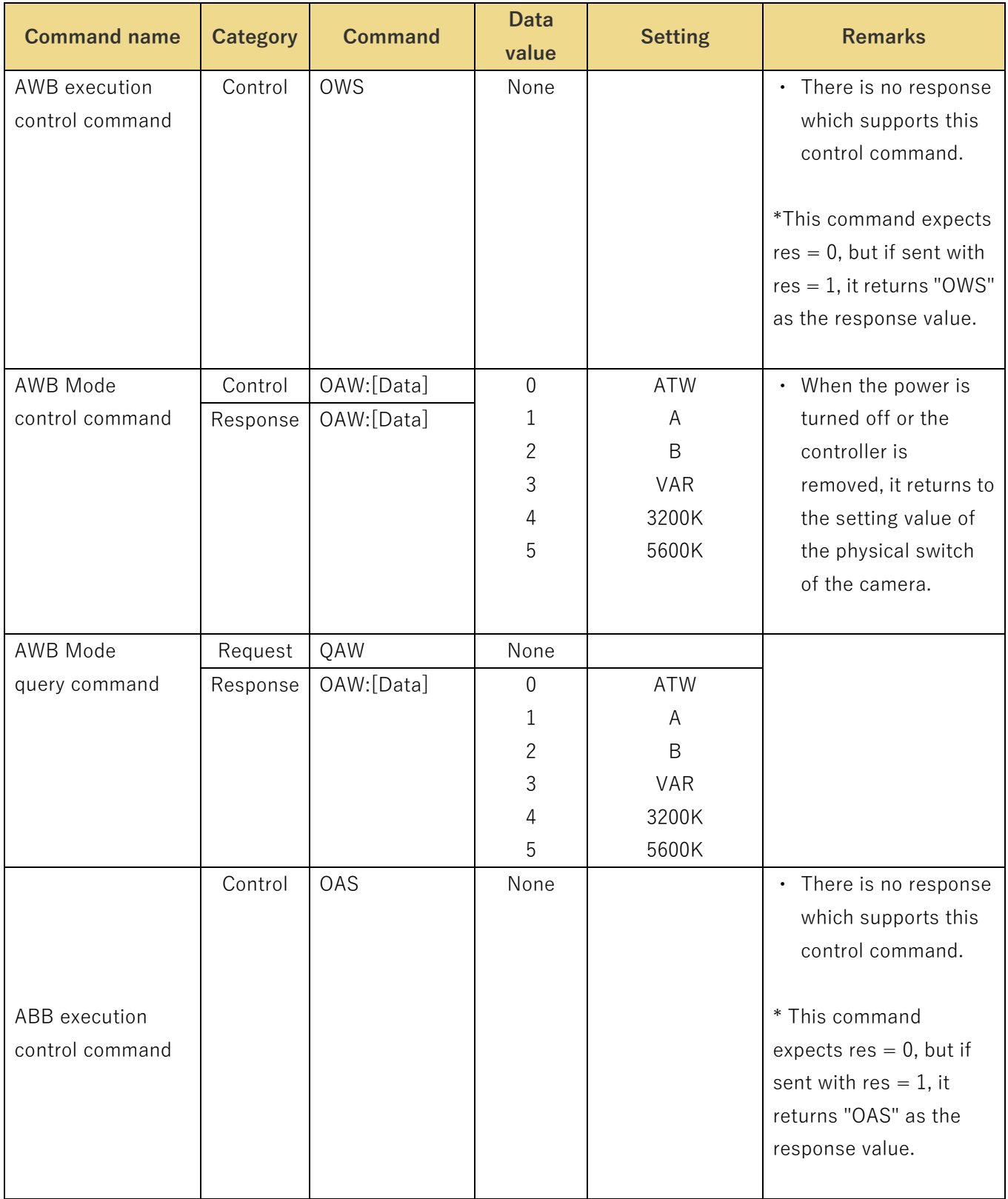

#### Table 4.2.8.1 AWB/ABB setting

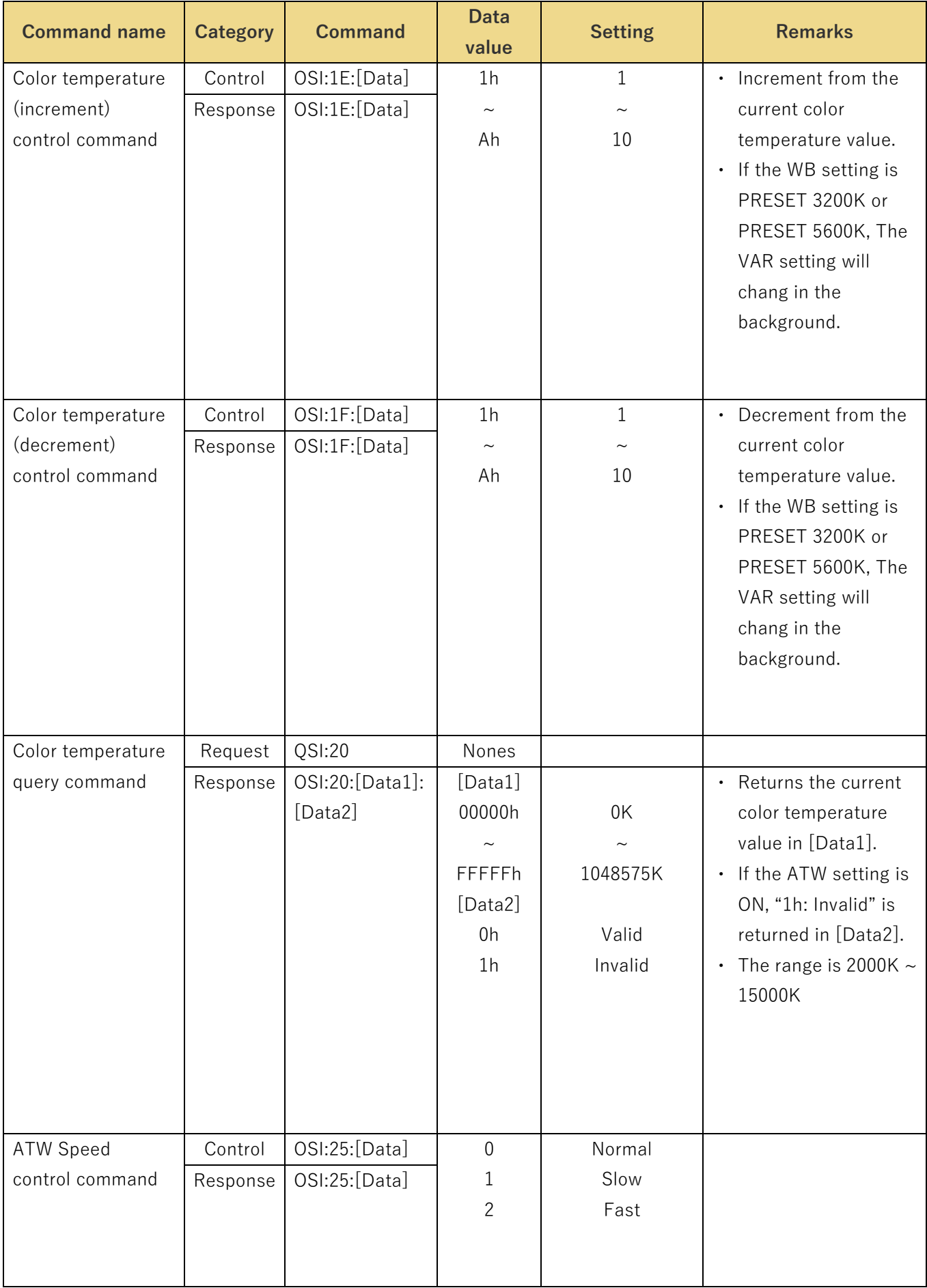

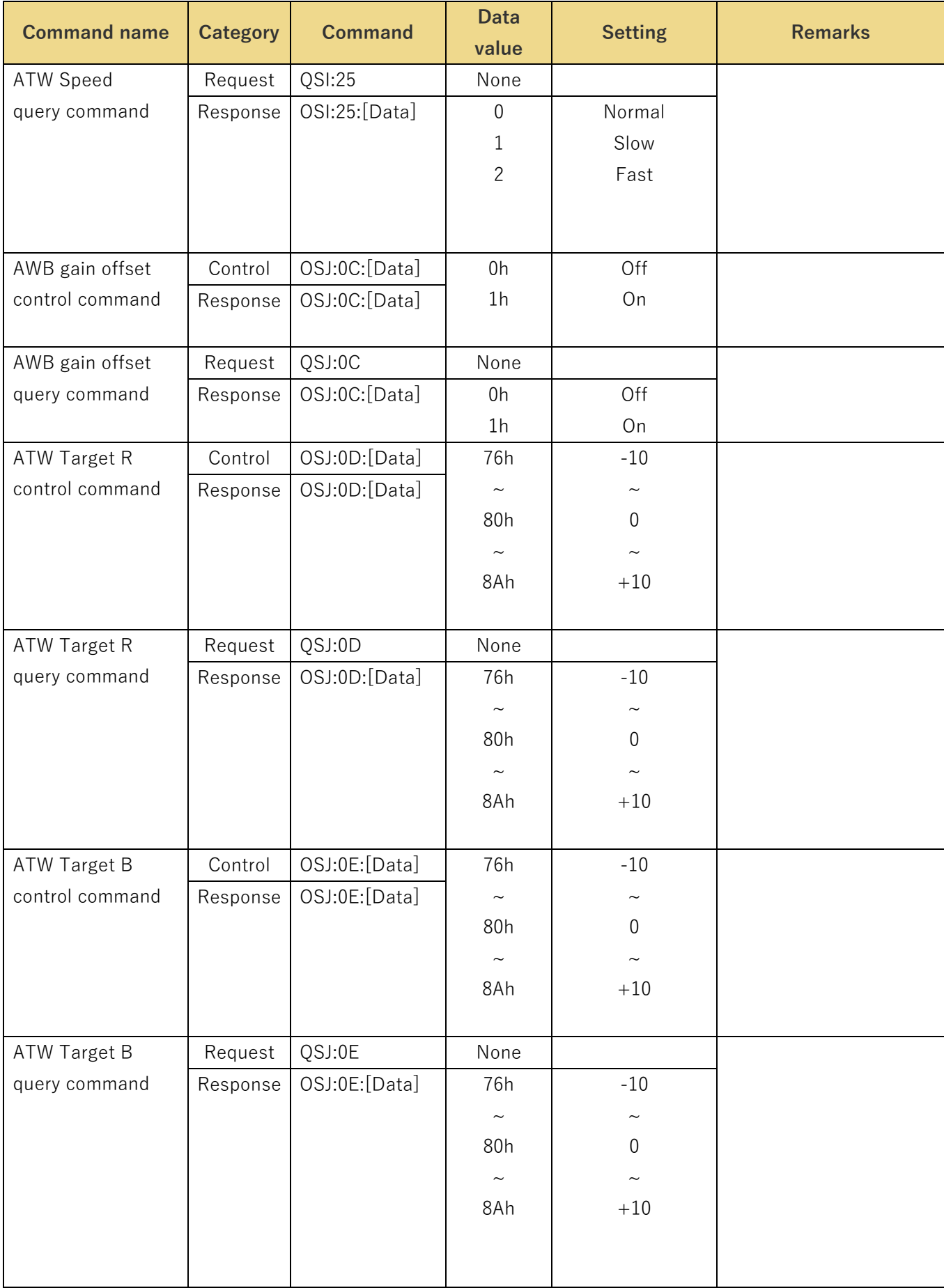

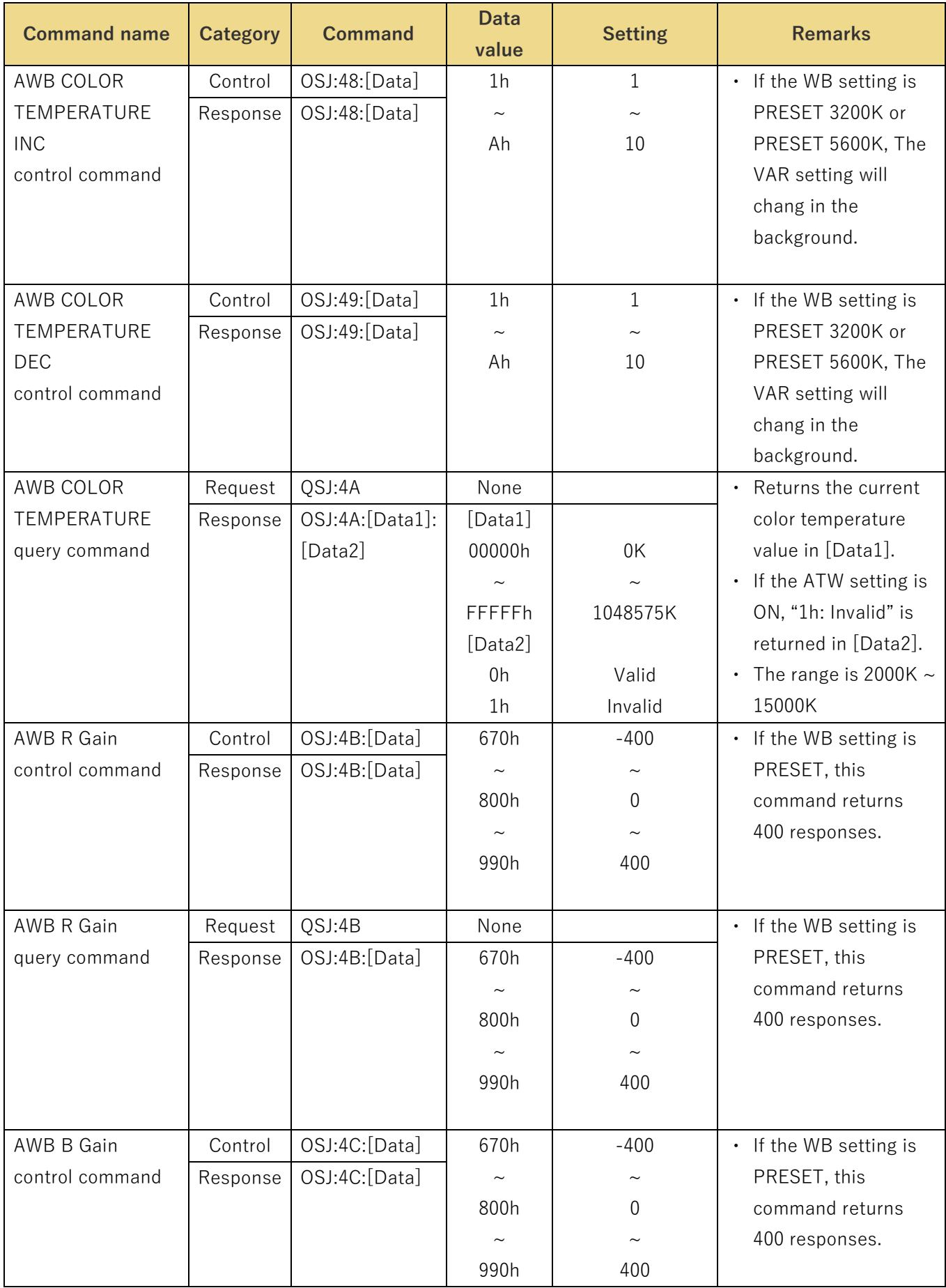

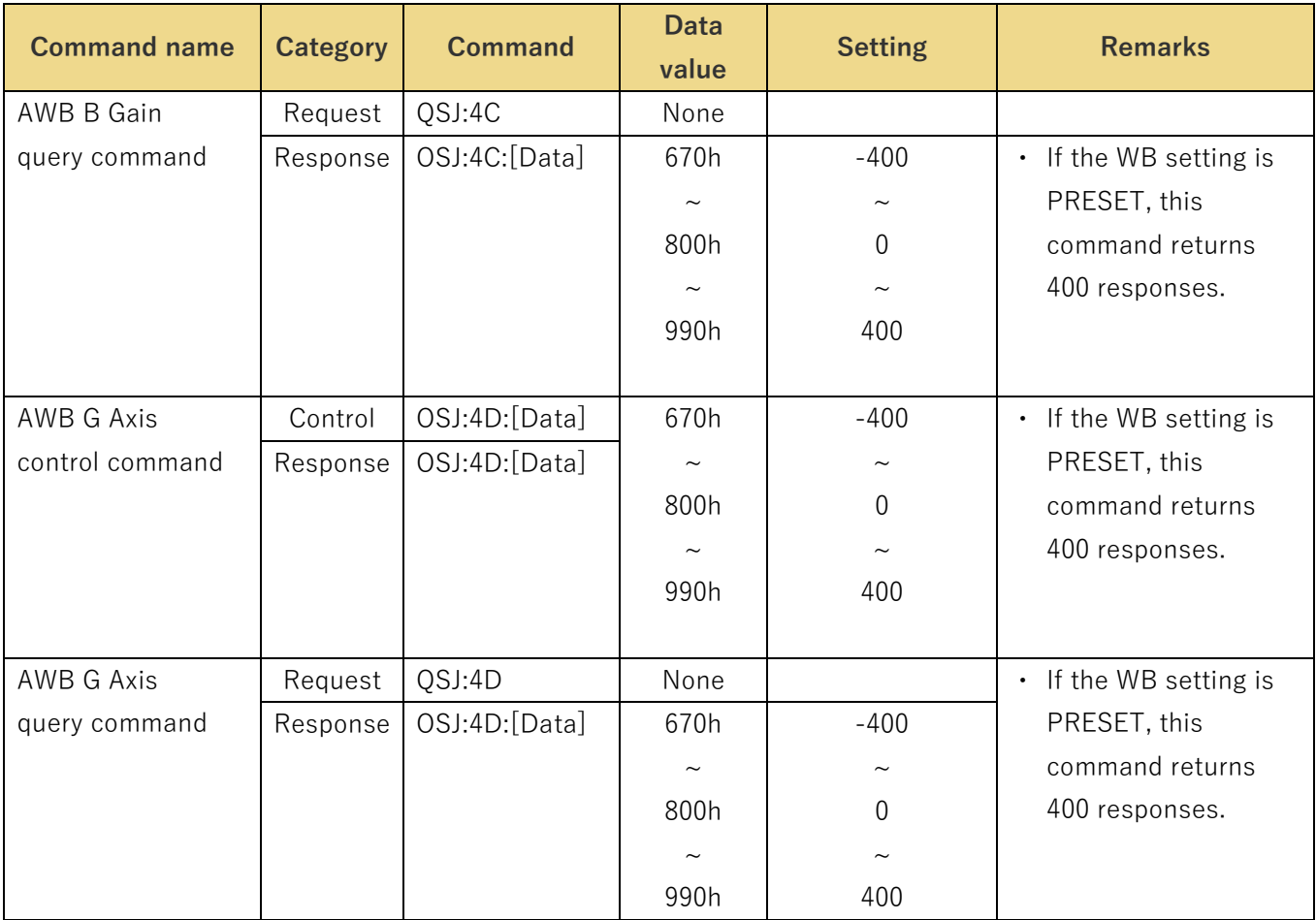

## <span id="page-38-0"></span>**Detail setting**

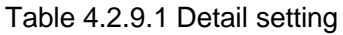

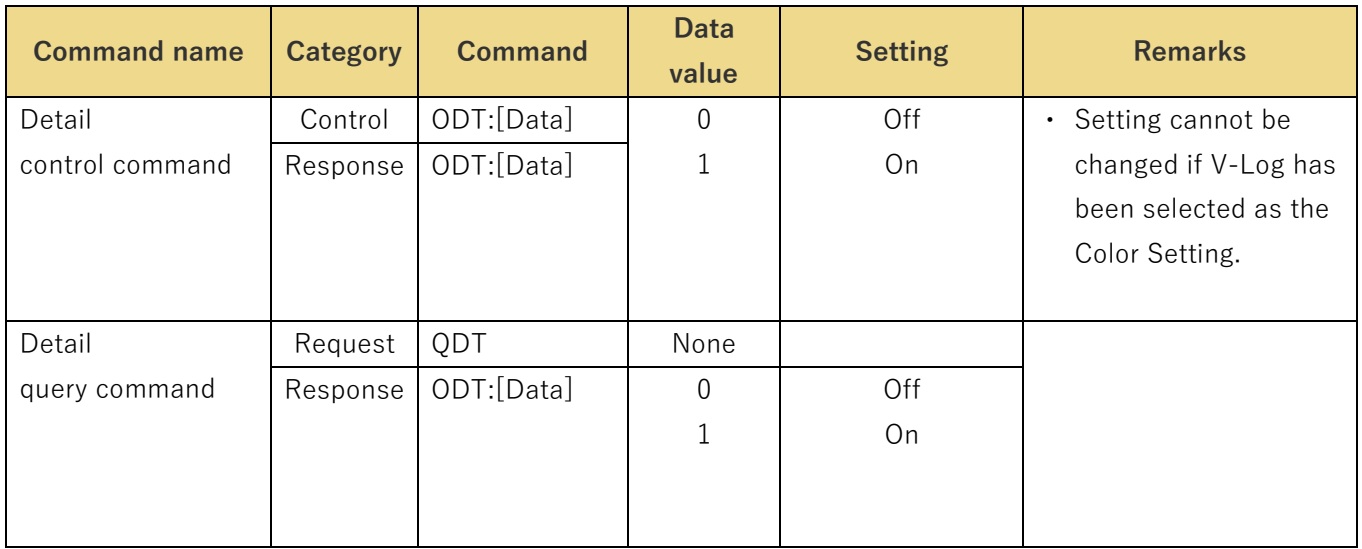

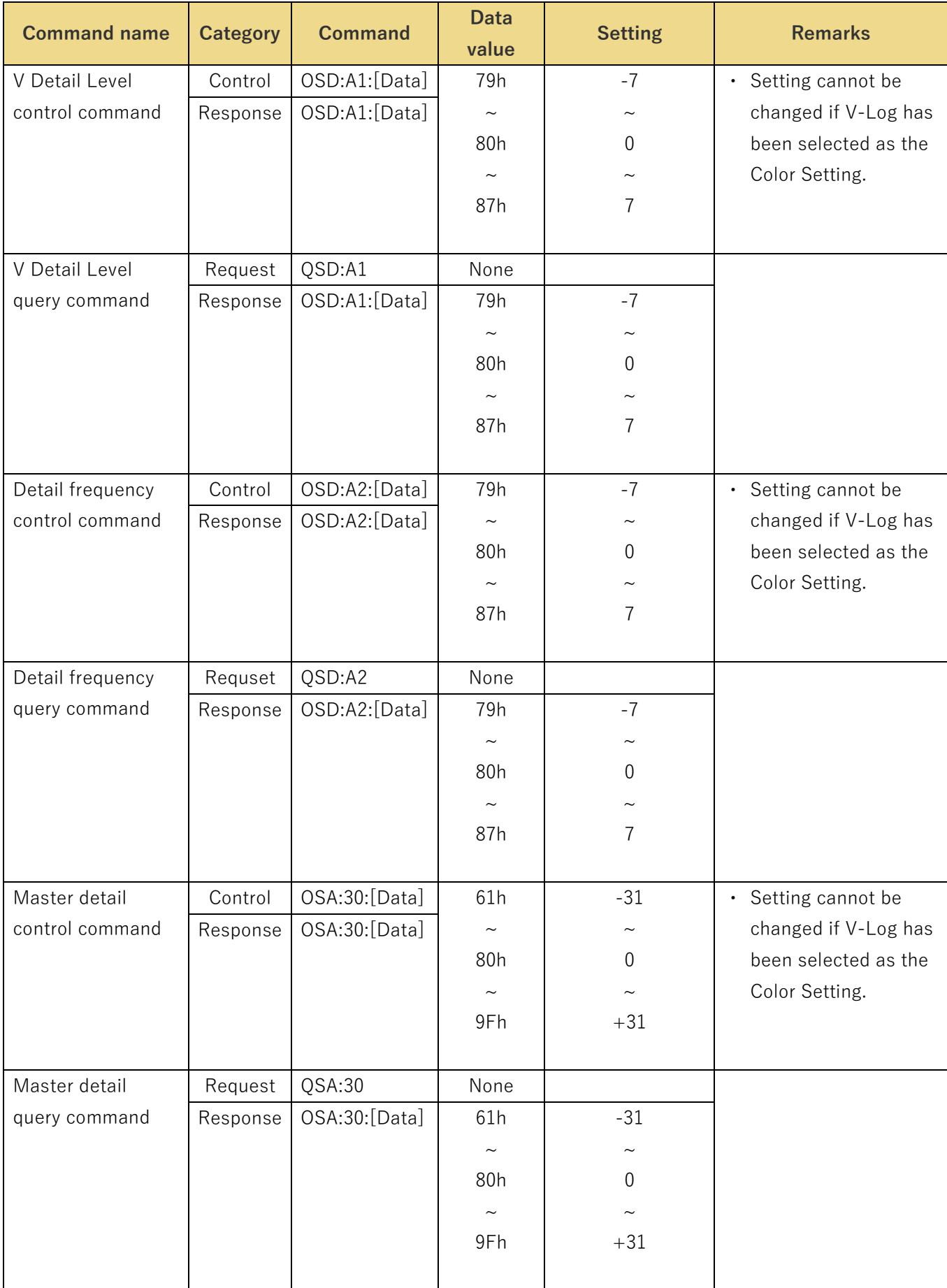

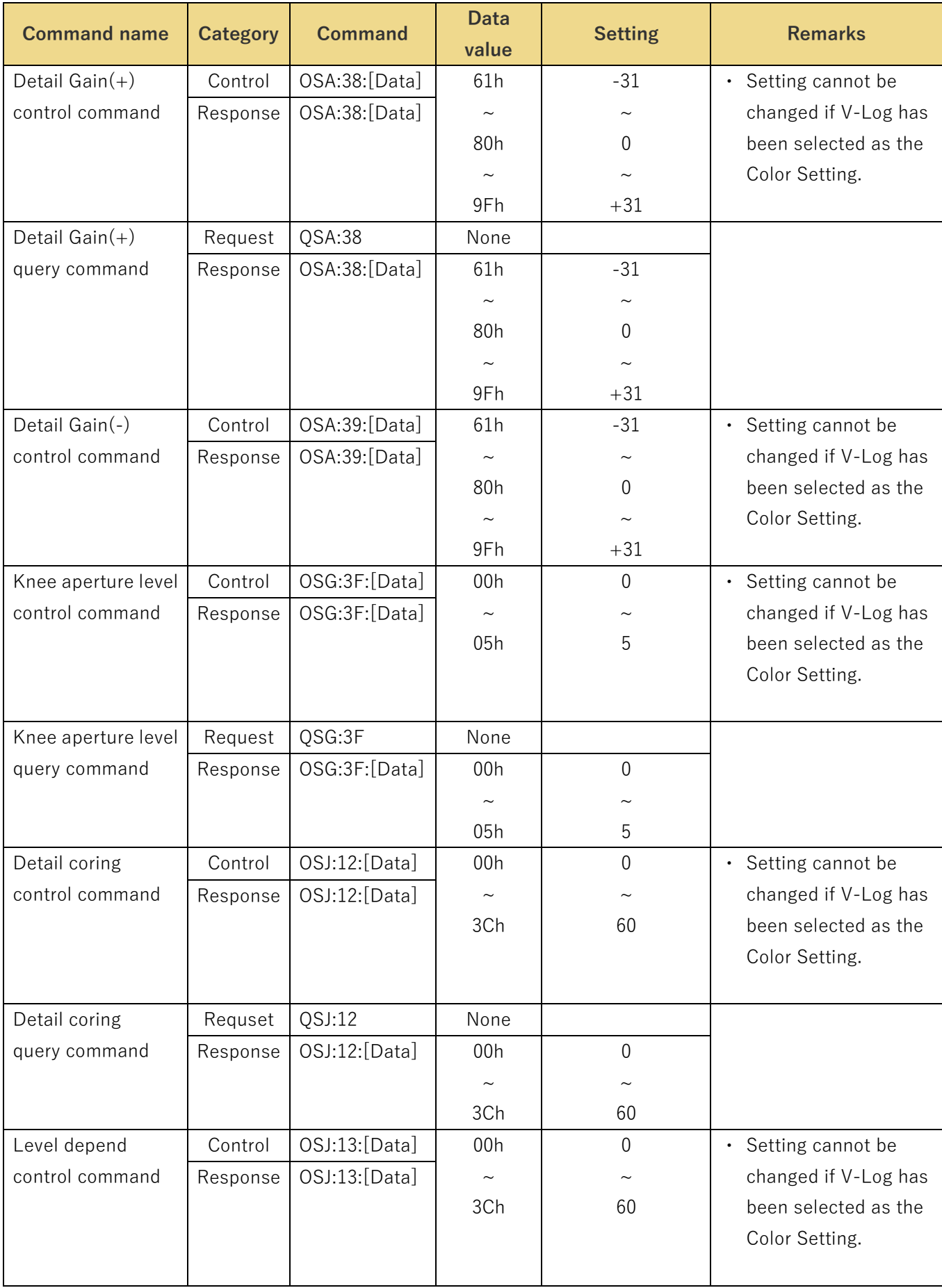

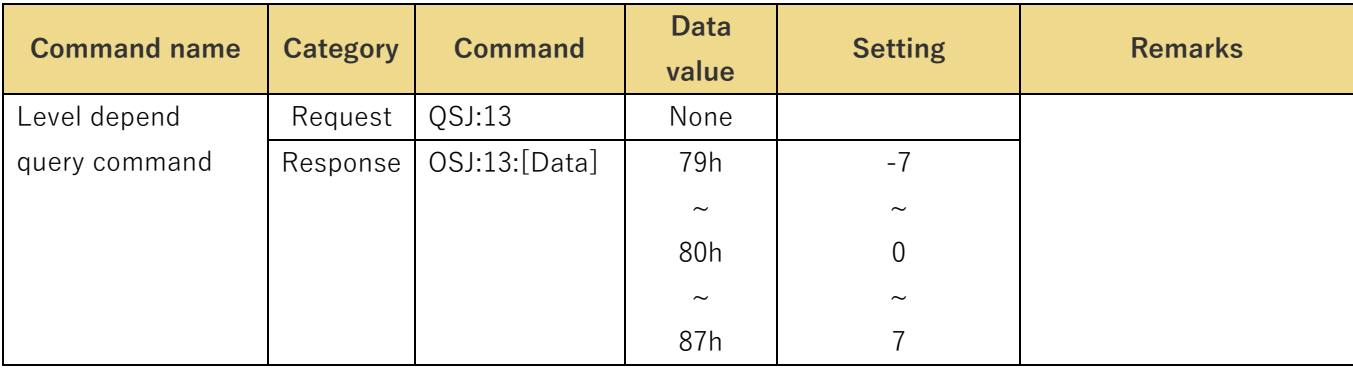

## <span id="page-42-0"></span>**Gamma setting**

These commands control the Gamma of the camera and enable the current settings to be acquired.

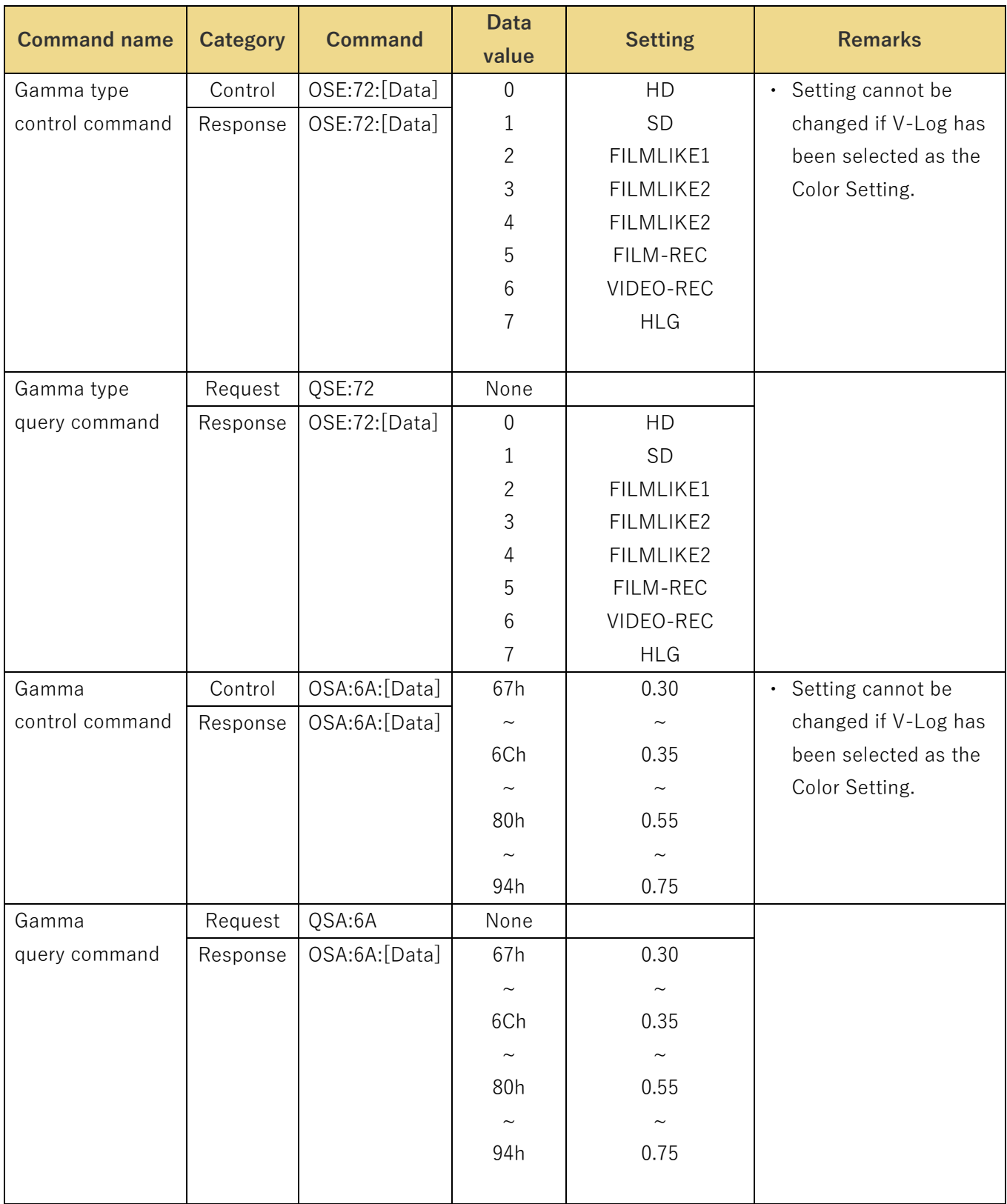

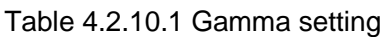

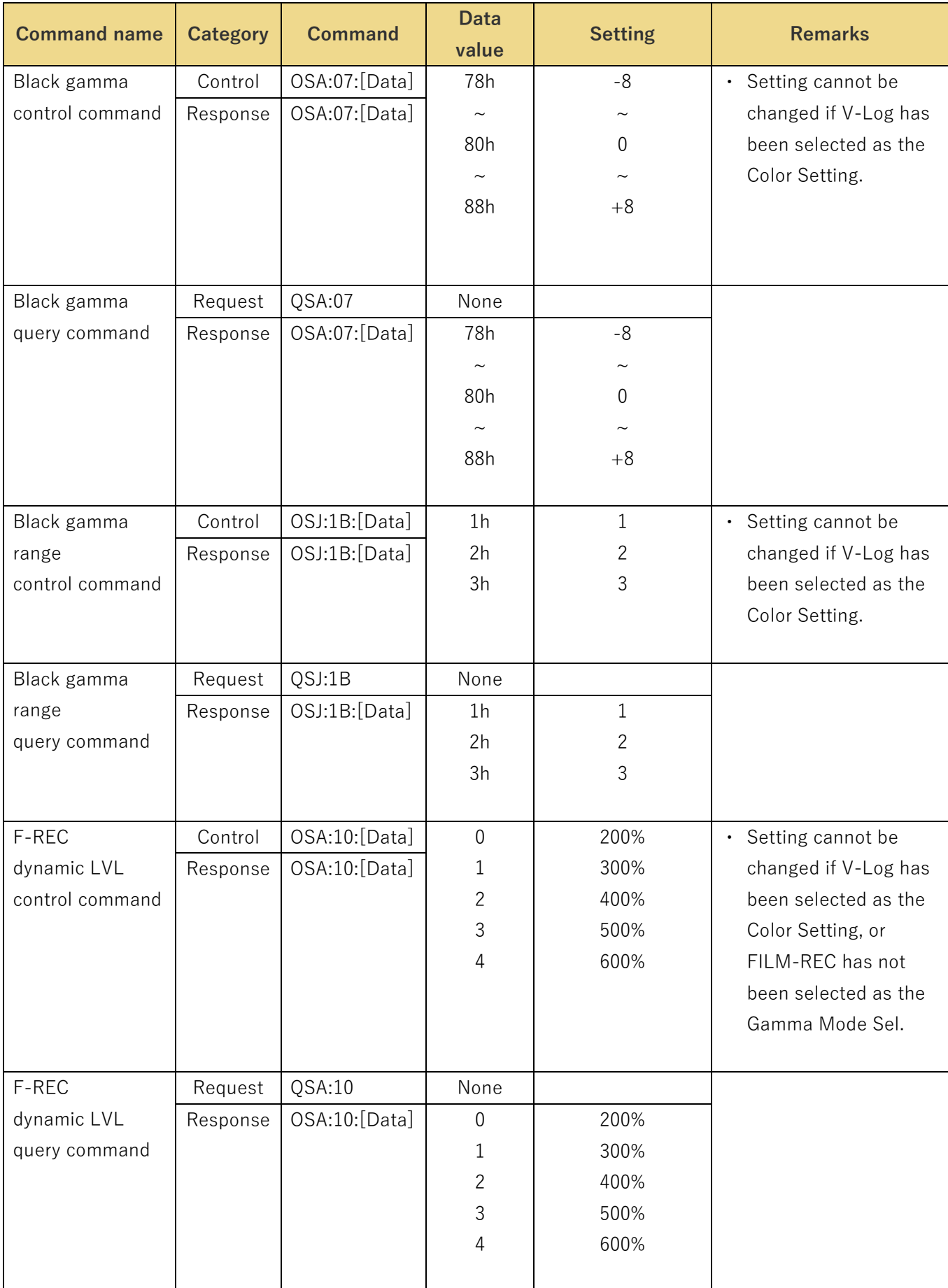

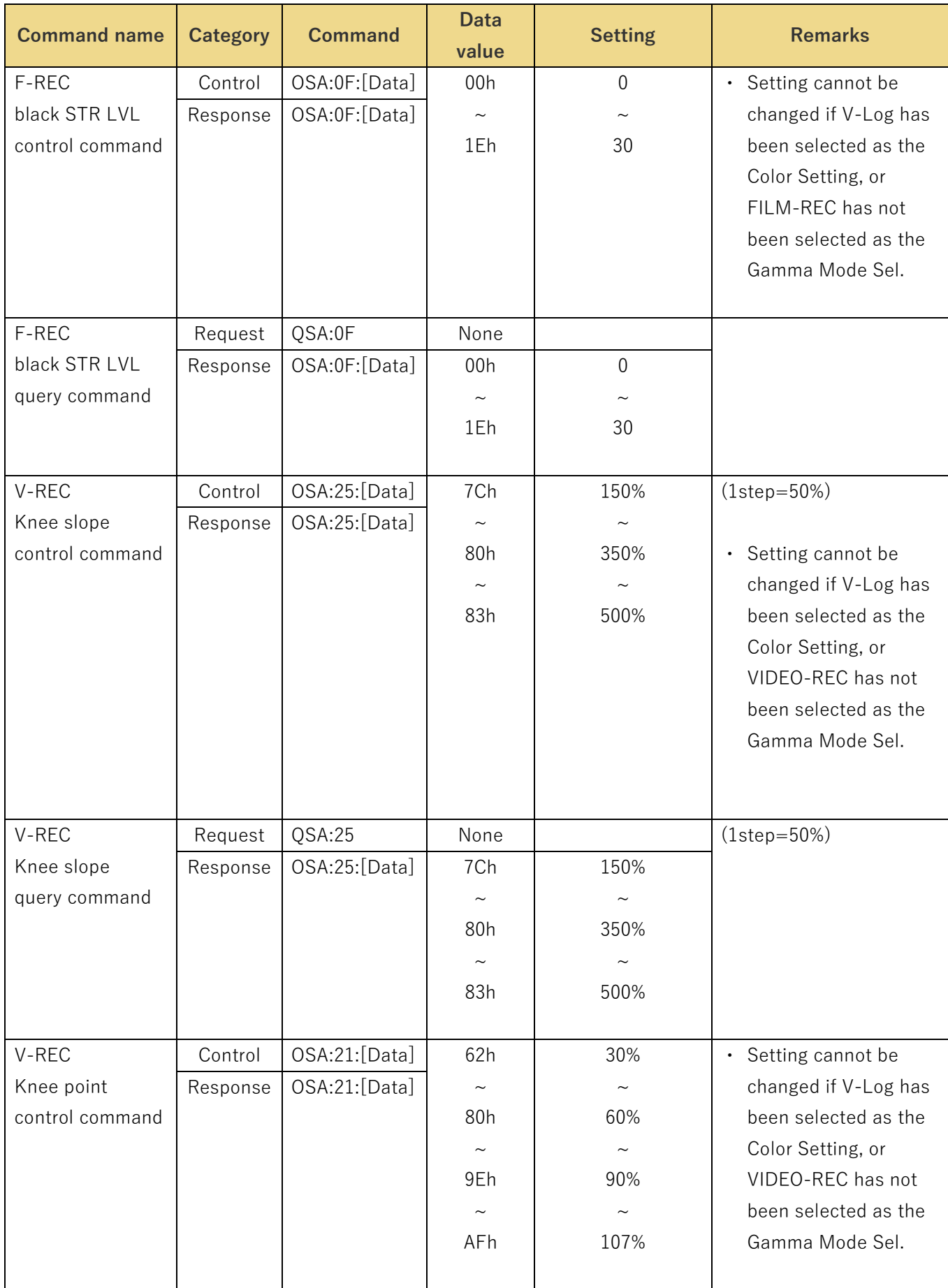

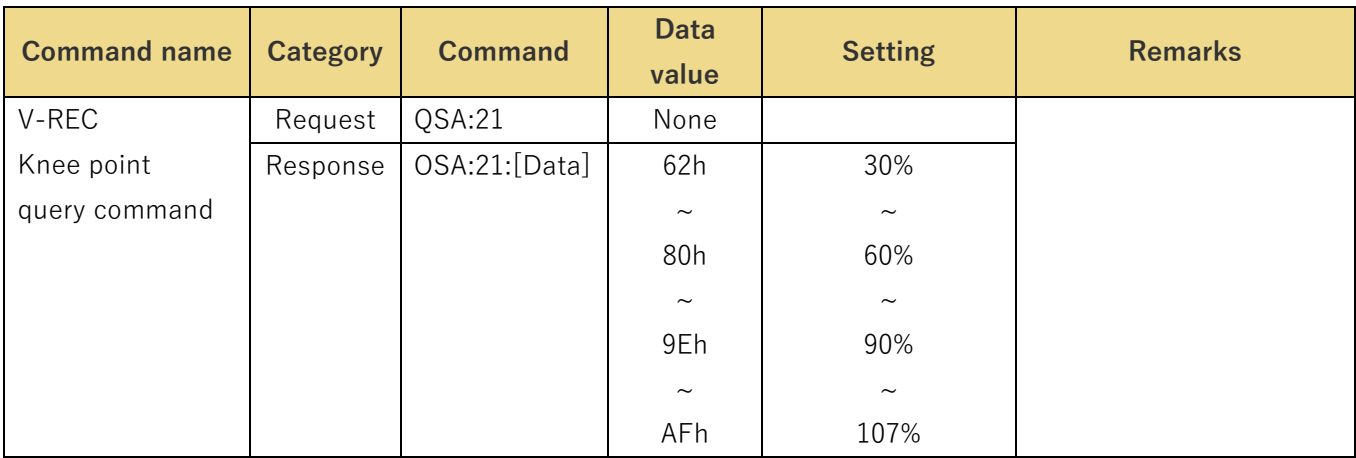

## <span id="page-45-0"></span>**Digital zoom settings**

These commands control the digital zoom of the camera, and they enable the digital zoom settings to be acquired.

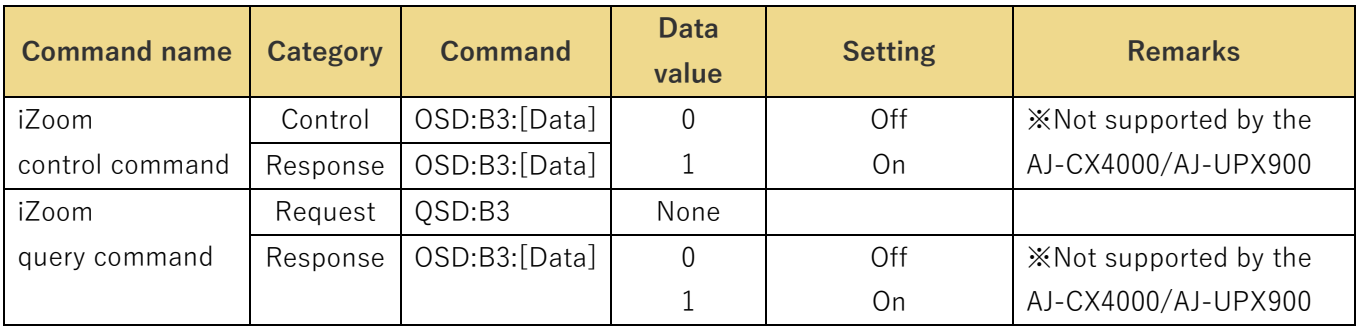

## Table 4.2.11.1 Digital zoom settings

## <span id="page-46-0"></span>4.2.12 Camera information acquisition

This command enables the camera information to be acquired.

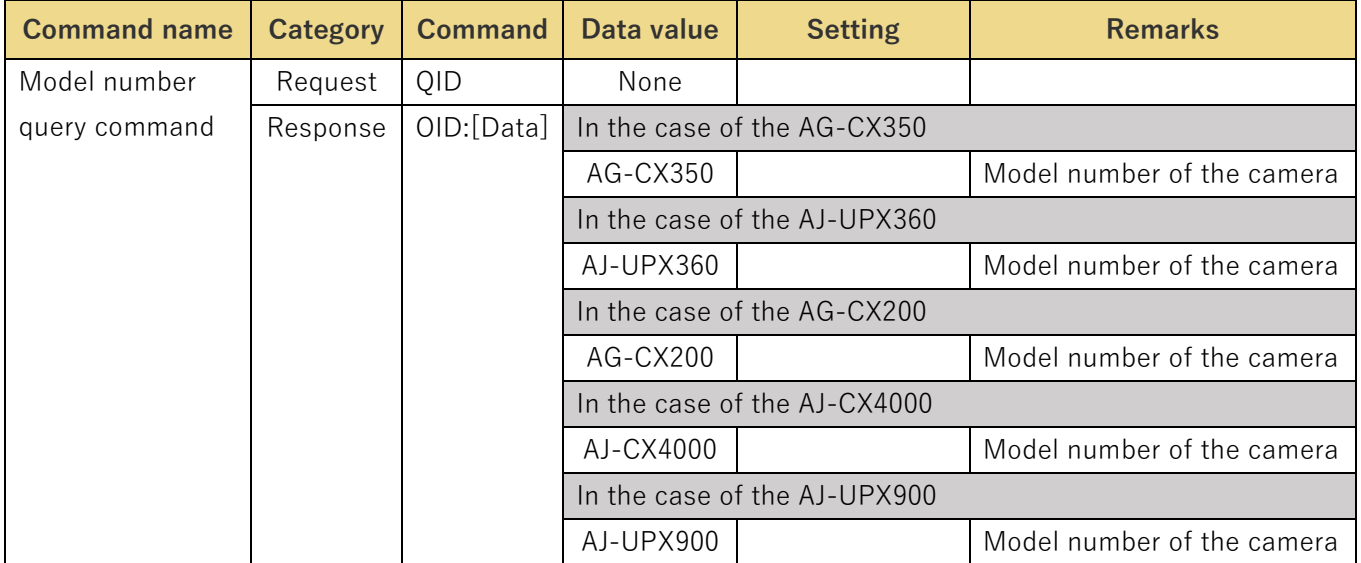

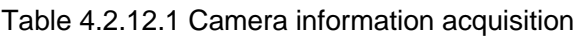

## <span id="page-46-1"></span>**Frequency settings**

This command enables the system frequency to be acquired.

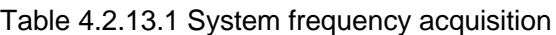

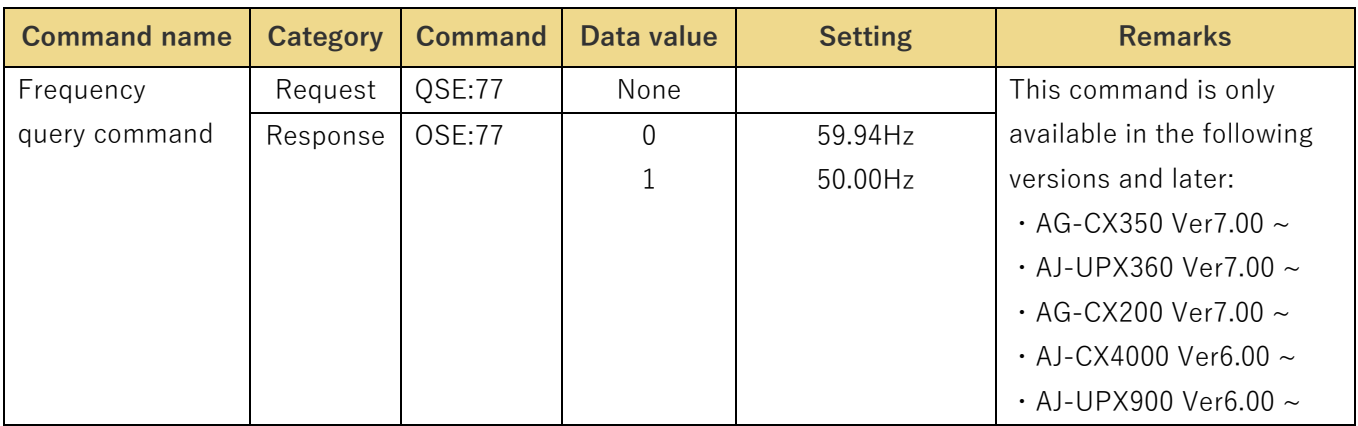

## <span id="page-47-0"></span>**Knee settings**

These commands control over Knee.

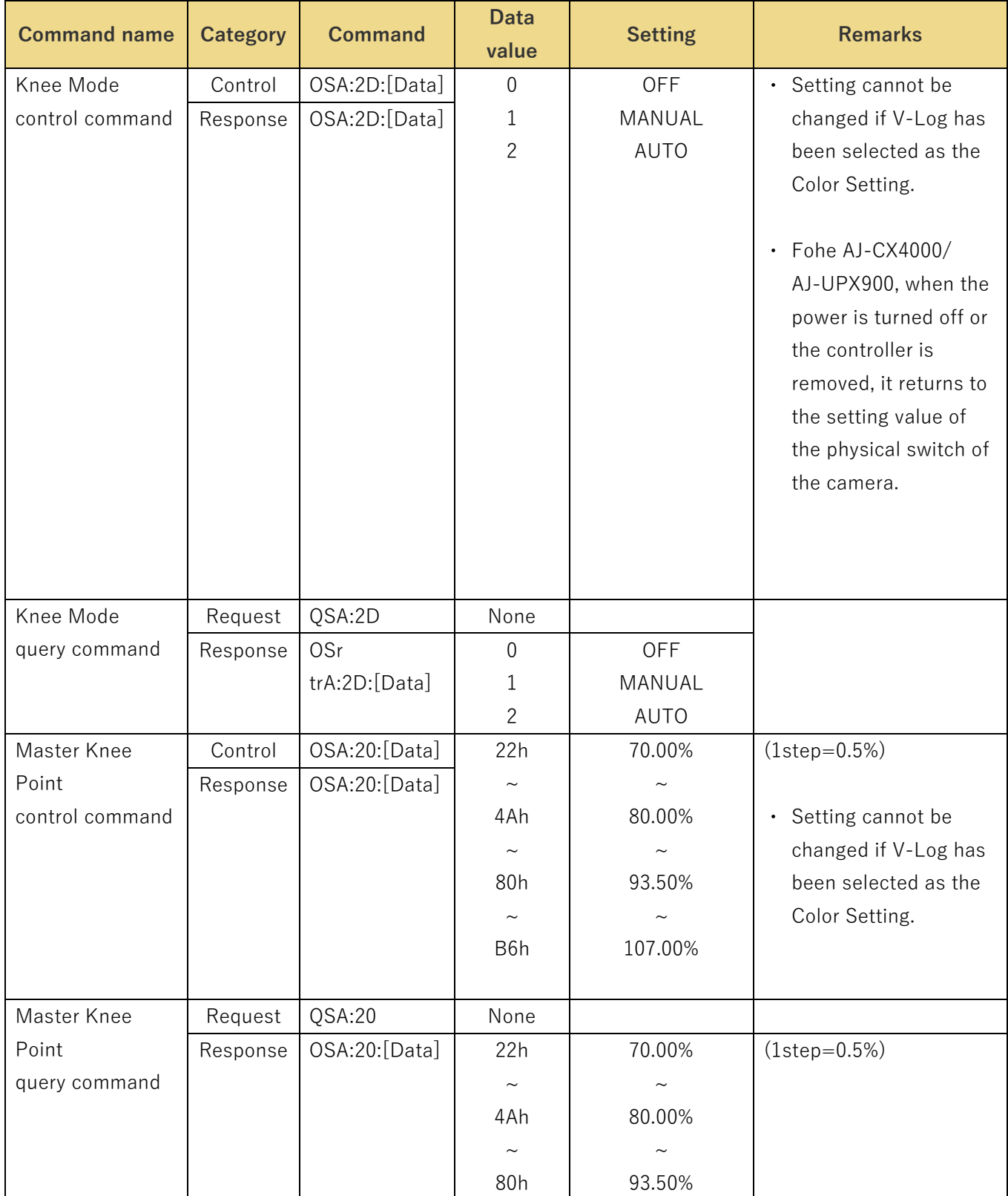

## Table 4.2.14.1 Knee setting

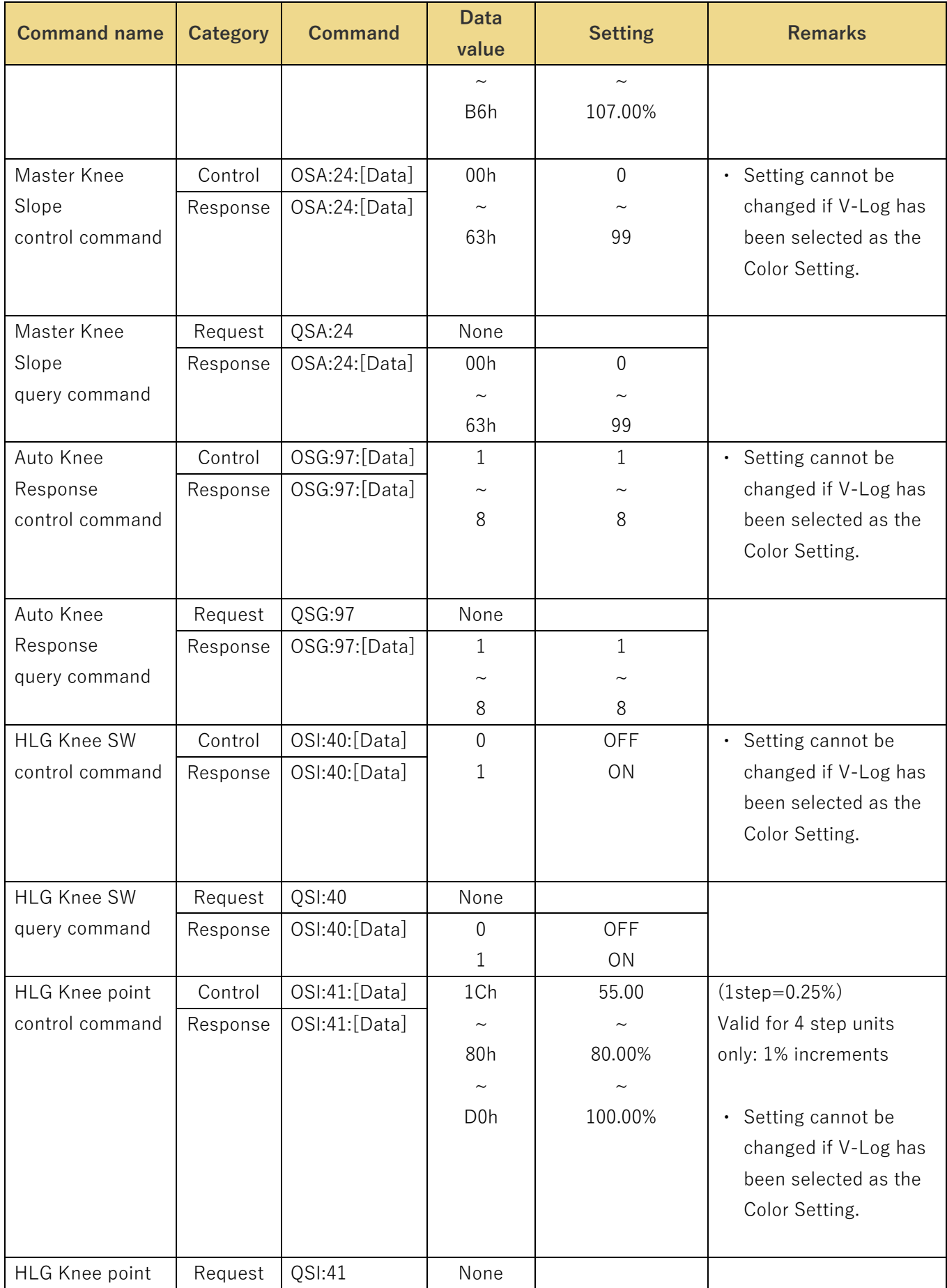

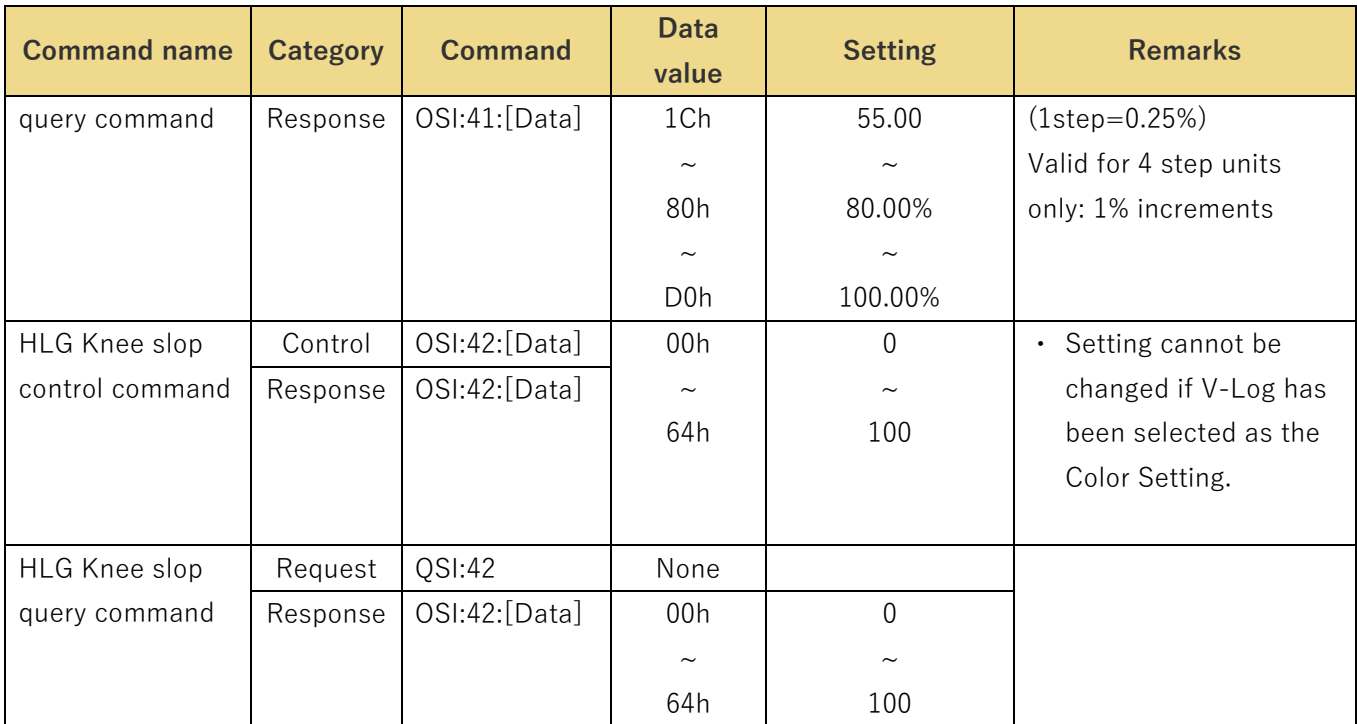

## <span id="page-50-0"></span>**White Clip setting**

These commands control over White Clip.

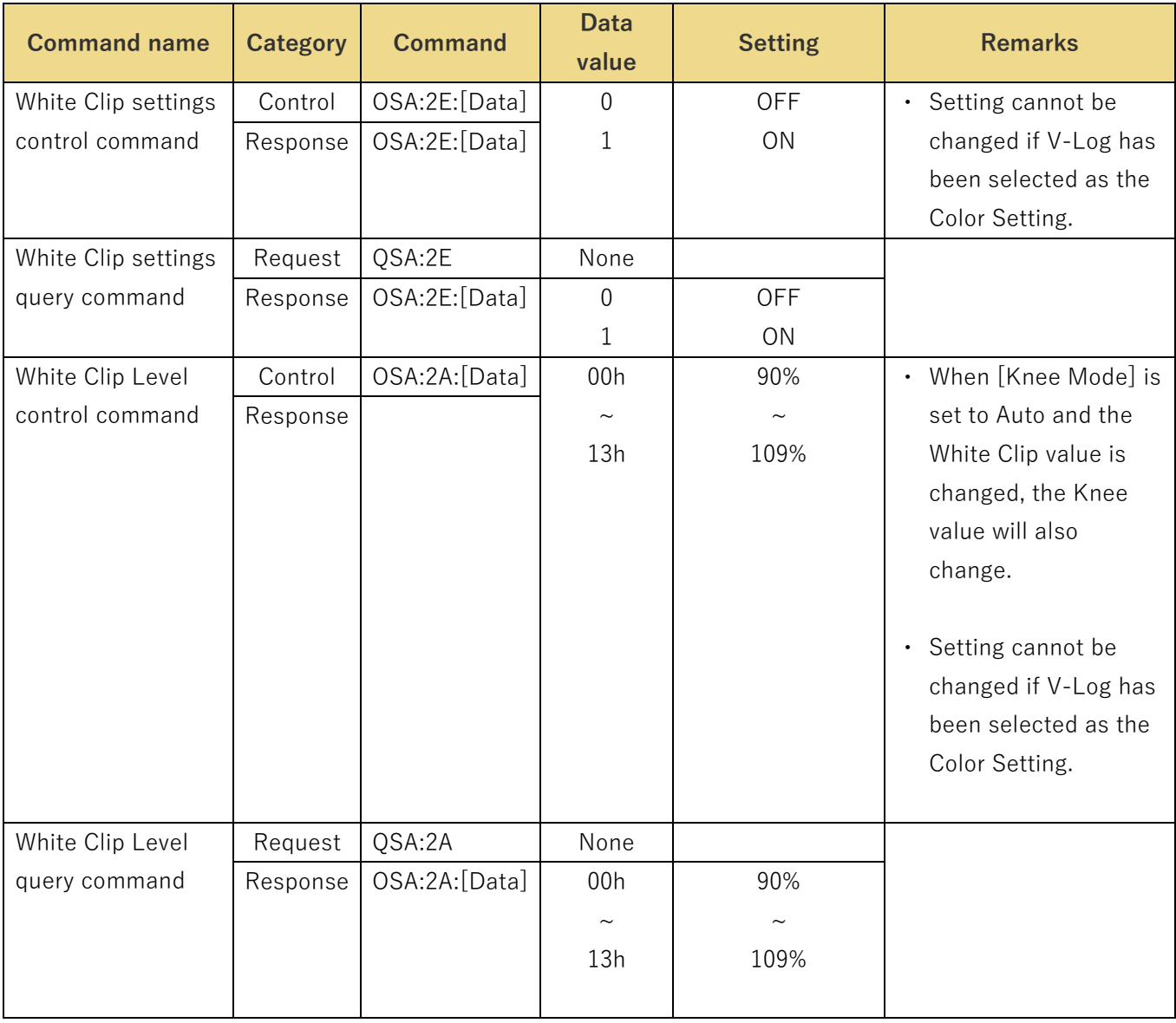

## Table 4.2.15.1 White Clip setting

## <span id="page-51-0"></span>**OIS settings**

These commands control over OIS.

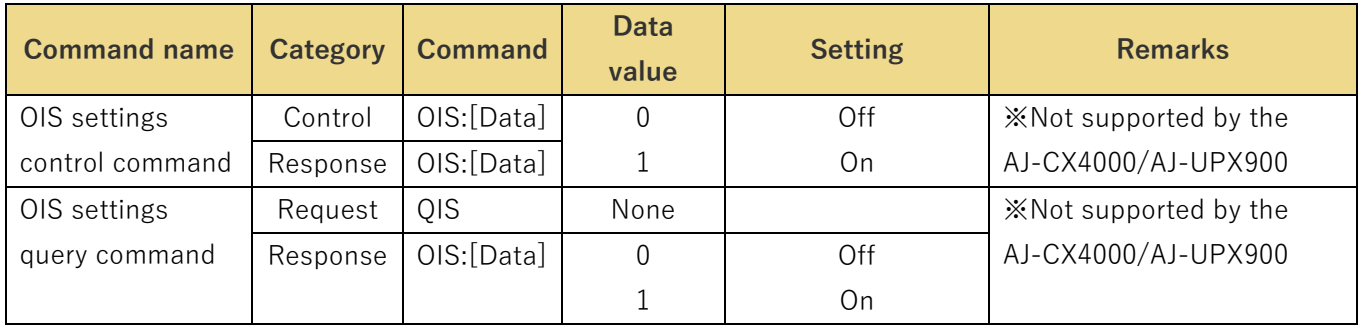

## Table 4.2.16.1 OIS settings

## <span id="page-51-1"></span>**4.2.17 Tally settings**

These commands perform ON/OFF controls for tallies.

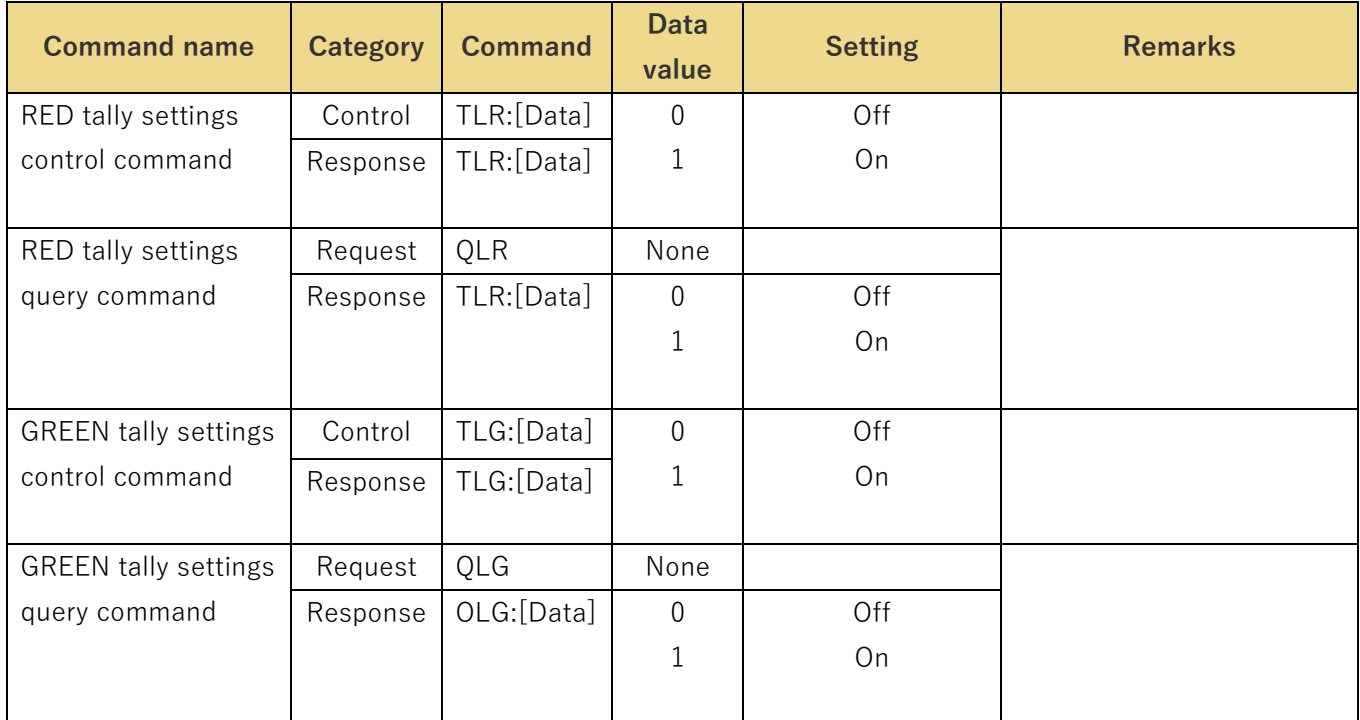

## Table 4.2.17.1 Tally settings

## <span id="page-52-0"></span>**4.2.18 SKIN TONE DETAIL settings**

These commands configure the skin tone detail settings and acquire the current setting values.

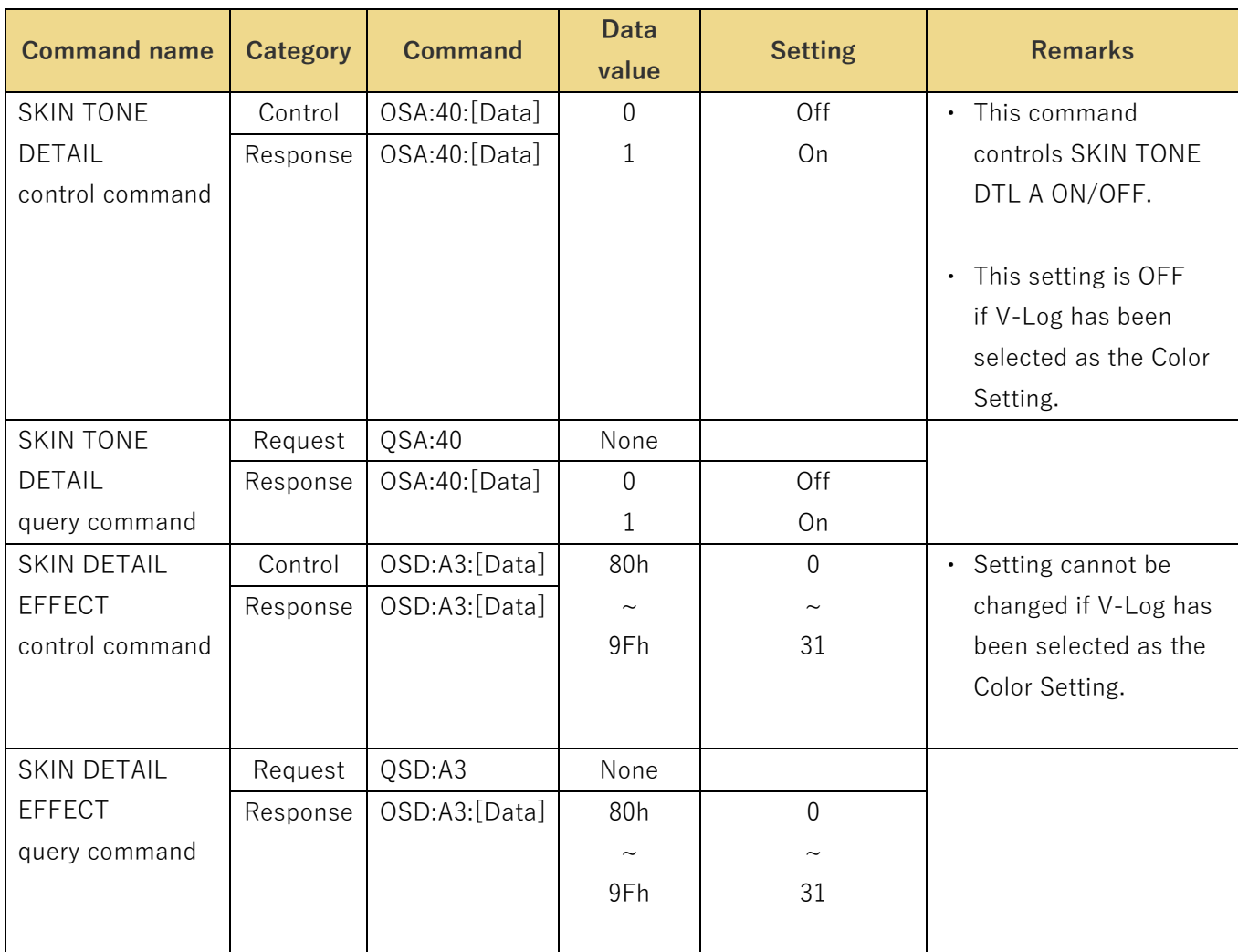

#### Table 4.2.18.1 SKIN TONE DETAIL settings

#### <span id="page-53-0"></span>**Video transmission and network application control**

The video transmission and network application control commands are in compliance with the HTTP1.1 communication specifications. Their format is given below.

【Command format】

[Send]

http://[IP Address]/cgi-bin/[Command]?[Parameter name]=[Parameter value]

where

※IP Address············ IP address of camera at connection destination

※Command············· Details given in "Command" column in the command tables below

※Parameter name···· Details given in "Parameter name" column in the command tables below

※Parameter value····· Details given in "Command" column in the command tables below

[Receive] 200 OK "Command"

※Command········ Response value of each command; set in the HTTP message body

**Example:** Basic Settings Information Acquisition

[Send] http://192.168.0.10/cgi-bin/get\_basic [Receive] 200 OK cam\_title = AG-CX350 plugin\_download = disable plugin\_disp = 0

## <span id="page-54-0"></span>**Device Information Acquisition**

Method : GET

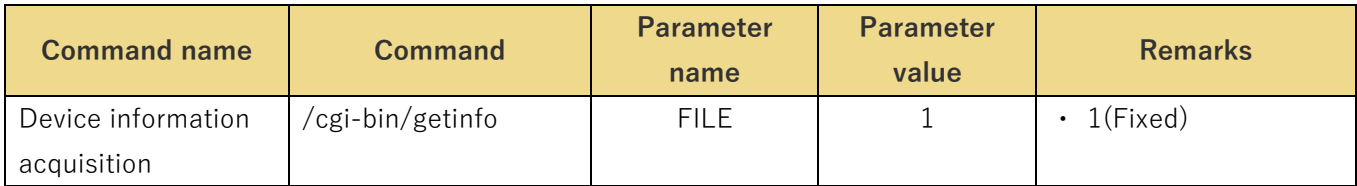

Usage example) Acquisition of user ID (during H264(1) transmission)

http://192.168.0.10/cgi-bin/getinfo?FILE=1

The response data is as shown below.

MAC=< Mac address >[CR][LF]

SERIAL=< Serial number >[CR][LF]

VERSION=< Firmware version >[CR][LF]

NAME=< Model name >[CR][LF]

SDrec=< Recording status >[CR][LF]

SDrec2=< Recording status >[CR][LF]

sAlarm=< Alarm status >[CR][LF]

sAUX=< Aux status >[CR][LF]

ePort=< Event notification port number >[CR][LF]

aEnable=< Audio mode>[CR][LF]

aEnc=< Audio enc >[CR][LF]

aBitrate=< Audio bit rate >[CR][LF]

aBitrate2=< Audio bit rate >[CR][LF]

aInterval=< Audio input interval >[CR][LF]

aOutInterval=< Audio output interval >[CR][LF]

aOutPort=< Audio output port >[CR][LF]

aOutStatus=< Audio output status >[CR][LF]

aOutUID=< Audio output UID >[CR][LF]

aInPort\_h264=< Audio with H.264/H.265 1st stream unicast port number >[CR][LF]

aInPort\_h264\_2=< Audio with H.264/H.265 2nd stream unicast port number >[CR][LF]

aInPort\_h264\_3=< Audio with H.264 3rd stream unicast port number >[CR][LF]

aInPort\_h264\_4=< Audio with H.264 4th stream unicast port number >[CR][LF]

sRtspMode\_h264=< Control mode H.264(1)/H.265(1) >[CR][LF]

sRtspMode\_h264\_2=< Control mode H.264(2)/H.265(2) >[CR][LF] sRtspMode\_h264\_3=< Control mode H.264(3) >[CR][LF] sRtspMode\_h264\_4=< Control mode H.264(4) >[CR][LF] ImageCaptureMode=< Iimage Capture Mode >[CR][LF] ratio=< Aspect ratio >[CR][LF] Maxfps=< Max fps >[CR][LF] StreamMode=< Stream mode >[CR][LF] StreamEncode=< Encode Type>[CR][LF] iTransmit\_h264=< H.264/H.265 1st stream ON/OFF setting > sDelivery h264=< H.264/H.265 1st stream setting >[CR][LF] iBitrate\_h264=< H.264/H.265 1st stream bit rate >[CR][LF] iResolution h264=< H.264/H.265 1st stream resolution >[CR][LF] iQuality\_h264=< H.264/H.265 1st stream quality >[CR][LF] iMultiAuto\_h264=< Multicast auto H.264(1)/H.265 >[CR][LF] iTransmit\_h264\_2=< H.264/H.265 2nd stream ON/OFF setting  $>$ sDelivery\_h264\_2=< H.264/H.265 2nd stream setting >[CR][LF] iBitrate  $h264$  2=< H.264/H.265 2nd stream bit rate >[CR][LF] iResolution\_h264\_2=< H.264/H.265 2nd stream resolution >[CR][LF] iQuality\_h264\_2=< H.264/H.265 2nd stream quality >[CR][LF] iMultiAuto\_h264\_2=< Multicast auto H.264(2) >[CR][LF] iTransmit\_h264\_3=< H.264 3rd stream ON/OFF setting > sDelivery\_h264\_3=< H.264 3rd stream setting >[CR][LF] iBitrate\_h264\_3=< H.264 3rd stream bit rate >[CR][LF] iResolution\_h264\_3=< H.264 3rd stream resolution >[CR][LF] iQuality\_h264\_3=< H.264 3rd stream quality >[CR][LF] iMultiAuto\_h264\_3=< Multicast auto H.264(3) >[CR][LF] iTransmit\_h264\_4=< H.264 4th stream ON/OFF setting > sDelivery\_h264\_4=< H.264 4th stream setting >[CR][LF] iBitrate\_h264\_4=< H.264 4th stream bit rate >[CR][LF] iResolution h264 4=< H.264 4th stream resolution >[CR][LF] iQuality\_h264\_4=< H.264 4th stream quality >[CR][LF] iMultiAuto\_h264\_4=< Multicast auto H.264(4) >[CR][LF]

The description of the response data is as shown below.

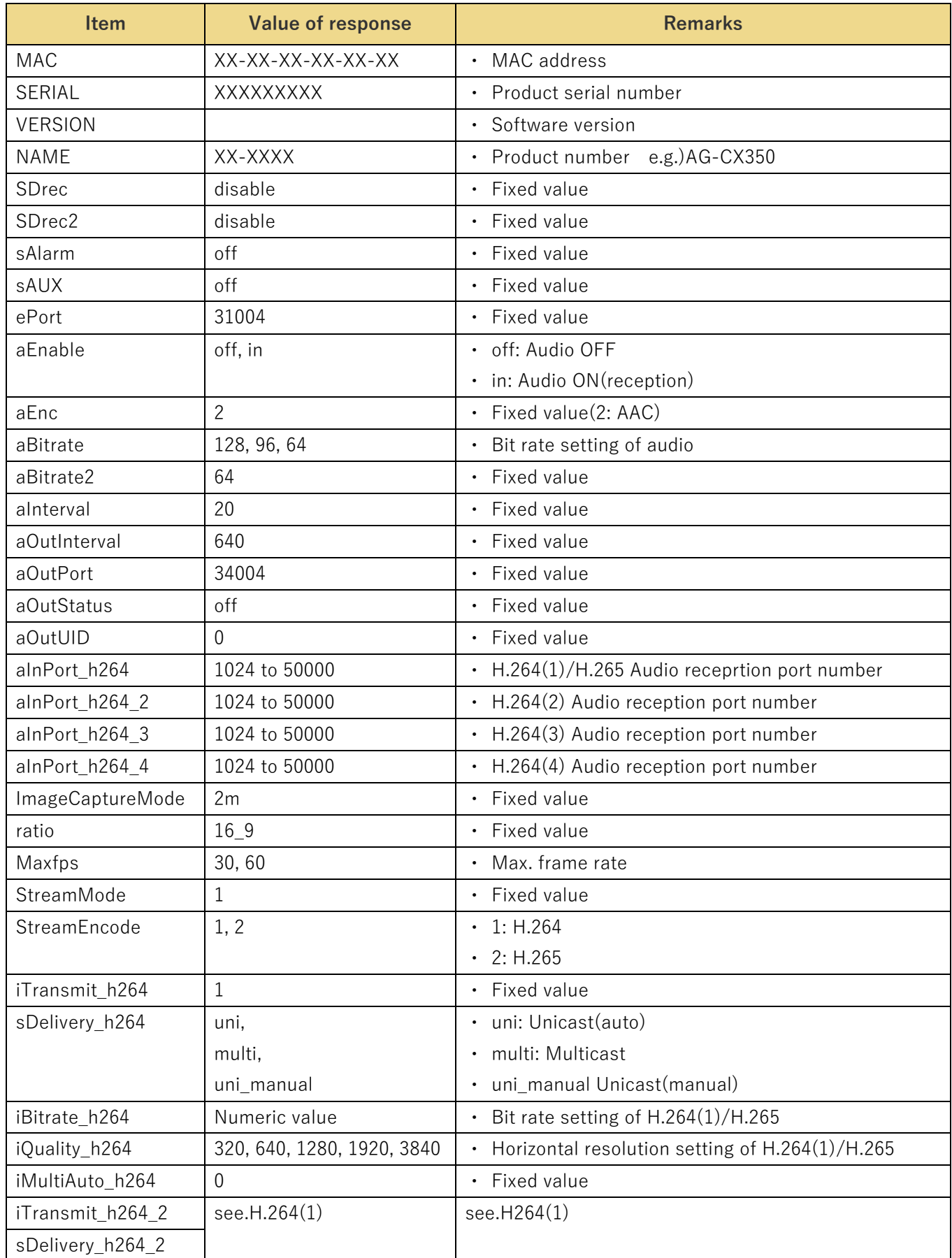

## **Panasonic**

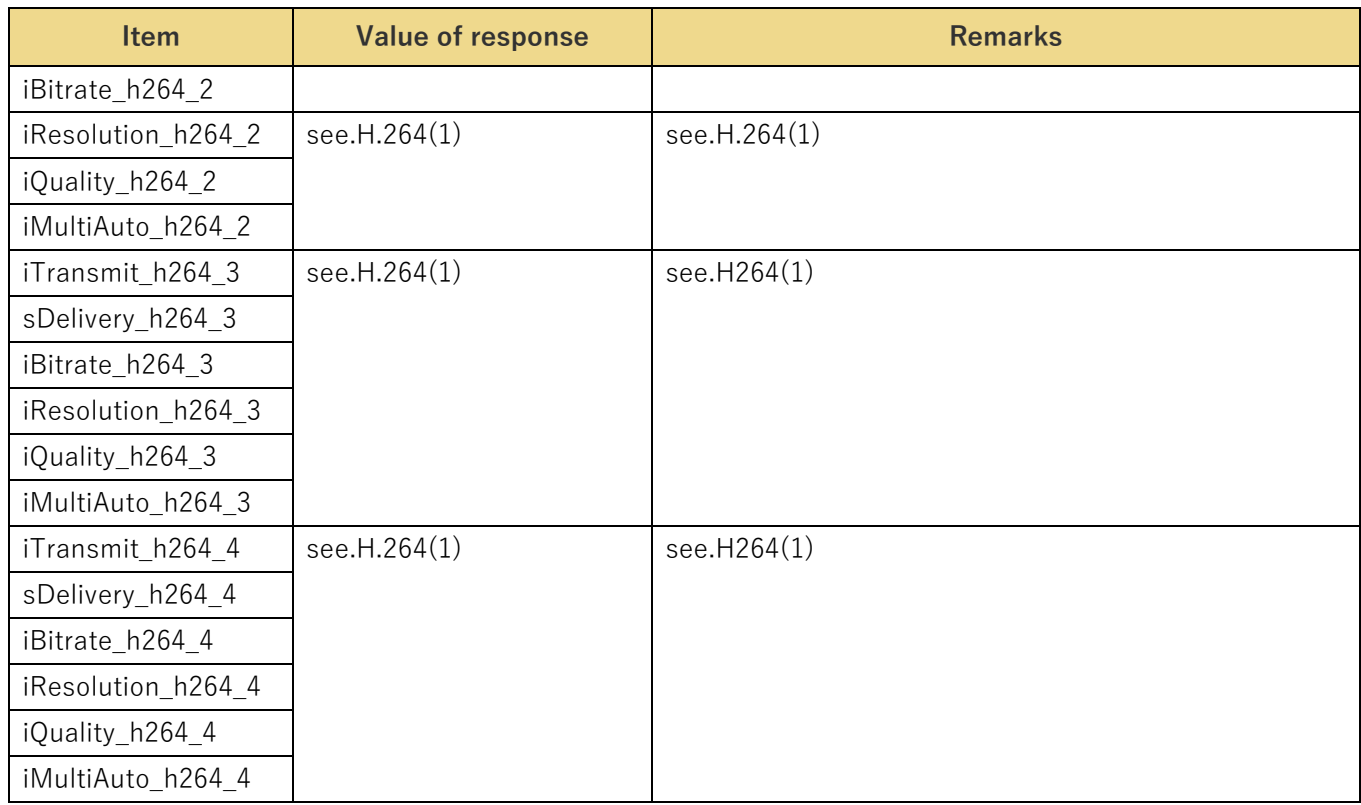

## <span id="page-57-0"></span>**JPEG-based Image Transmission**

Method : GET

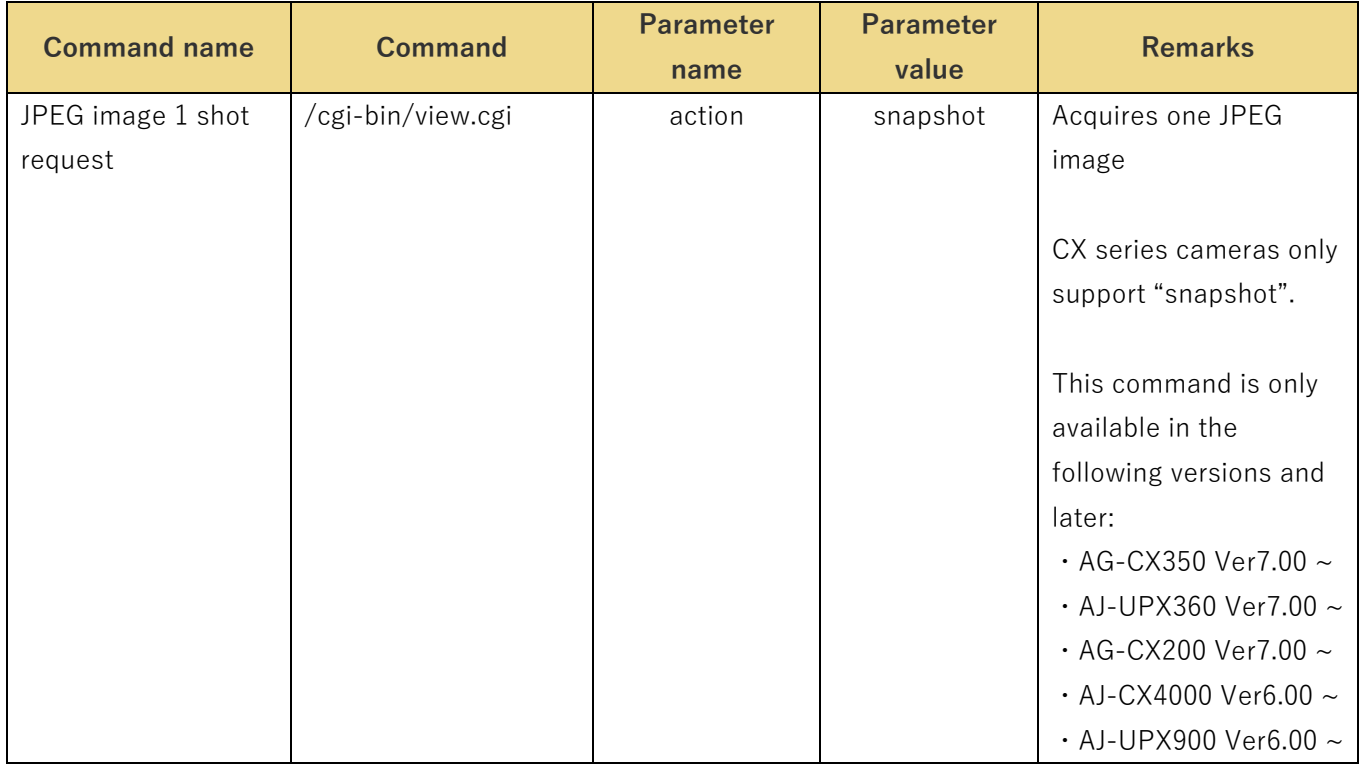

[Note]

JPEG image 1shot

By repeating the processes of acquisition, display, and standby for a single JPEG image, a movie display can be realized.

The frame rate is decided according to the standby time in the software and hardware at the receivind side.

In the AJ-CX4000/AJ-UPX900, the resolution of JPEG images is fixed at 416 x 240. In the AG-CX350/AJ-UPX360/AG-200, the resolution of JPEG images is fixed by the camera settings. If the aspect ratio is 16: 9, it is fixed at 416 x 240, and if it is 4: 3, it is fixed at 320 x 240.

If the recording format is 4K, the image of the CX series logo will be output.

#### <span id="page-58-0"></span>**Basic Settings Information Acquisition**

Method : GET

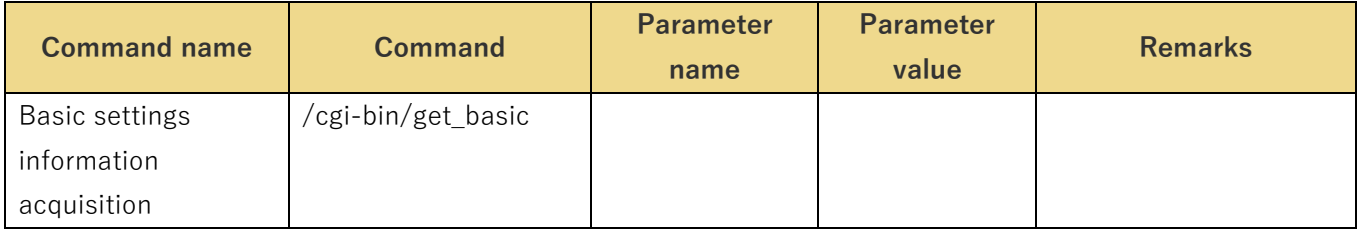

#### The response data is as shown below.

cam\_title = Camera title

plugin\_download = disable (Fixed value in the CX series)

plugin  $disp = 0$  (Fixed value for CX series)

## <span id="page-59-0"></span>**VideoOverIP Screen Information Acquisition**

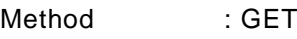

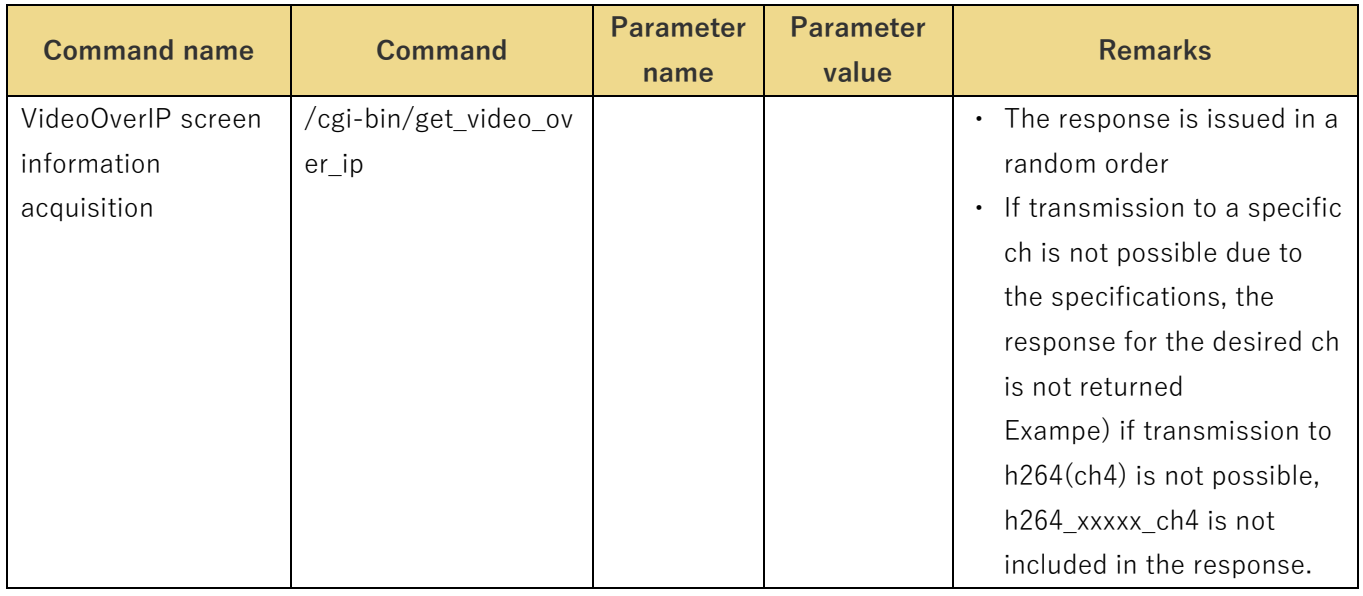

The response data is as shown below.

cam\_title = Camera title

livestart\_stream=h264/h264\_2/h264\_3/h264\_4/jpeg/jpeg\_2/jpeg\_3

- jpeg\_quality=1/5
- jpeg\_quality\_ch2=1/5
- jpeg\_quality\_ch3=1/5
- resol\_stream1=320/640/1280/1920/3840
- resol\_stream2=320/640/1280
- resol\_stream3=320/640/1280
- jpeg\_transmit1=0/1
- jpeg\_transmit2=0/1
- jpeg\_transmit3=0/1
- jpeg\_interval1=1/4/5/12/15(12.5)/24/30(25)
- jpeg\_interval2=1/4/5/12/15(12.5)/24/30(25)
- jpeg\_interval3=1/4/5/12/15(12.5)/24/30(25)
- h264\_transmit\_ch1=0/1
- h264\_transmit\_ch2=0/1
- h264\_transmit\_ch3=0/1
- h264\_transmit\_ch4=0/1
- h264\_rtsp\_mode\_ch1=0/1
- h264\_rtsp\_mode\_ch2=0/1
- h264\_rtsp\_mode\_ch3=0/1
- h264\_rtsp\_mode\_ch4=0/1
- h264\_resolution\_ch1=1920/3840
- h264 resolution ch2=320/640/1280/1920
- h264\_resolution\_ch3=320/640/1280
- h264 resolution ch4=320/640/1280
- h264\_f\_priority\_ch1=0/1/2
- h264\_f\_priority\_ch2=0/1/2
- h264 f priority ch3=0/1/2
- h264 f priority ch4=0/1/2
- h264\_framerate\_ch1=5/15(12.5)/24/30(25)/60(50)
- h264 framerate ch2=5/15(12.5)/24/30(25)/60(50)
- h264 framerate ch3=5/15(12.5)/30(25)
- h264\_framerate\_ch4=5/15(12.5)/30(25)
- h264 bandwidth  $ch1 =$  Numeric value
- h264\_bandwidth\_ch2 = Numeric value
- h264 bandwidth  $ch3 =$  Numeric value
- h264\_bandwidth\_ch4 = Numeric value
- h264\_bandwidth\_min\_ch1 = Numeric value
- h264\_bandwidth\_min\_ch2 = Numeric value
- h264\_bandwidth\_min\_ch3 = Numeric value
- h264\_bandwidth\_min\_ch4 = Numeric value
- h264\_quality\_ch1=fine/low1/5
- h264\_quality\_ch2=fine/low1/5
- h264\_quality\_ch3=fine/low1/5
- h264\_quality\_ch4=fine/low1/5
- h264\_unimulti\_ch1=uni/multi/uni\_manual
- h264\_unimulti\_ch2=uni/multi/uni\_manual
- h264 unimulti ch3=uni/multi/uni\_manual
- h264\_unimulti\_ch4=uni/multi/uni\_manual
- h264\_unicast\_port\_ch1 = Numeric value (1024 to 50000)
- h264 unicast port  $ch2 =$  Numeric value (1024 to 50000)
- h264\_unicast\_port\_ch3 = Numeric value (1024 to 50000)
- h264\_unicast\_port\_ch4 = Numeric value (1024 to 50000)
- h264\_unicast\_audio\_port\_ch1 = Numeric value (1024 to 50000)
- h264\_unicast\_audio\_port\_ch2 = Numeric value (1024 to 50000)
- h264 unicast audio port  $ch3 =$  Numeric value (1024 to 50000)
- h264\_unicast\_audio\_port\_ch4 = Numeric value (1024 to 50000)
- h264 multicast addr ch1=xxx.xxx.xxx.xxx
- h264\_multicast\_addr\_ch2=xxx.xxx.xxx.xxx
- h264\_multicast\_addr\_ch3=xxx.xxx.xxx.xxx
- h264 multicast addr ch4=xxx.xxx.xxx.xxx
- h264 multicast port  $ch1 =$  Numeric value (1024 to 50000)
- h264 multicast port  $ch2 =$  Numeric value (1024 to 50000)
- h264 multicast port  $ch3 =$  Numeric value (1024 to 50000)
- h264 multicast port  $ch4 =$  Numeric value (1024 to 50000)
- h264 multicast ttl  $ch1$  = Numeric value (1 to 254)
- h264 multicast ttl  $ch2 =$  Numeric value (1 to 254)
- h264 multicast ttl  $ch3 =$  Numeric value (1 to 254)
- h264 multicast ttl  $ch4 =$  Numeric value (1 to 254)
- h265\_transmit\_ch1=0/1
- h265\_rtsp\_mode\_ch1=0
- h265\_resolution\_ch1=3840
- h265\_framerate\_ch1=24/30(25)
- h265 bandwidth ch1= Numeric value
- h265\_unimulti\_ch1=uni/multi/uni\_manual
- h265\_unicast\_port\_ch1= Numeric value (1024~50000)
- h265\_unicast\_audio\_port\_ch1= Numeric value (1024~50000)
- h265\_multicast\_addr\_ch1=xxx.xxx.xxx.xxx
- h265\_multicast\_port\_ch1= Numeric value (1024~50000)
- h265\_multicast\_ttl\_ch1= Numeric value (1~254)

## <span id="page-62-0"></span>**Camera Status Acquisition**

## Method : GET

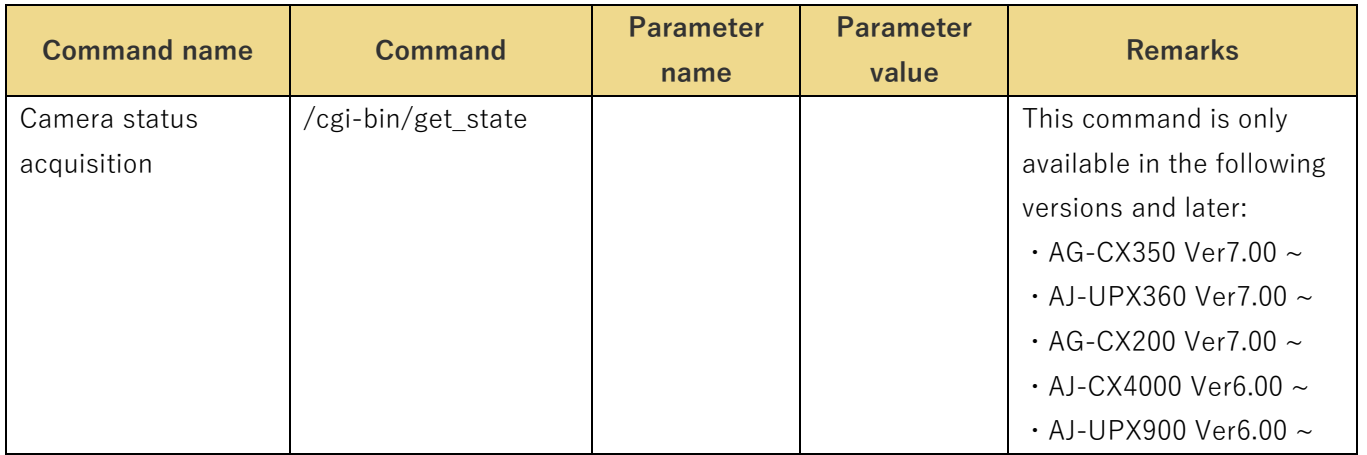

The response data is as shown below.

rec: on/off Is recording in progress or not

rec\_counter: hh:mm:ss Recording elapsed time. Fixed at "00:00:00" for the CX series.

ftp\_send: on/off Is FTP transfer in progress or not

play: on/off Is playback in progress or not

del\_file: on/off Is file deletion in progress or not. Fixed at "off" for the CX series.

download: on/off Is download in progress or not. Fixed at "off" for the CX series.

sd\_format: on/off Is SD card formatting in progress or not. Fixed at "off" for the CX series.

sd/sd2/ex1\_insert: on/off Has SD card been inserted or not

sd/sd2/ex1\_repair: on/off Is SD card being repaired or not. Fixed at "off" for the CX series.

sd/sd2/ex1\_error: on/off Is SD card in error state or not.

sd/sd2/ex1\_rem: xx SD card remaining amount [Gbyte]. Fixed at "0.0" for the CX series.

sd/sd2/ex1\_org: yy SD card capacity [Gbyte]. Fixed at "0.0" for the CX series.

sd/sd2/ex1\_protect: on/off Is SD card in protect state or not.

## <span id="page-63-0"></span>**Video Recording Start/End Control**

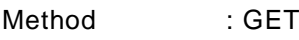

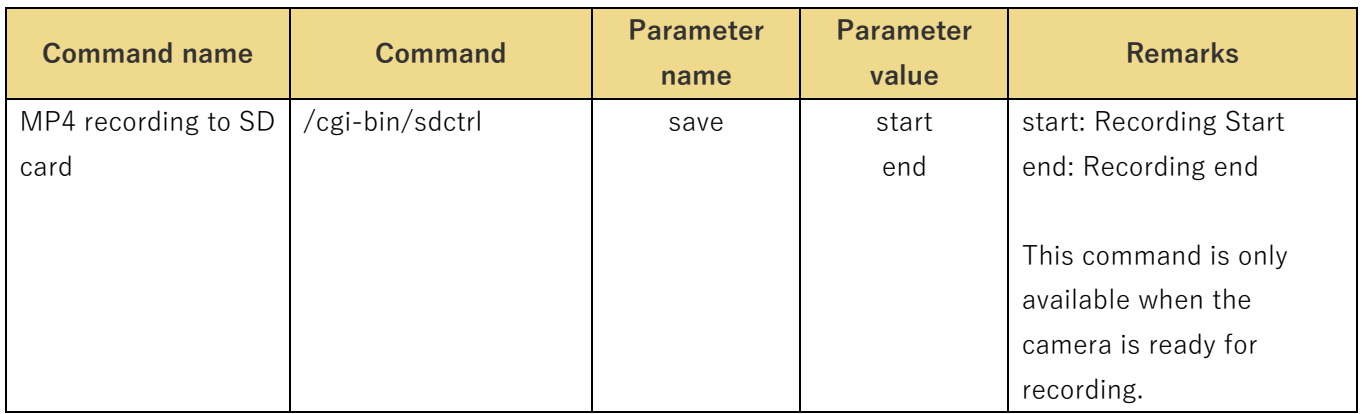

Usage example) Start recording to the SD card.

http://192.168.0.10/cgi-bin/sdctrl?save=start

## <span id="page-63-1"></span>**RTMP Stream Control**

Method : GET

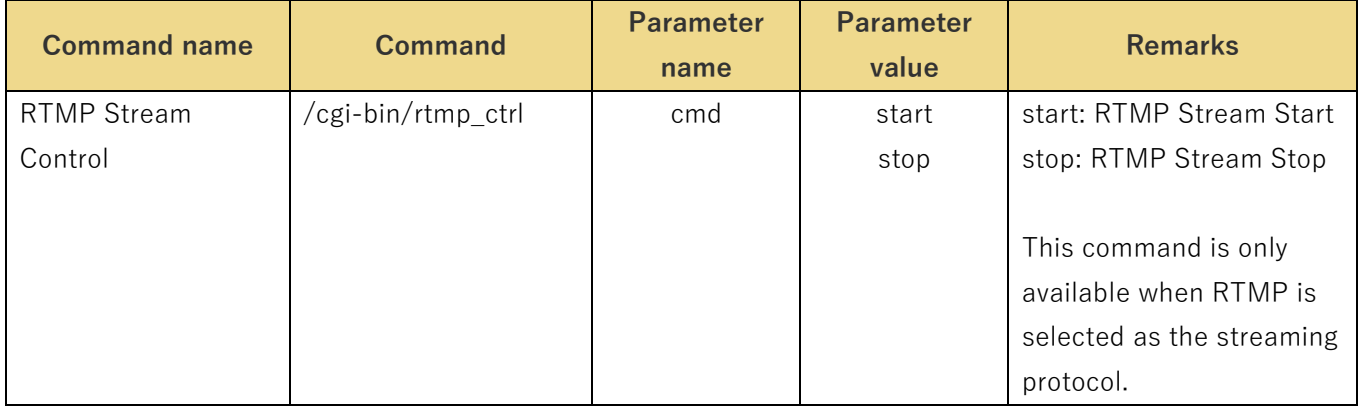

Usage example) Start RTMP Streaming.

http://192.168.0.10/cgi-bin/rtmp\_ctrl?cmd=start

## <span id="page-64-0"></span>**4.3.8 RTMP Server Setting**

Method : GET

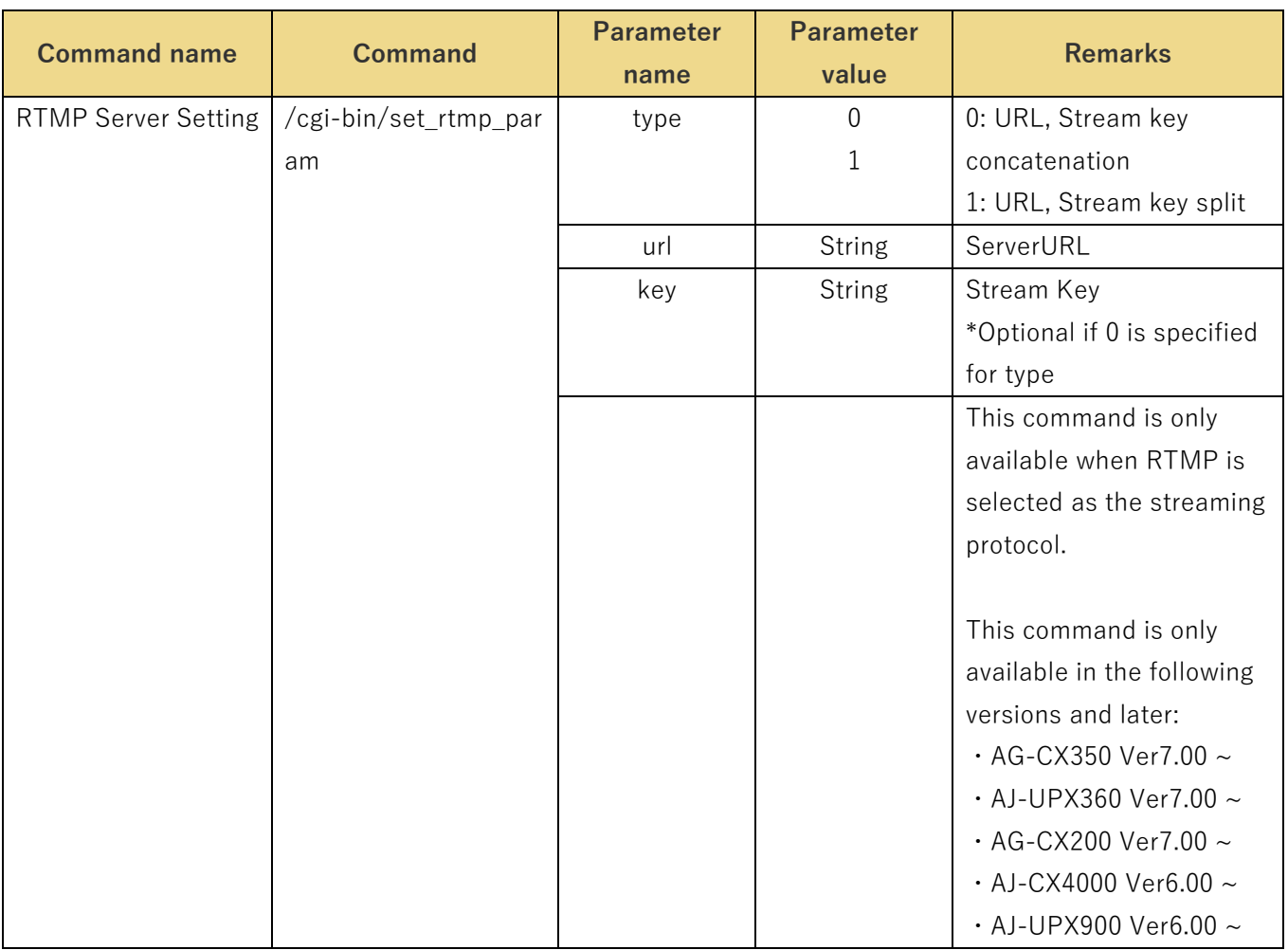

## <span id="page-64-1"></span>**SRT Stream Control**

Method : GET

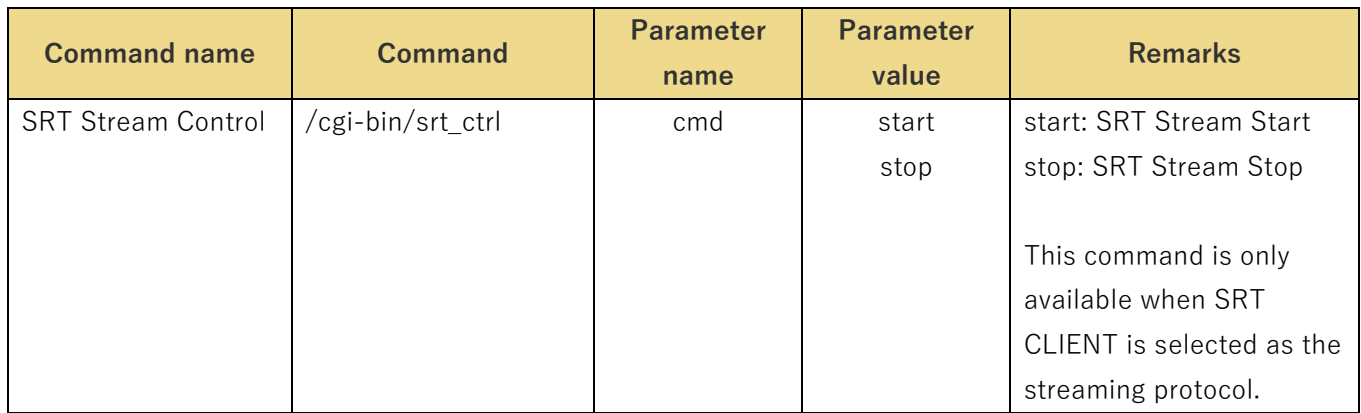

Usage example) Start SRT Streaming.

http://192.168.0.10/cgi-bin/srt\_ctrl?cmd=start

## <span id="page-65-0"></span>**SRT Streaming Settings**

## Method : GET

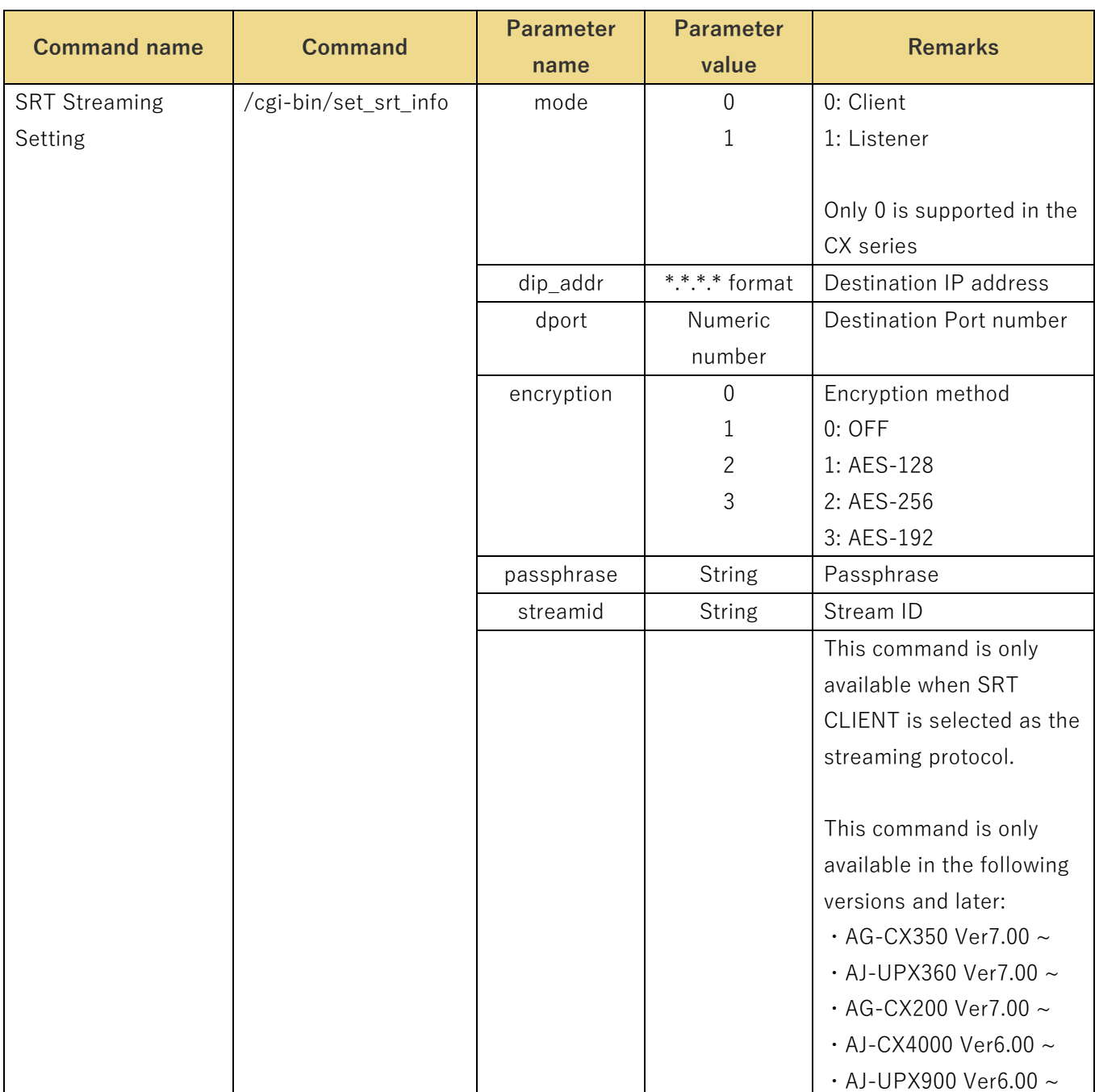